# **Motorola**

# 3460 Fast'R User Guide

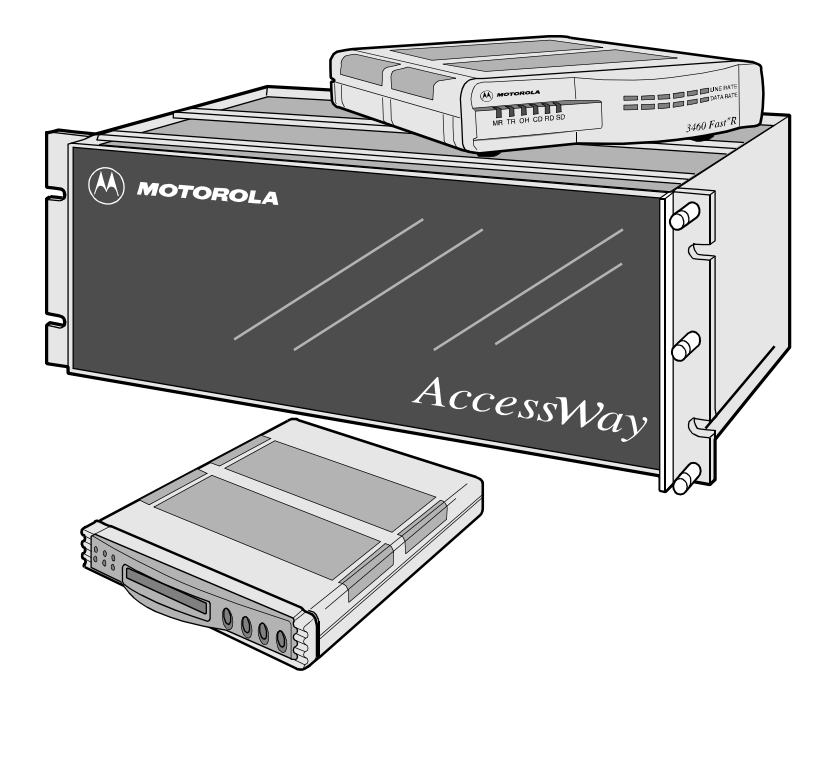

# **Notices**

**MOTOROLA** 

©2000 Motorola, Inc. 20 Cabot Boulevard Mansfield, Massachusetts 02048 (508) 261-4000 All rights reserved Printed in U.S.A.

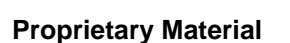

Information and software in this document are proprietary to Motorola, Inc. (or its Suppliers) and without the express prior permission of an officer of Motorola, Inc., may not be copied, reproduced, disclosed to others, published, or used, in whole or in part, for any purpose other than that for which it is being made available.

This document is for information purposes only and is subject to change without notice.

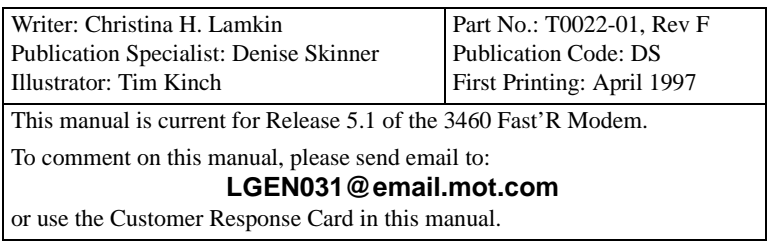

#### **[About This Guide](#page-6-0)**

#### **[Motorola Customer Information](#page-10-0)**

#### **Customer Response Card**

#### **[Chapter 1. Hardware Installation](#page-14-0)**

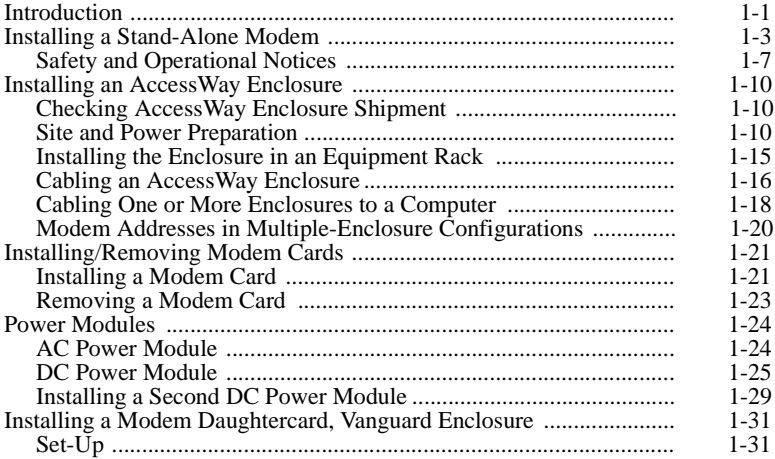

#### **[Chapter 2. Basic Modem Setup](#page-46-0)**

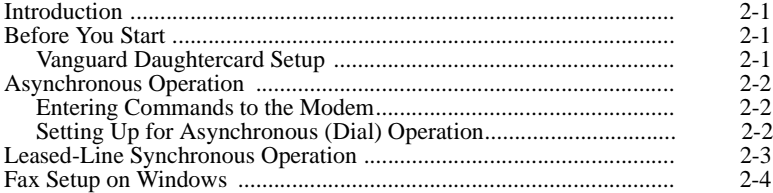

#### **[Chapter 3. Advanced Modem Setup](#page-52-0)**

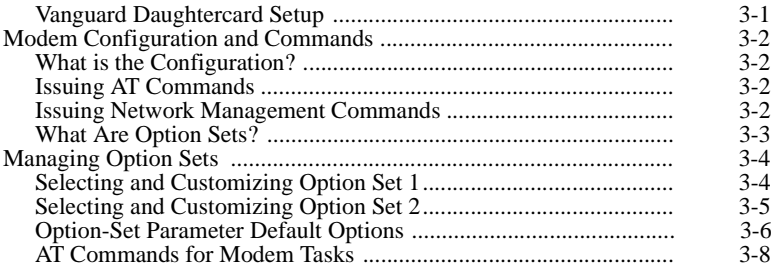

#### **[Chapter 3. Advanced Modem Setup \(Continued\)](#page-52-0)**

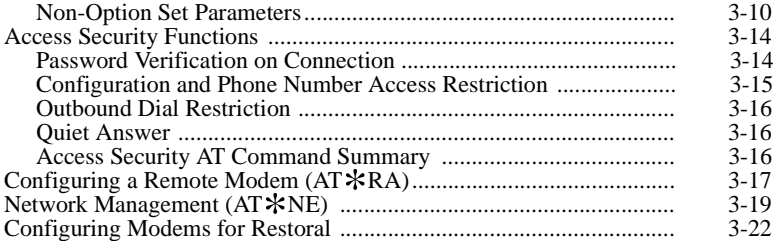

#### **[Chapter 4. Fast'RVu](#page-76-0)**

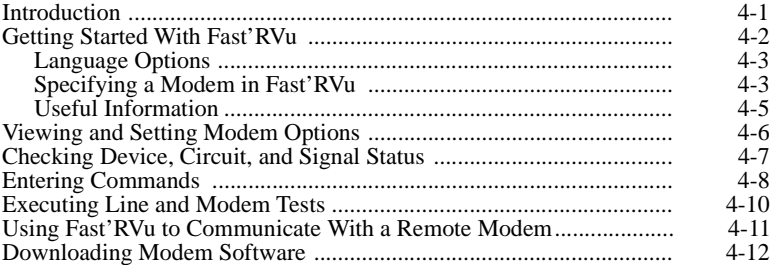

#### **[Chapter 5. Troubleshooting Problems and Improving](#page-88-0)  [Performance](#page-88-0)**

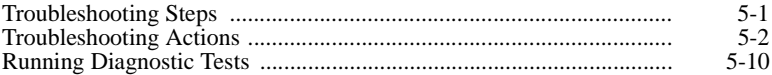

#### **[Appendix A. Regulatory Information](#page-98-0)**

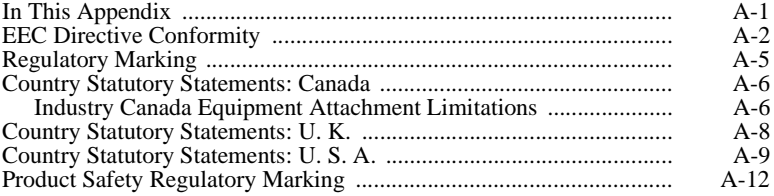

#### **[Appendix B. Attention \(AT\) Commands](#page-110-0)**

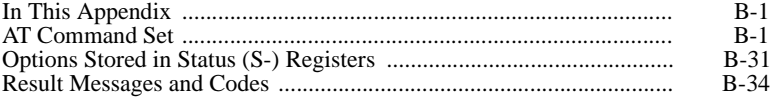

### **[Appendix C. Specifications](#page-148-0)**

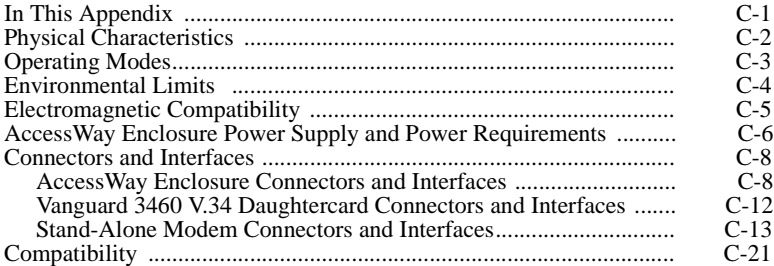

#### **[Appendix D. Four-Button/LCD User Interface](#page-170-0)**

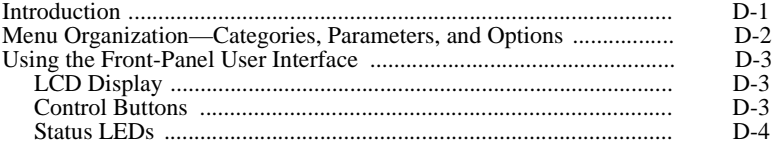

#### **[Return Procedures](#page-174-0)**

#### **Index**

### **About This Guide**

### <span id="page-6-0"></span>**Introduction**

This guide describes Motorola 3460 Fast'R Modem hardware and software installation and operation.

### **Audience**

This manual is intended for operators of the Motorola 3460 Fast'R and Fast'R Plus Modem and the Vanguard 3460 V.34 Daughtercard modem.

### **Other Documentation**

For more modem information, refer to the *3460 Fast'R Modem Reference Guide* (Part No. T0022), which you can download from the Motorola World-Wide Web site (**www.mot.com/MIMS/ISG/mue/**). The *Reference Guide* also provides:

- Equipment service, repair, and return information
- Contact information for billing and training questions
- Contact information for ordering additional documentation

### **Special Notices**

The following notices emphasize certain information in the guide:

**IMPORTANT**: *Emphasizes significant procedural information.*

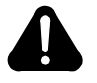

### **Caution**

Warns you against damage to software, hardware, or data.

### **Mise en Garde**

Une mise en garde vous fournit des informations qui, si elles ne sont pas observées, peuvent se traduire par des dommages pour le logiciel, le matériel ou les données.

### **Vorsicht**

Ein Vorsichtshinweis macht Sie darauf aufmerksam, daß Nichtbefolgung zu Software-, Hardware- oder Datenschäden führen kann.

### **¡Precaución!**

La precaución le ofrece información, que de no cumplirse, puede derivar en posibles daños tanto para el software y el hardware, como para ambos.

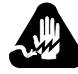

### **Warning**

Warns you against physical injury.

### **Avertissement**

Un avertissement constitue le message le plus sérieux, indiquant que vous pouvez subir des blessures corporelles.

### **Warnung!**

Eine Warnung ist der ernsthafteste Hinweis auf Körperverletzungsgefahr.

### **¡Advertencia!**

Una advertencia es un aviso importante, que le advierte sobre la presencia de un inminente peligro.

### **Trademarks**

The following are trademarks or registered trademarks of their respective companies or organizations.

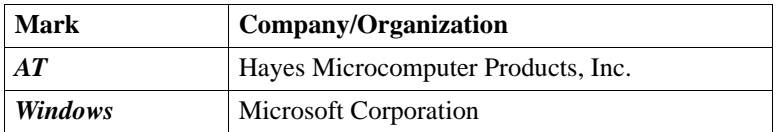

All other brand and product names are trademarks or registered trademarks of their respective owners.

<span id="page-10-0"></span>If you have questions or problems, or you need assistance with technical, sales, or billing matters, please call our Customer Support Center:

- (800) 544-0062 from the U.S.A. and Canada
- (508) 261-0366 from other locations

#### **To Access the Motorola World-Wide Web Site**

Company and product information can be found on our Web site at:

#### **http://www.mot.com/ING/**

#### **To Order Additional Motorola User Documentation**

To order additional copies of Motorola user documentation, call (508) 261-5933.

Cut Here

 $\infty$  Cut Here

П Π П П П Г п Г П

Г

Г п Г П ı Г

Г

П П Π П П  $\blacksquare$ 

п Г

Motorola would like your help in improving its product documentation. Please complete and return this card to provide your feedback. U.S.A customers can use the pre-paid reply envelope. All customers can fax to (508) 339-9592; Attention: Product Documentation.

To discuss your comments with a member of Motorola documentation group, provide telephone information at the bottom of this page. **Thanks!**

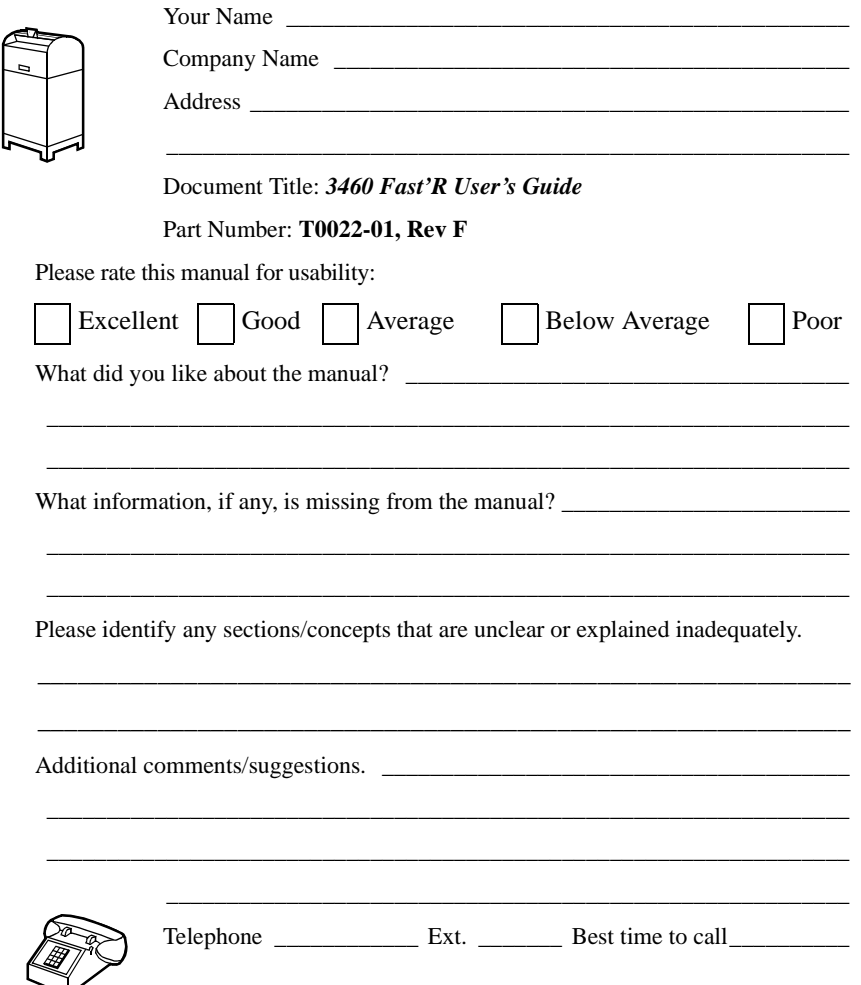

International readers: please mail this card to MU East, MS M3-30, Motorola, Inc., 20 Cabot Boulevard, Mansfield, MA USA 02048.

FOLD HERE

- DO NOT TEAR - FOLD HERE AND STAPLE

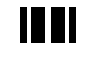

NO POSTAGE NECESSARY IF MAILED IN THE UNITED STATES

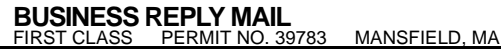

POSTAGE WILL BE PAID BY ADDRESSEE

 $(\overline{A})$  **MOTOROLA** 

Motorola University East M3-30 20 Cabot Boulevard Mansfield, Massachusetts 02048-1193 USA

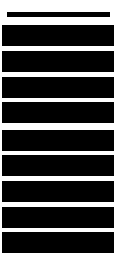

# **Chapter 1 Hardware Installation**

### <span id="page-14-0"></span>**Introduction**

The Motorola 3460 Fast'R or 3460 Fast'R *Plus* modem provides reliable data communication to meet a wide variety of networking requirements.

The 3460's formations include:

- A stand-alone formation with either:
	- A modem that supports a two-wire leased-line or dial-line connection
	- A modem that supports a two- or four-wire leased-line connection or a dial connection

Some stand-alone modems have an LCD display and four menu-navigation buttons, so you can set configuration options and monitor operation by directly accessing the modem.

- An Accessway enclosure-card formation with either:
	- A pair of modems that support two-wire leased-line or dial-line connections
	- A modem that supports a two- or four-wire leased-line connection or a dial connection
- A Vanguard daughtercard formation with a modem that supports a two- or four-wire leased-line connection or a dial connection

The 3460's **features** include:

- Synchronous and asynchronous communication in one unit, with two preset configurations for typical applications
- Automode with telephone-number linking and auto-redial
- ITU TS Compliance to V.34, V.32bis, V.32, V.29, V.27ter, V.23, V.22, V.22bis, V.21, V.17, Bell 212A, Bell 103
- Synchronous data rates up to 33.6 KBPS and asynchronous data rates up to 230.4 KBPS
- Industry-standard error detection and data compression
- Hayes AT and V.25bis support
- Automated software download and flash memory for easy upgrades
- V.54 diagnostic test suite
- LED displays that indicate modem activity
- Light bar displays (stand-alone modem only) that indicates line, data, and link-utilization rates
- Support for the Motorola 9000 Open Management System (OMS) Network Management System
- Support for secondary-channel modem management
- Restoral: automatic rerouting of data traffic to the PSTN, over a two-wire dial line, for backup of critical leased-line applications when a leased line fails or signal quality deteriorates. Restoral is available on units that support four-wire leased-line operation.
- Support for Fax Class 1, Class 2.0, and Group 3 fax standards, to enable transmission and receipt of faxes at up to 14.4 KBPS (with a fax application installed)
- LCD display and menu-navigation buttons, on some stand-alone modems

For instructions on installing a Vanguard 3460 V.34 Daughtercard in a Vanguard enclosure, refer to the *Vanguard Daughtercard Installation Guide* (Part No. T0020-02).

### <span id="page-16-0"></span>**Installing a Stand-Alone Modem**

In the shipping carton, locate the items shown in Figure 1-1.

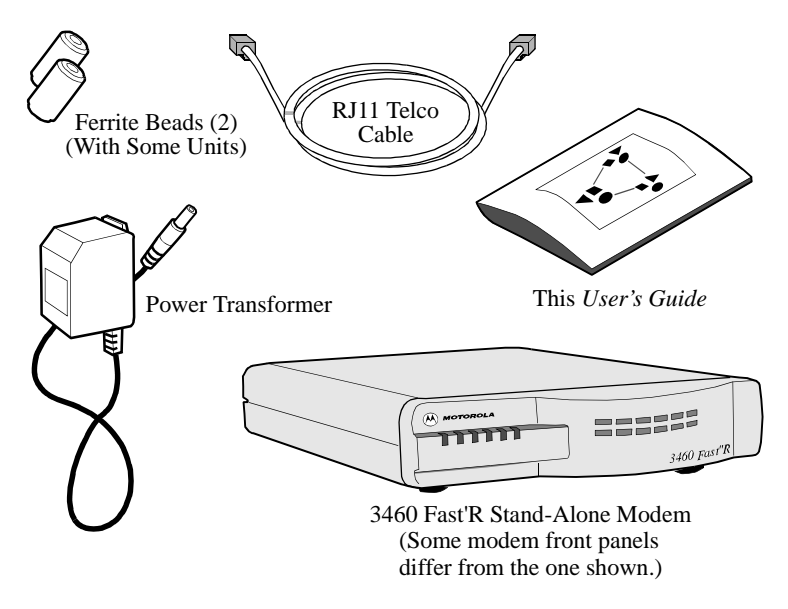

**Figure 1-1. 3460 Fast'R Stand-Alone Modem Parts**

#### **Installing a Stand-Alone Modem**

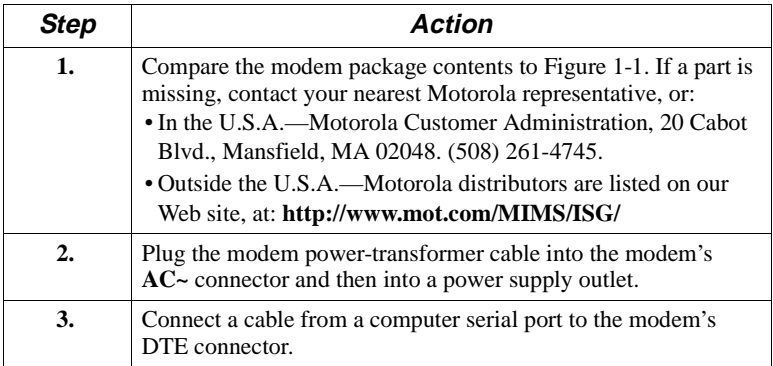

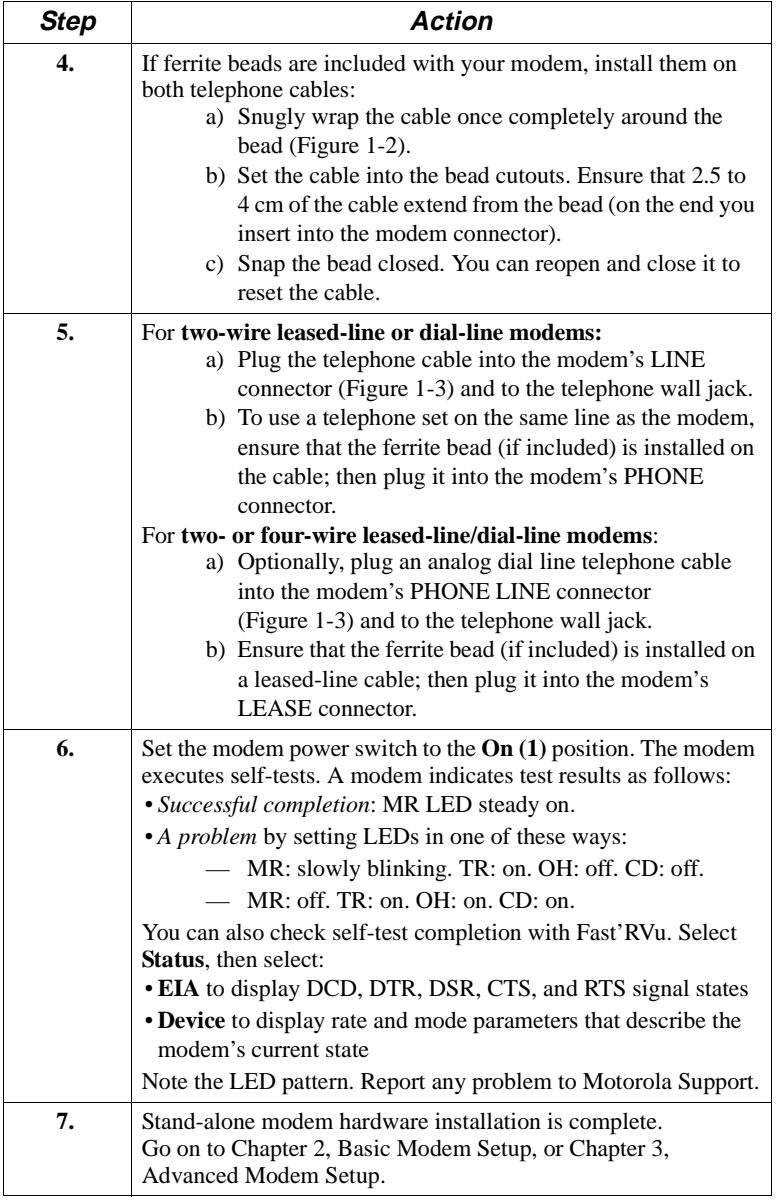

#### **Installing a Stand-Alone Modem** (continued)

<span id="page-18-0"></span>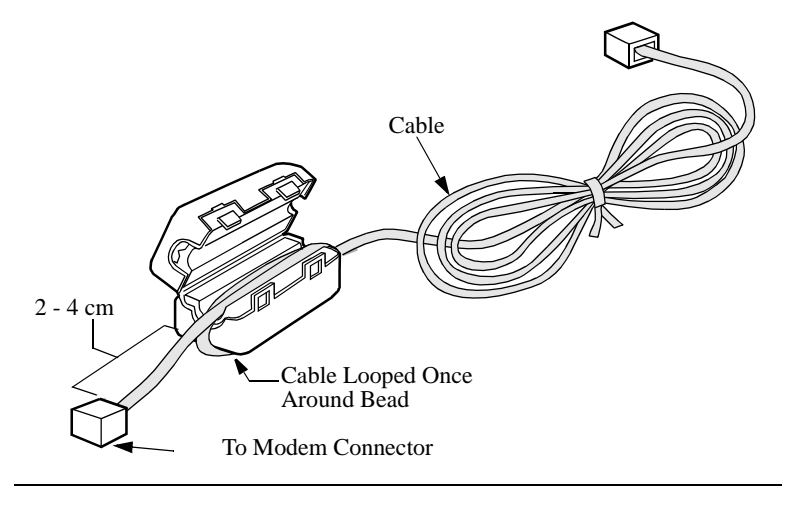

**Figure 1-2. Ferrite Bead Installation**

<span id="page-19-0"></span>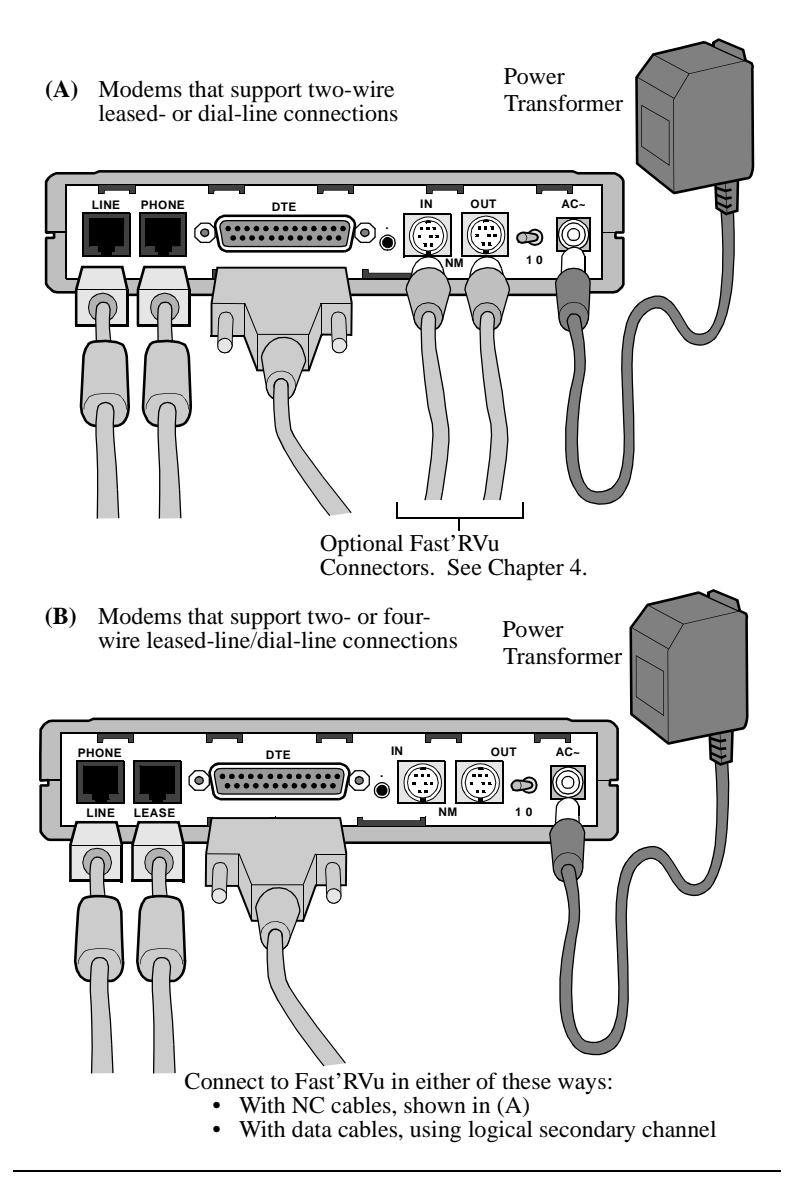

**Figure 1-3. Modem Rear Panel and Cable Connections**

### <span id="page-20-0"></span>**Safety and Operational Notices**

#### **Power Transformer**

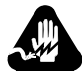

### **Warning**

The stand-alone modem is for use with an approved power transformer, available only from Motorola, Inc.

### **Avertissement**

Le modem autonome doit être utilisé avec un transformateur de courant homologué, disponible uniquement auprès de Motorola, Inc.

### **Warnung**

Das freistehende Modem ist mir einem zugelassenen, ausschließlich von der Motorola, Inc. erhältlichen Leistungstransformator zu verwenden.

#### **Connecting Ports**

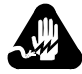

### **Warning**

Ports that are capable of connecting to other apparatus are defined as SELV. To ensure conformity with EN60950 ensure that these ports are only connected to ports of the same type on other apparatus.

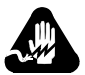

### **Warning**

Les ports qui sont susceptibles d'être connectés à des équipements sont désignés comme TBTS. Pour garantir la conformité à la norme EN 60950, n'interconnecte ces ports qu'avec des ports du même type sur des autres matériels.

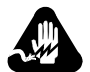

### **Warning**

Anschlusse, die mit anderen Geraten verbindet werden konnen, sind als SELV beschrieben. Um Konformitat mit EN 60950 zu versichern, sichern Sie es, daß diese Anschlusse nur mit den des selben Type auf anderen Geraten verbindet werden.

#### **Repair**

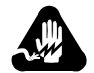

### **Warning**

Do not attempt to repair the modem or enclosure. They contain *no* electronic components that can be serviced or replaced by a user. Any attempt at user service of the modem or enclosure, or opening of the modem, voids the product warranty.

### **Avertissement**

N'essayez pas de réparer le modem ou le boîtier. Ils ne contiennent aucun composant électronique pouvant être réparé ou remplacé par un usager. Toute tentative de réparation du boîtier du 3460 Fast'R ou de l'AccessWay 16 par un usager, ou toute intervention à l'intérieur du 3460 Fast'R, annule la garantie du produit.

### **Warnung**

Versuchen Sie nicht, das Modem oder sein Gehäuse zu reparieren. Es sind keine durch den Benutzer wartungs- oder austauschfähige Teile darin enthalten. Bei jeglichem Öffnen oder Wartungsversuch am 3460 Fast'R bzw. AccessWay 16-Schaltkasten durch den Benutzer verfällt die Gerätegarantie.

#### **Lightning**

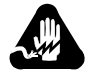

### **Warning**

All Motorola devices should be used in environments designed for computers and electronic equipment. **In areas susceptible to lightning, take precautions to prevent damage to electronic equipment**. Contact your telephone company, or an electronic accessories vendor, for information on lightning protection equipment. Customers experiencing problems caused by surges from lightning have eliminated such problems by installing appropriate **surge suppressors** on power and data lines connected to Motorola devices.

### **Avertissement**

Tous les dispositifs Motorola doivent être utilisés dans des environnements conçus pour des ordinateurs et du matériel électronique. Dans les zones susceptibles d'être frappées par la foudre, prenez des précautions pour éviter que le matériel électronique soit endommagé. Contactez votre compagnie téléphonique, ou un vendeur d'accessoires électroniques, pour obtenir des renseignements concernant les systèmes de protection contre la foudre. Certains usagers confrontés à des problèmes causés par des sautes de tension dues à la foudre ont éliminé ces problèmes en installant des régulateurs de tension appropriés sur les câbles électriques et les câbles de données reliés aux dispositifs Motorola.

### **Warnung**

Motorola-Geräte sind grundsätzlich in für Rechner und elektronische Anlagen vorgesehenen Umgebungen zu verwenden. In unwettergefährdeten Bereichen ist jegliche Elektronik gegen Blitzeinwirkung zu schützen. Näheres über entsprechende Schutzeinrichtungen erfahren Sie von Ihrer Telefongesellschaft oder einem Elektrohändler. Probleme mit Spannungsstößen durch Blitzeinwirkung lassen sich durch Einbau von Überspannungsableitern in die zu Motorola-Geräten führenden Netz- und Datenleitungen beheben.

### <span id="page-23-0"></span>**Installing an AccessWay Enclosure**

The AccessWay enclosure houses up to 16 Fast'R modem cards and a power module.

### **Checking AccessWay Enclosure Shipment**

In the shipping carton, locate the items shown in Figure 1-4.

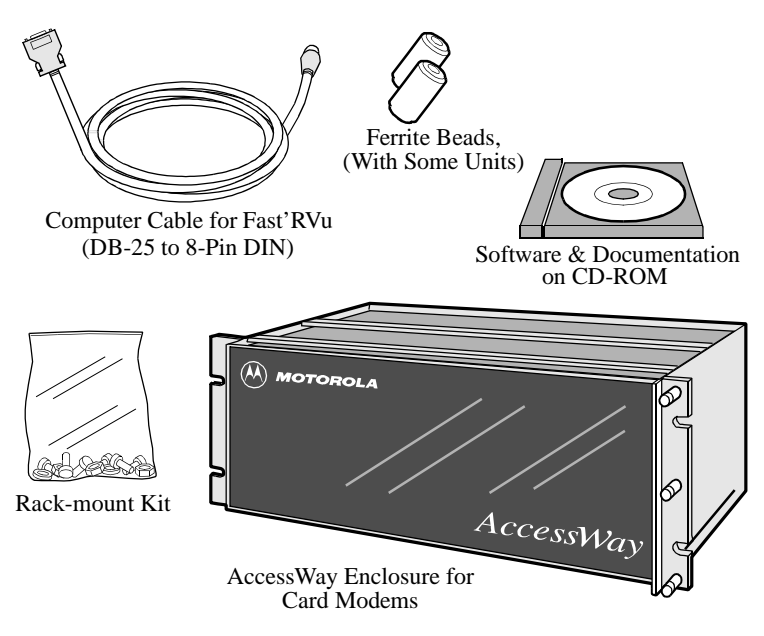

If a part is missing, contact Motorola as described in the installation instructions. Order card modems, power cable, and telephone cables separately.

#### **Figure 1-4. AccessWay Enclosure Shipment Contents**

### **Site and Power Preparation**

Ensure that there is sufficient cooling space around the Accessway enclosure, according to the following specifications.

#### **Cooling for One or Two Enclosures**

When one or two enclosures are mounted in a rack or cabinet, one directly above the other, with no other equipment directly below, natural convection provides sufficient airflow through the enclosures.

When one or two enclosures are rack-mounted with other equipment directly below that produces rising heat, a 9 cm space is required between the enclosure and the other equipment to exhaust hot air from below. A **deflector** must be fitted into this space to avoid mixing the air flows (Figure 1-5).

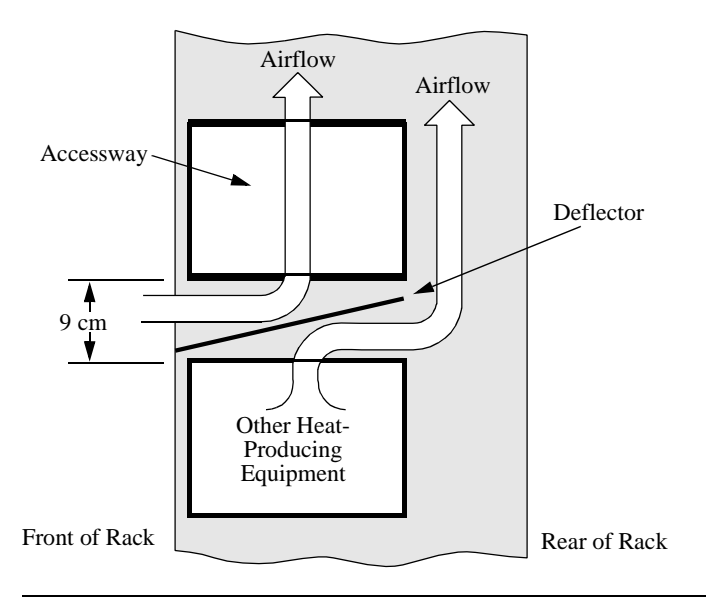

#### **Figure 1-5. Cabinet Arrangement**—**One or Two Enclosures**

#### **Cooling for Three or More Enclosures**

When three or more enclosures are mounted in a rack or cabinet, forced-air cooling with fans and a deflector is required.

#### **Fan and Deflector Requirements**

Forced-air cooling for up to four rack-mounted enclosures can be provided by fans and a deflector, mounted below the enclosures, to provide passive, bottom-entry rear exhaust and upward-forced, frontentry cooling air. Refer to Figure 1-6. The airflow requirement is 80 CFM (2266230 CCM).

For example, three fans rated 117 CFM (202176 CCM) at a static pressure of 0 inches of water provide enough airflow, when cooling four enclosures. The deflector ensures that hot air from equipment below the enclosures does not mix with enclosure-cooling air. The cabinet must have venting at the top or rear to let exhaust air escape.

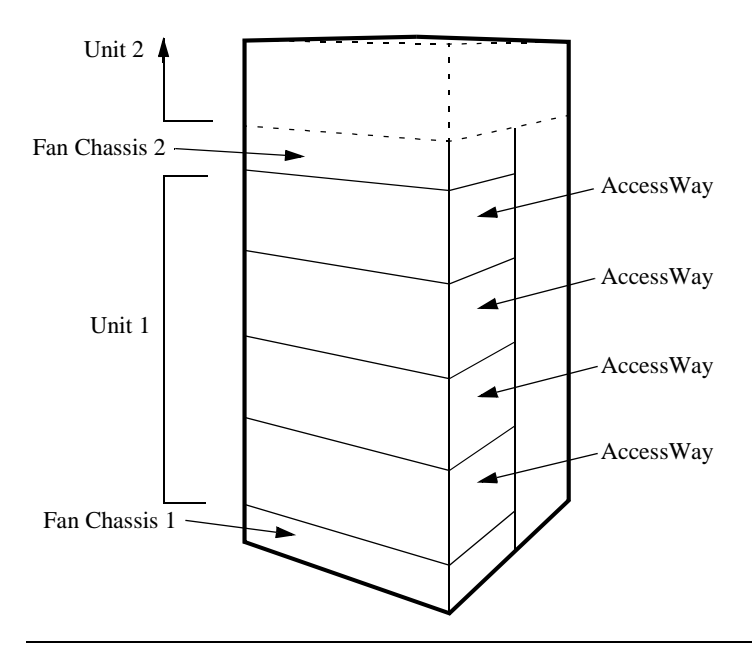

**Figure 1-6. Cabinet Arrangement**—**Three or More Enclosures**

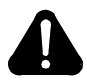

## **Caution**

Failure to comply with these requirements may result in thermal/electrical stress that can affect reliability or cause serious damage to components.

### **Avertissement**

Le non respect de ces normes pourra donner lieu des contraintes thermiques/lectriques susceptibles d'affecter la fiabilit des composants ou de les endommager srieusement.

### **Vorsicht**

Nichtbefolgung dieser Vorkehrungen kann zu thermischer bzw. elektrischer berlastung und zu Unzuverlssigkeit oder ernsthafter Beschdigung der Bauteile fhren.

#### **Selecting a Power Cord**

The connector should meet the requirements of CEE Pub. 22, Standards Sheet V, BS 4491, CSA C22.2, DIN 49 457, UL 498, UL 817, and VDE 0625. The entire assembly should meet all safety requirements in the country of use. The AccessWay power cord and plug should meet the standards in Table 1-1 and [Table 1-2.](#page-27-0)

| Group          | <b>Plug Type</b> | <b>Plug Standard</b> | Cord Standard <sup>1</sup> |
|----------------|------------------|----------------------|----------------------------|
| 1              | Schuko           | CEE Pub. 7           | HD-21 (HAR <sup>2</sup> )  |
| 2              | Australian       | SAA3112-1981         | SAA3191-1981               |
| 3              | <b>British</b>   | BS 1363              | BS 6500 (HD-21 HAR)        |
| $\overline{4}$ | Danish           | <b>AFSNIT 107</b>    | $HD-21$ ( $HAR$ )          |
| 5              | Indian           | BS 546               | $HD-21$ ( $HAR$ )          |
| 6              | Israeli          | S. I. 32             | $HD-21$ ( $HAR$ )          |
| 7a             | North American   | NEMA 5-15 (125V)     | <b>SJT</b>                 |
| 7b             | North American   | NEMA 6-15 (250V)     | <b>SJT</b>                 |
| 8              | <b>Swiss</b>     | SEV 1011.1959        | $HD-21$ ( $HAR$ )          |

**Table 1-1. Power Cord and Plug Standards - Types**

| Group                                                                                                    | <b>Plug Type</b>         | <b>Plug Standard</b> | <b>Cord Standard</b> <sup>1</sup> |  |
|----------------------------------------------------------------------------------------------------|--------------------------|----------------------|-----------------------------------|--|
| 9                                                                                                    | Permanently<br>connected | EN60950              | $HD-21$ ( $HAR$ )                 |  |
| 10                                                                                                    | China                    | GB 2099              | GB 5023                           |  |
| <sup>1</sup> Cord size should be 0.75 mm or 18 AWG minimum.<br>${}^{2}$ Cords listed as HAR should bear the marking <har></har> |                          |                      |                                   |  |

<span id="page-27-0"></span>**Table 1-1. Power Cord and Plug Standards - Types**

#### **Table 1-2. Power Cord and Plug Standards - Countries**

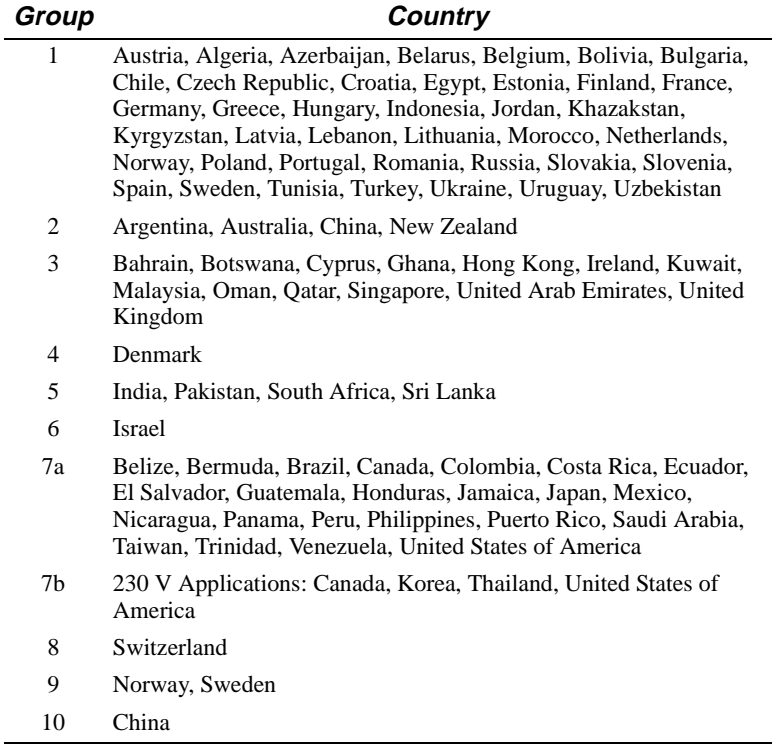

### <span id="page-28-0"></span>**Installing the Enclosure in an Equipment Rack**

Place the AccessWay enclosure in a 19-inch (48.3 cm) EIA/RETMA equipment rack or cabinet.

#### **Installing an AccessWay in an Equipment Rack**

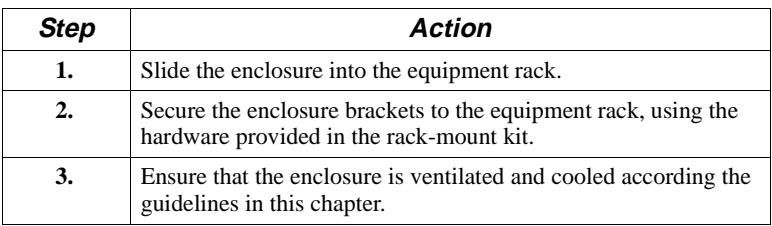

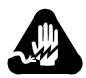

### **Warning**

All Motorola devices should be used in environments designed for computers and electronic equipment. In areas susceptible to lightning, take precautions to prevent damage to electronic equipment. Contact your telephone company, or an electronic accessories vendor, for information on lightning protection equipment. Customers experiencing problems caused by surges from lightning have eliminated such problems by installing appropriate surge suppressors on power and data lines connected to Motorola devices.

### **Avertissement**

Tous les dispositifs Motorola doivent être utilisés dans des environnements conçus pour des ordinateurs et du matériel électronique. Dans les zones susceptibles d'être frappées par la foudre, prenez des précautions pour éviter que le matériel électronique soit endommagé. Contactez votre compagnie téléphonique, ou un vendeur d'accessoires électroniques, pour obtenir des renseignements concernant les systèmes de protection contre la foudre. Certains usagers confrontés à des problèmes causés par des sautes de tension dues à la foudre ont éliminé ces problèmes en installant des régulateurs de tension appropriés sur les câbles électriques et les câbles de données reliés aux dispositifs Motorola.

### <span id="page-29-0"></span>**Warnung**

Motorola-Geräte sind grundsätzlich in für Rechner und elektronische Anlagen vorgesehenen Umgebungen zu verwenden. In unwettergefährdeten Bereichen ist jegliche Elektronik gegen Blitzeinwirkung zu schützen. Näheres über entsprechende Schutzeinrichtungen erfahren Sie von Ihrer Telefongesellschaft oder einem Elektrohändler. Probleme mit Spannungsstößen durch Blitzeinwirkung lassen sich durch Einbau von Überspannungsableitern in die zu Motorola-Geräten führenden Netz- und Datenleitungen beheben.

### **Cabling an AccessWay Enclosure**

Connect cables to the AccessWay as follows. See Figures [1-7](#page-30-0) and 1-8.

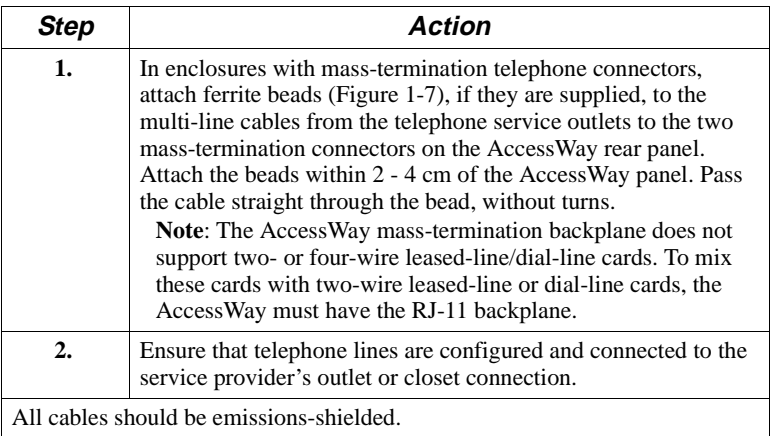

#### **Cabling an AccessWay Enclosure**

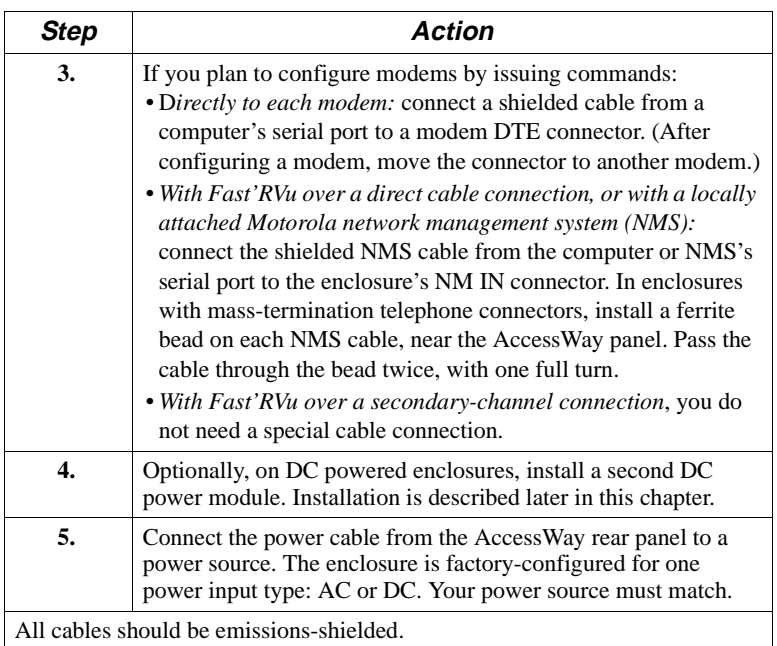

#### <span id="page-30-0"></span>**Cabling an AccessWay Enclosure (continued)**

Figure 1-7 shows how to attach a ferrite bead to a mass-termination multi-line telephone cable.

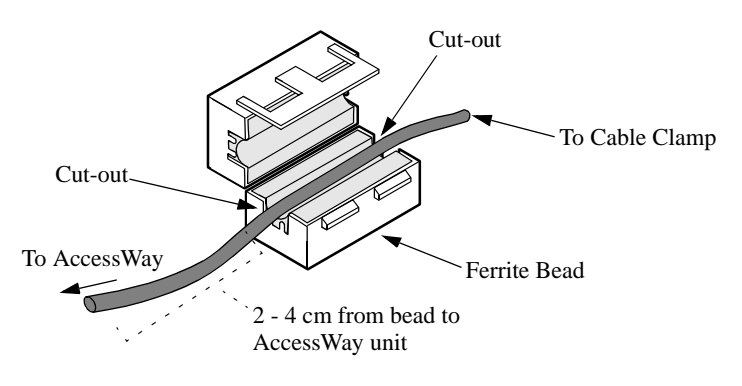

**Figure 1-7. Ferrite Bead Installation**

<span id="page-31-0"></span>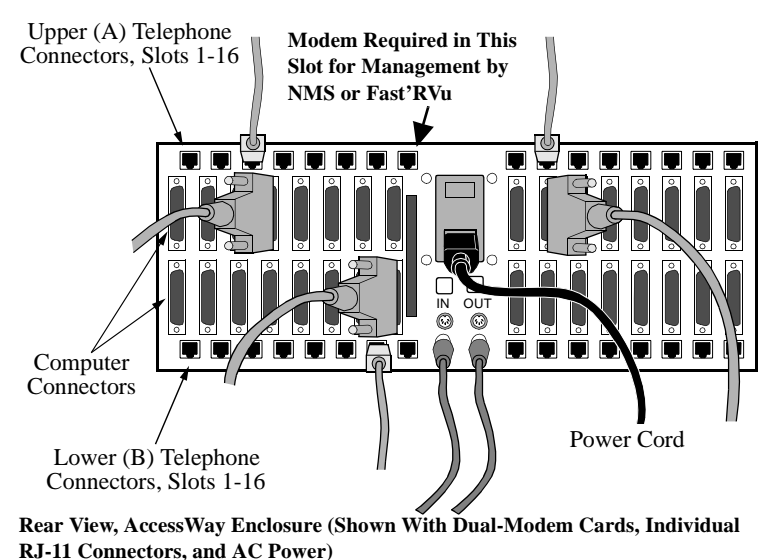

**Figure 1-8. Cabling an AccessWay Enclosure**

#### **Cabling One or More Enclosures to a Computer**

You can connect up to four enclosures together and use Fast'RVu to manage all the modems.

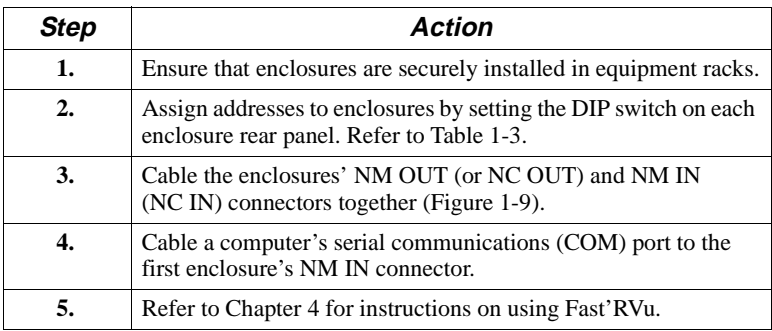

#### **Cabling Enclosures Together for Fast'RVu**

<span id="page-32-0"></span>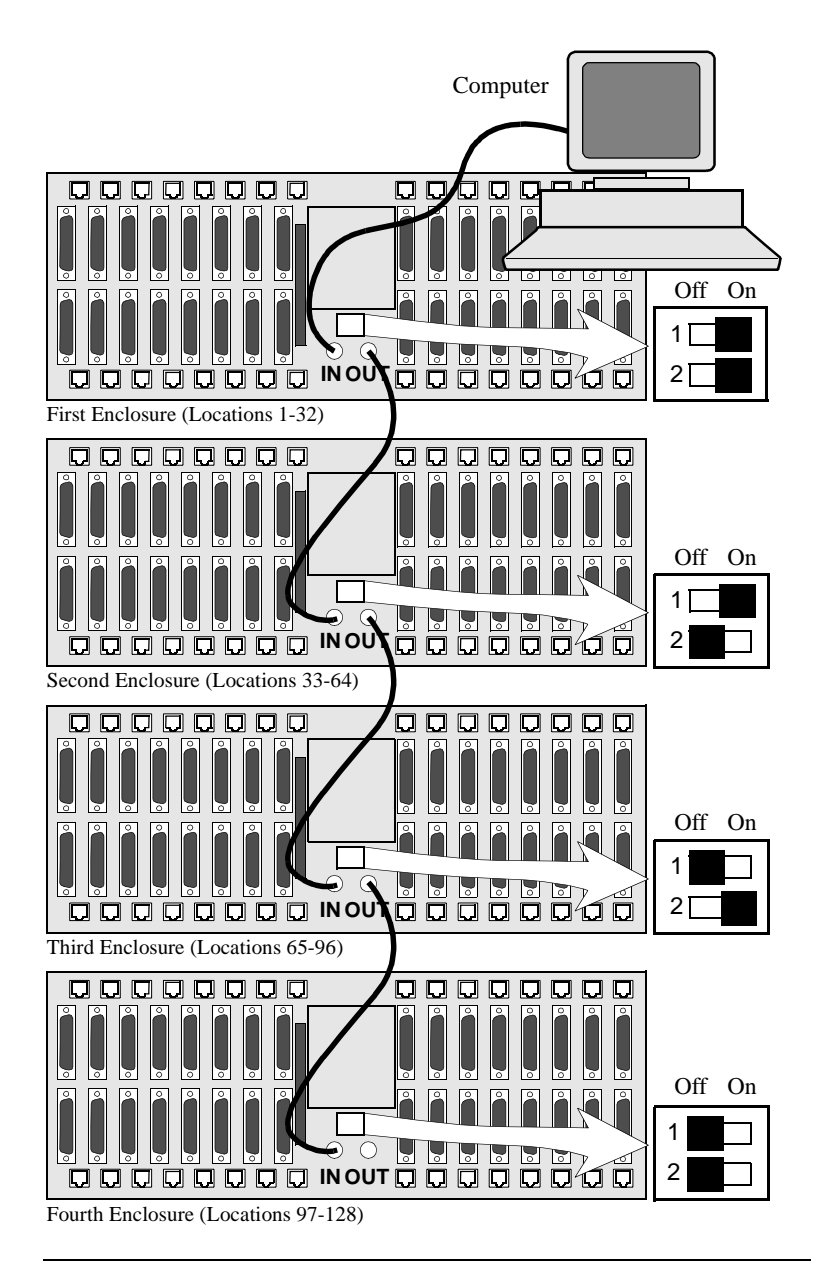

**Figure 1-9. Cabling AccessWay Enclosures Together**

### <span id="page-33-0"></span>**Modem Addresses in Multiple-Enclosure Configurations**

When you cable enclosures together, their modem slots are assigned the following addresses. Slot numbers and modem locations are marked on the enclosure rear panel. Set each enclosure to a *different* address.

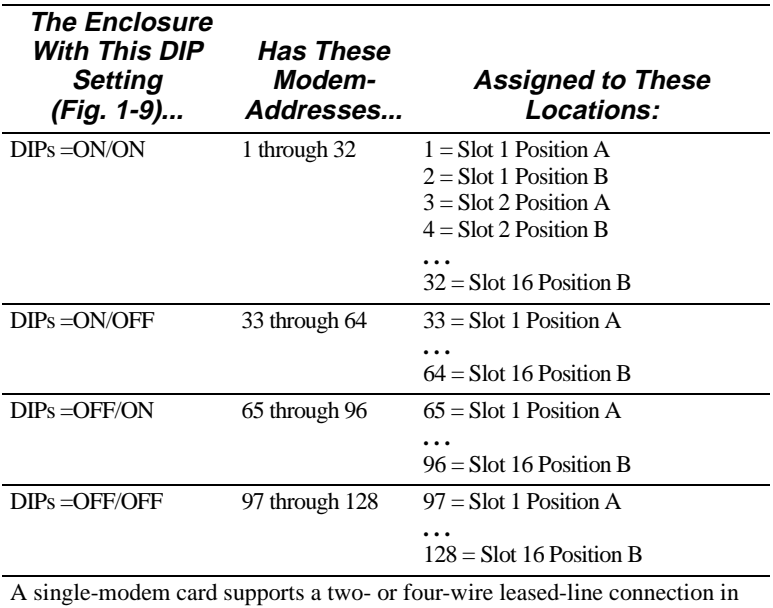

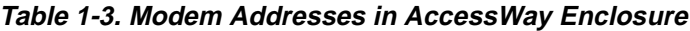

Position A, or a dial-line connection in Position B.

With Fast'RVu, select a modem in an AccessWay enclosure as follows.

- **1.** In the Fast'RVu main window, select ENCLOSURE LOCATION.
- **2.** In an option window, specify the modem location. Example: Select Enclosure (Nest) with DIPS at ON/ON; Slot 1; Position A; which is Modem Address **1**:

NEST1 VSLOT1 VAV

### <span id="page-34-0"></span>**Installing/Removing Modem Cards Installing a Modem Card**

You can install 3460 Fast'R cards in an AccessWay while it is operating.

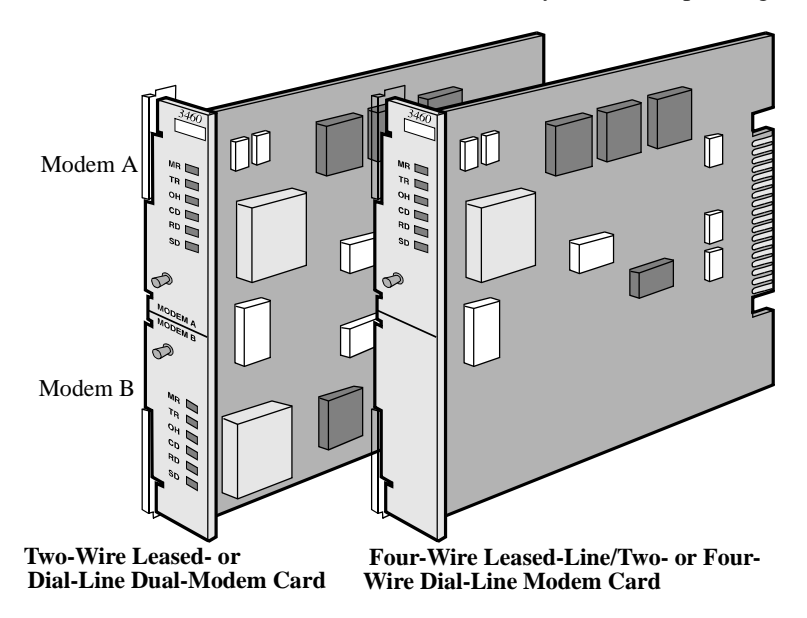

#### **Figure 1-10. 3460 Fast'R Modem Cards**

#### **Installing a Modem Card in an AccessWay**

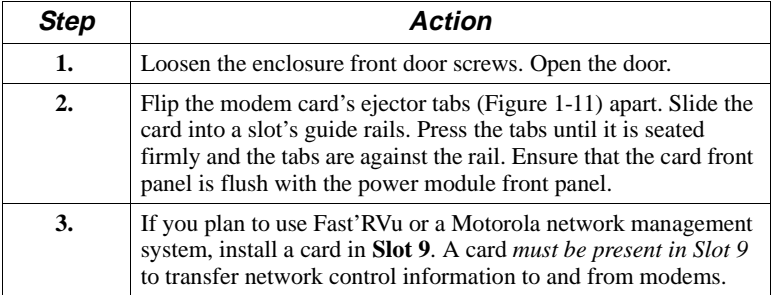

#### **Installing a Modem Card in an AccessWay** (continued)

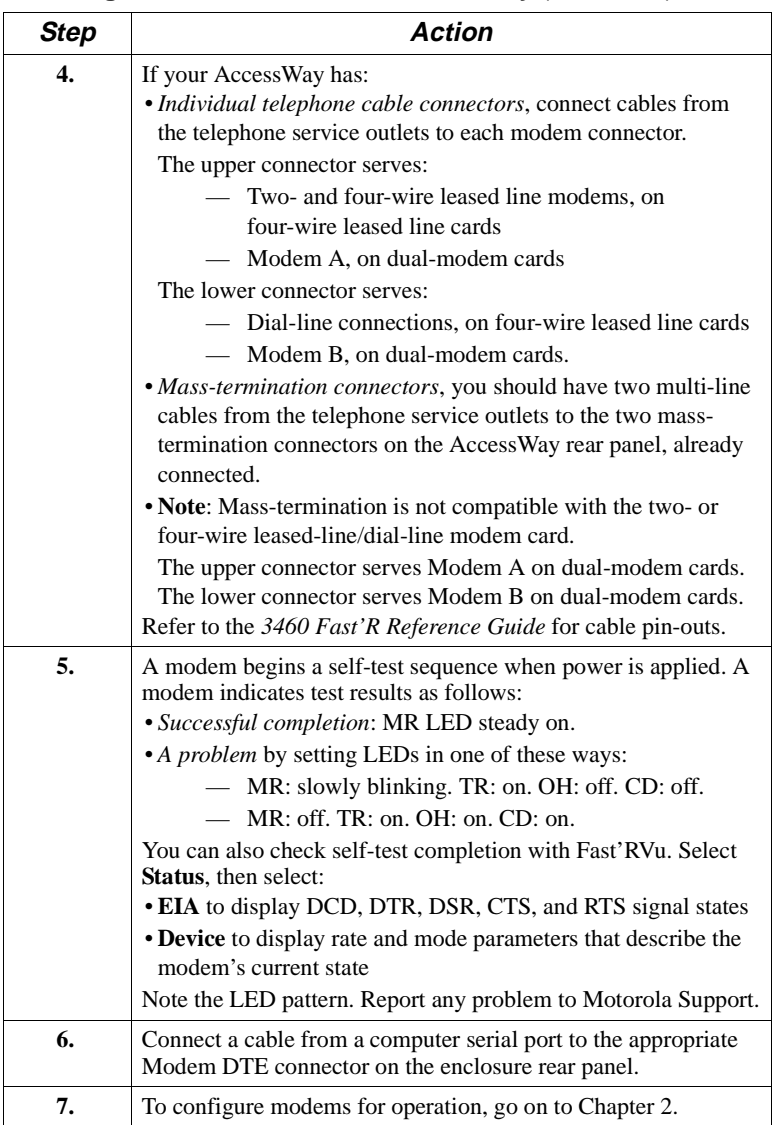
<span id="page-36-0"></span>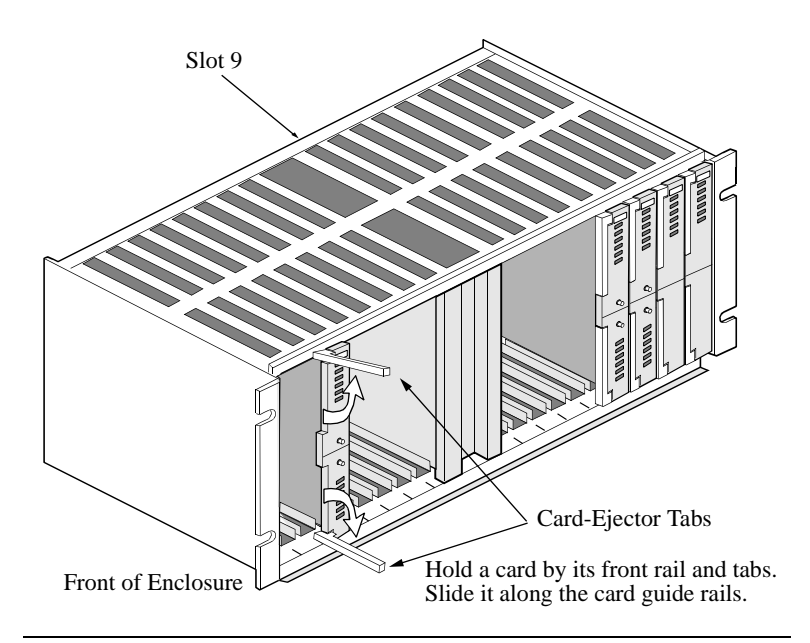

**Figure 1-11. Installing a Modem Card in an AccessWay**

## **Removing a Modem Card**

You can remove modem cards from an AccessWay while it is operating.

#### **Removing a Modem Card from an AccessWay**

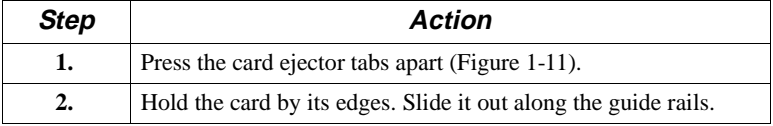

# **Power Modules**

This section provides basic information about AC and DC power modules for the AccessWay enclosure.

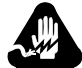

# **Warning**

To avoid the possibility of electrical shock, remove the power cord before servicing the power module.

# **Avertissement**

Pour éviter tout risque d'électrocution, débrancher le cordon électrique avant de réparer le module d'alimentation.

# **Warnung**

Um möglichen elektrischen Schlag zu vermeiden, ist vor Wartungsarbeiten am Netzmodul das Stromkabel abzustecken.

## **AC Power Module**

Refer to the *3460 Fast'R Reference Guide* for instructions on removing and servicing an AC power module.

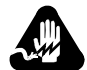

# **Warning**

This product employs double-pole/neutral fusing. When fuses are replaced, they must be replaced with fuses of the same type and rating.

# **Avertissement**

Ce produit utilise des fusibles bipolaires/neutres. Lorsque les fusibles doivent être remplacés, ils doivent l'être par des fusibles de même type et de même calibre.

# **Warnung**

Dieses Gerät verwendet zweipolige neutrale Absicherung. Beim Auswechseln der Sicherungen sind diese mit solchen des gleichen Typs und gleicher Leistung zu ersetzen.

## <span id="page-38-0"></span>**DC Power Module**

The AccessWay -48 VDC-powered enclosure provides:

- Optional independent dual DC power module operation
- Optional independent dual DC power source connections
- Relay contacts for connection to an alarm monitoring device

#### **Connecting to DC Power Supply**

You may connect the AccessWay to a single DC power source, or to two separate sources (to enable the AccessWay to continue operating if one power source fails).

#### **Connecting the AccessWay to DC Power Supply**

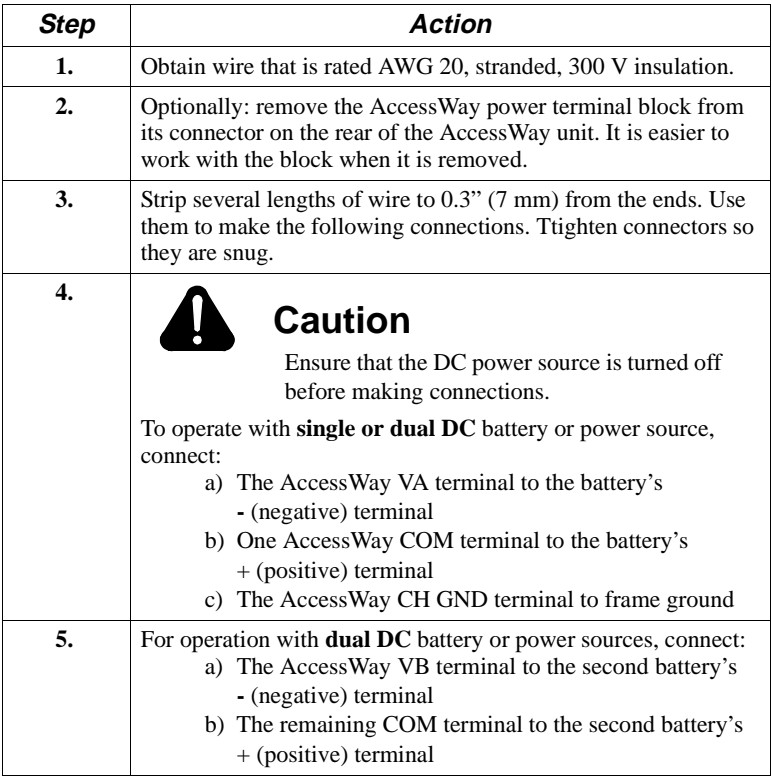

#### **Connecting the AccessWay to DC Power Supply** (continued)

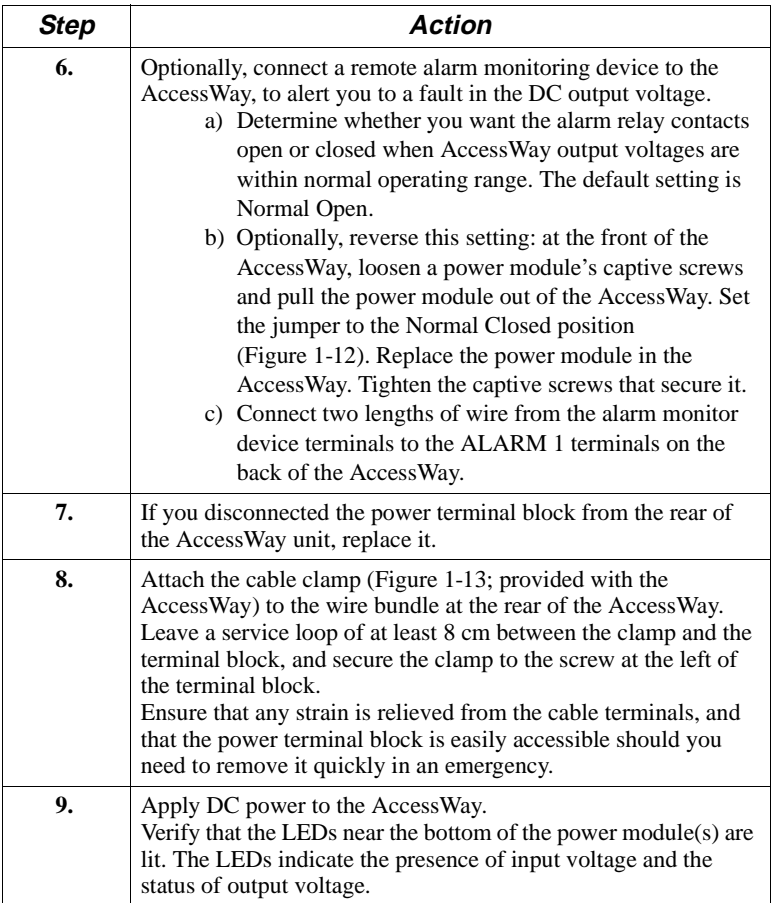

<span id="page-40-0"></span>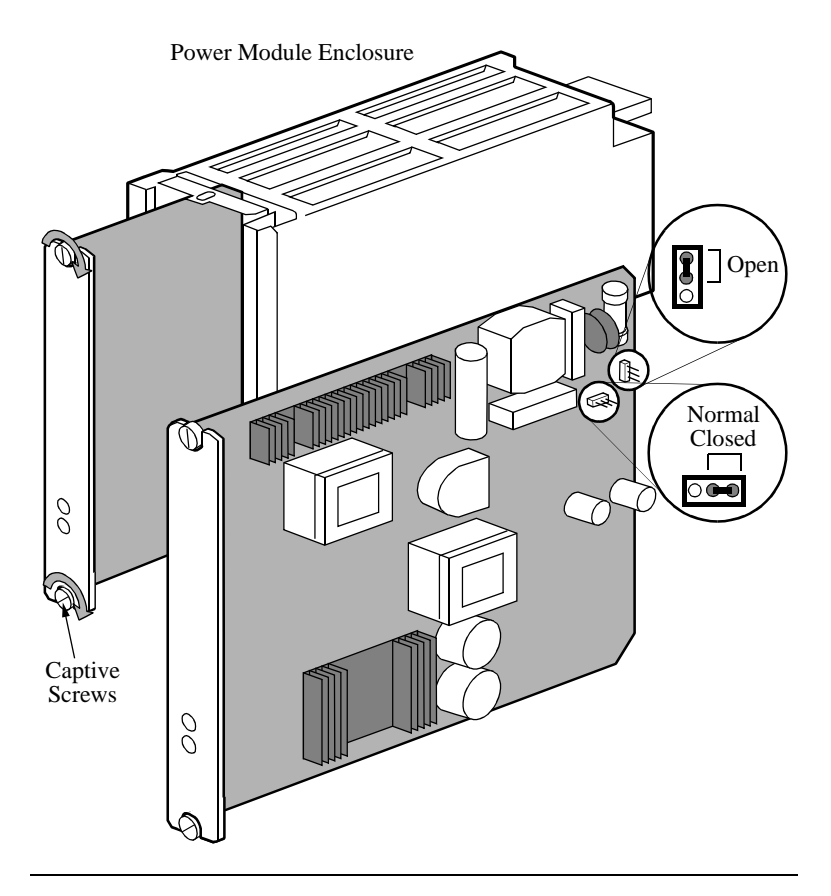

**Figure 1-12. Power Module Alarm Circuit Switches** 

<span id="page-41-0"></span>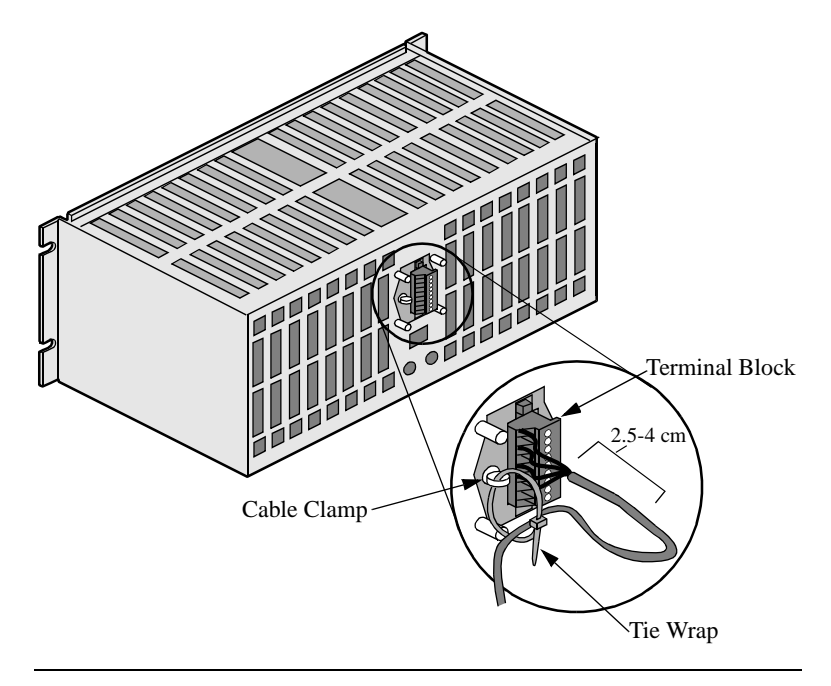

**Figure 1-13. AccessWay Terminal Block and Cable Support**

#### **Tip for Power Module Setup**

When equipping an AccessWay that has two power modules for remote alarm monitoring, you may attach the power modules to separate alarm monitor devices.

## **Installing a Second DC Power Module**

You can install a second DC power module, while the AccessWay is operating, as follows.

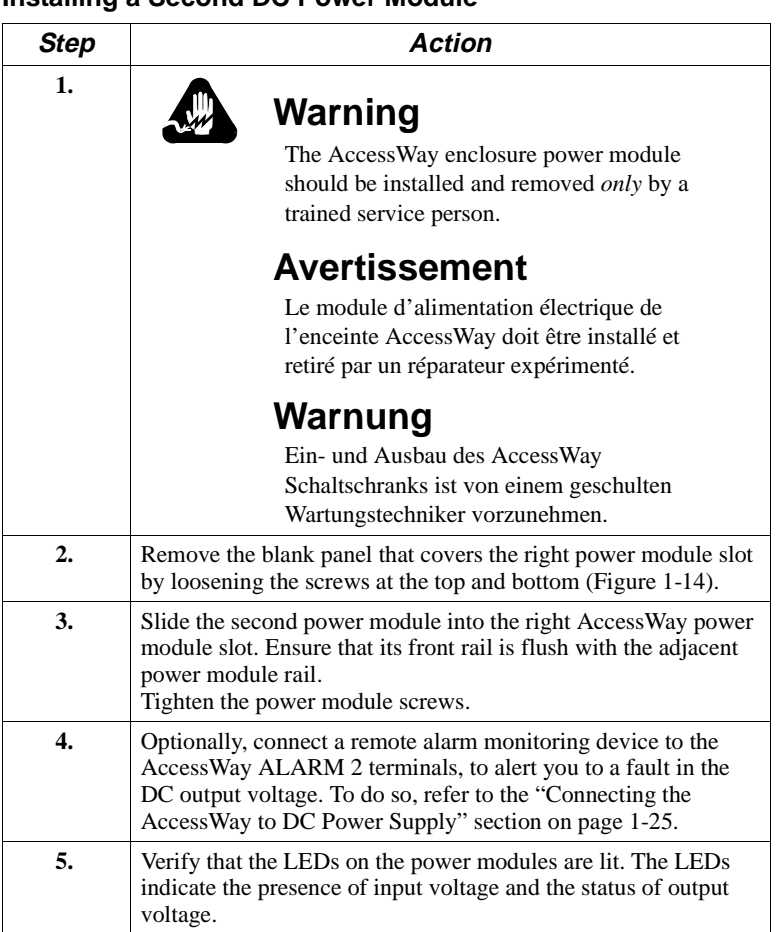

#### **Installing a Second DC Power Module**

<span id="page-43-0"></span>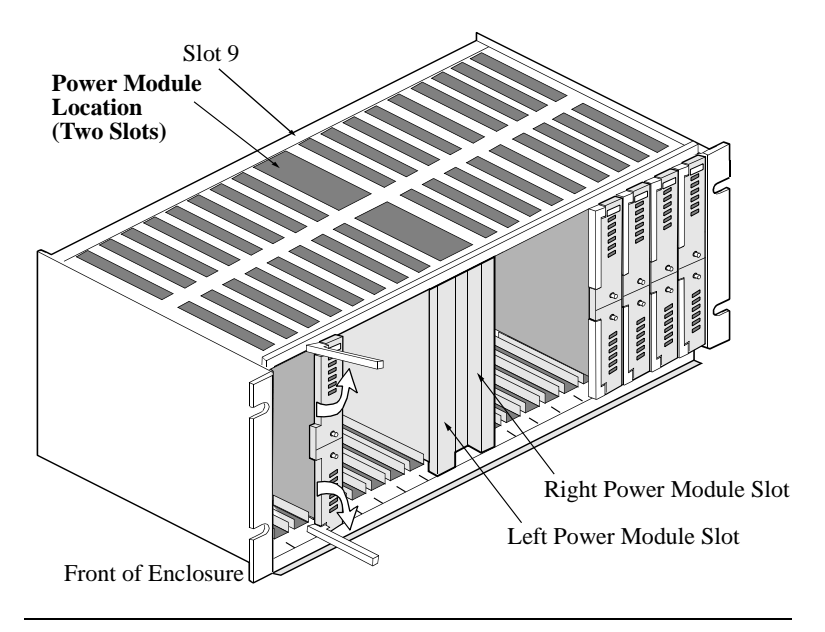

**Figure 1-14. Dual DC Power Module Locations**

## **Installing a Modem Daughtercard, Vanguard Enclosure**

The Vanguard 3460 V.34 Daughtercard card operates in Vanguard enclosures. For instructions on installing and removing Vanguard Daughtercards, refer to the *Vanguard Daughtercard Installation Guide* (Part. No. T0020-02).

**IMPORTANT**: *When using a network-management application, such as Fast'RVu, with Vanguard 3460 V.34 Daughtercards, always assign the address Enclosure 1, Slot 9, Modem B to the daughtercard.* 

*The daughtercard always presents itself as a master modem in Slot 9 to the network-management application, regardless of its location.*

## **Set-Up**

The Vanguard 3460 V.34 Daughtercard default option set uses an asynchronous protocol. However, the 3460 Daughtercard does not have a computer port, so it cannot be cabled directly to a personal computer.

To configure the 3460 Daughtercard, the preferred method is to connect a personal computer to the modem card network-management port, and use Fast'RVu to set options. Or, to configure for async applications only, set the modem's Pass Through option. To do this, establish a call from one Vanguard port (e.g., a CTP or PAD) to the 3460 Vanguard daughtercard port, and echo AT commands through to the modem.

# **Introduction**

To operate the modem using mostly pre-configured options (an **option set**), follow the instructions here. To set advanced options, follow the instructions in the next chapter.

# **Before You Start**

To get started, you'll need:

- A computer, cabled to the modem
- A communications program, which may be:
	- A general-purpose program to set fax options and dial into an on-line service, using asynchronous (async) protocols
	- A remote control program to operate a host computer or access a host network, using synchronous (sync) or async protocols

(You do not need a communications program to configure a modem that has the four-button/LCD front panel.)

If you don't know which type of communications you'll use, check with your network administrator.

## **Vanguard Daughtercard Setup**

The Vanguard 3460 V.34 Daughtercard's default option set uses an async protocol. However, the 3460 Daughtercard does not have a computer port, so it cannot be cabled directly to a personal computer.

To configure the 3460 Daughtercard, connect a personal computer to the modem card network-management port, and use Fast'RVu to set options. Or, to configure for async applications only, set the modem's Pass Through option. To do this, establish a call from one Vanguard port (e.g., a CTP or PAD) to the 3460 Vanguard daughtercard port, and echo AT commands through to the modem.

# **Asynchronous Operation Entering Commands to the Modem**

If you use a communications program to enter commands: the commands shown here are typical AT commands, but communicationsprogram command syntaxes vary, so use this procedure only as a guide.

If your modem has the four-button/LCD user interface, you can use the menu-tree commands to enter information. Refer to Appendix D for details.

# **Setting Up for Asynchronous (Dial) Operation**

## **Step Stage 1.** Run a communications program. Assign the modem to one of the computer's serial communications (COM) ports. **2.** Optionally: store one or more telephone numbers in the modem. To enter a number, use this command: **AT&Zn,x<CR>** where **n** is a Phonebook location and **x** is the telephone number. **3.** Optionally, enter a default initialization string. Example: **AT&F&V1\*EC1S0=1 4.** Optionally: set security options. See the *3460 Fast'R Reference Guide*. Security options include: • Password Verification on Connection • Callback Verification and Dial Restriction • Configuration/Phone Number Access Restriction

#### **Basic Setup for Async Dial-Up Operation**

# **Leased-Line Synchronous Operation**

Set up a modem for leased line operation with a synchronous protocol as follows. Using a special remote control program to operate a host computer or access a host network usually requires a synchronous protocol. Communications-program commands vary, so use this procedure only as a guide.

### **Basic Setup for Sync Leased-Line Operation**

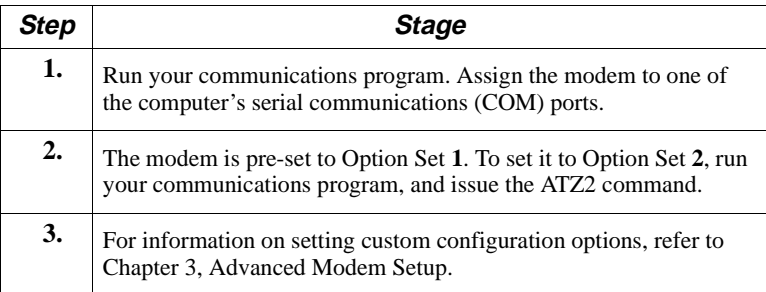

# **Fax Setup on Windows**

To use the modem's fax functions, you must logically install the modem. This procedure assumes the modem is already functional for non-fax data, and that Release 4.0 software is installed in the modem. You can download Release 4.0 from the Motorola website.

This procedure is for Windows. For Macintosh computers, set up the fax application for a generic Class 1 or Class 2.0 modem.

**Step Stage**  $1)$  Use a web browser to connect to the the Motorola Transmission Products page: http://www.mot.com/networking/products/tran.html Download the **3460.inf** file to your computer. 2) In Windows, open the Modems Control Panel. In the Modems Properties window, select Add. Follow the directions that appear, and select: • In the Install New Modem window, select "Don't detect my modem; I will install it from a list." • In the Install New Modem window, select "Have Disk;" browse to the location where you stored the 3460.inf file. • In the Install New Modem window, highlight Motorola under Manufacturers, and 3460 Fast'R under Models. • In the Install New Modem window, select the communications (COM) port to which the modem cable is attached.  $3)$  Windows installs the modem.  $\begin{array}{c|c} 4 \end{array}$  In the Dialing Properties window, enter your telephone information.

|  |  | Installing a Modem on a Windows Computer |
|--|--|------------------------------------------|
|  |  |                                          |

## **Installing a Modem on a Windows Computer**

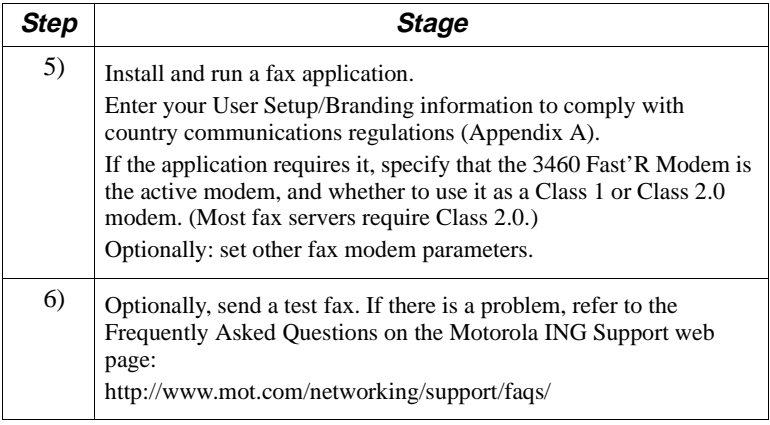

# **Chapter 3 Advanced Modem Setup**

## <span id="page-52-0"></span>**Vanguard Daughtercard Setup**

The Vanguard 3460 V.34 Daughtercard's default option set uses an async protocol. However, the 3460 Daughtercard does not have a computer port, so it cannot be cabled directly to a personal computer.

To configure the 3460 Daughtercard, connect a personal computer to the modem card network-management port, and use Fast'RVu to set options. Or, to configure for async applications only, set the modem's Pass Through option. To do this, establish a call from one Vanguard port (e.g., a CTP or PAD) to the 3460 Vanguard daughtercard port, and echo AT commands through to the modem.

# **Modem Configuration and Commands What is the Configuration?**

The modem configuration is the complete current set of parameter options, which tell the modem how to function. For example, the **Modulation Mode** parameter options specify which mode is used in data transmission—option 0 for V.34 Auto, and so on.

The modem operates in accordance with:

- The current parameter options
- AT commands, entered from a computer with communications software
- Network-management commands, received from a Motorola NMS or Fast'RVu

AT and NMS commands can temporarily override configured options.

## **Issuing AT Commands**

When the modem is in Command Mode or Escape Mode it accepts AT commands. The modes are similar, but:

- In Command Mode, the modem is not connected to a remote modem
- In Escape Mode, the modem is connected to a remote modem

Communication between the computer and the modem requires a common command interface, such as the AT command set. Typically, you use communications software on the computer, such as HyperTerminal, and the modem uses its Automatic Calling Interface (ACU).

AT commands consist of the letters **AT** followed by characters and symbols. (The **A/** and **+++** commands do not include the letters AT.)

## **Issuing Network Management Commands**

You enter network management commands from network management software. The 3460 Fast'R modem accepts commands from:

- Motorola Fast'RVu software (see [Chapter 4](#page-76-0))
- Motorola 9000 NMS software (see NMS documentation)

## **What Are Option Sets?**

Option sets are predefined configurations. The modem comes with two option sets. You can either:

- Operate the modem with one of these option sets
- Build on an option set with custom options

Option sets do not include such site-specific parameters as telephone numbers, which you must enter and save.

# **Managing Option Sets**

The modem is pre-set with Option Set 1 as the active configuration.

- For asynchronous application protocols, build on Option Set **1** with any custom or site-specific parameter options
- For synchronous and leased-line application protocols, build on Option Set **2** with any custom or site-specific parameter options

Select *one of the following procedures* to customize an option set. The AT commands you need are listed in [Table 3-1](#page-57-0) and [Table 3-2.](#page-59-0)

# **Selecting and Customizing Option Set 1**

Manage an asynchronous modem configuration as follows.

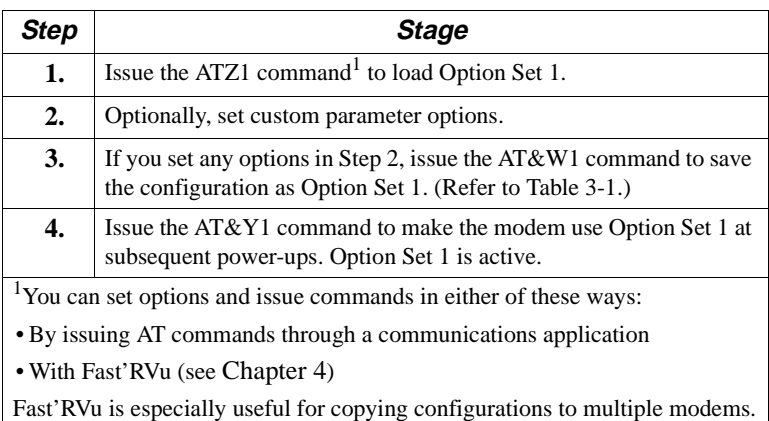

#### **Configuring a Modem for Async Operation**

## **Selecting and Customizing Option Set 2**

Manage a leased-line synchronous modem configuration as follows.

#### **Configuring a Modem for Leased-Line Sync Operation**

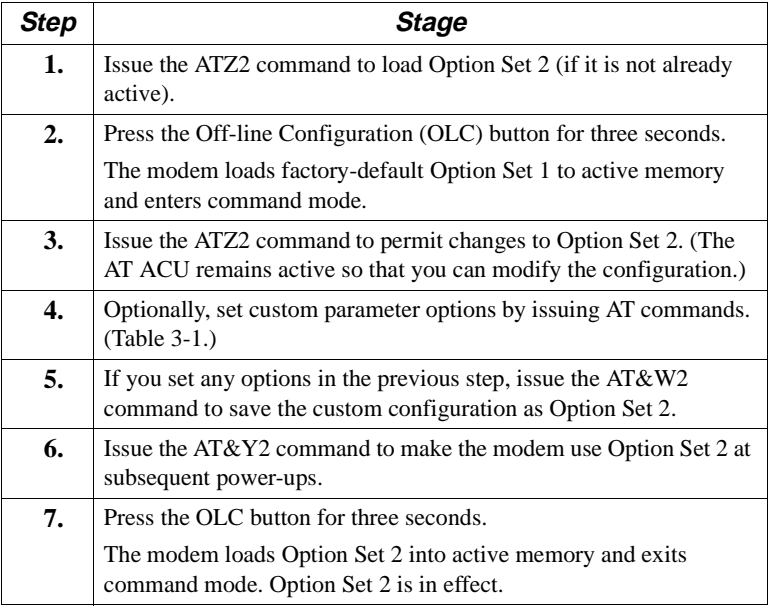

### <span id="page-57-0"></span>**Option-Set Parameter Default Options**

This section lists the pre-configured option-set parameter options.

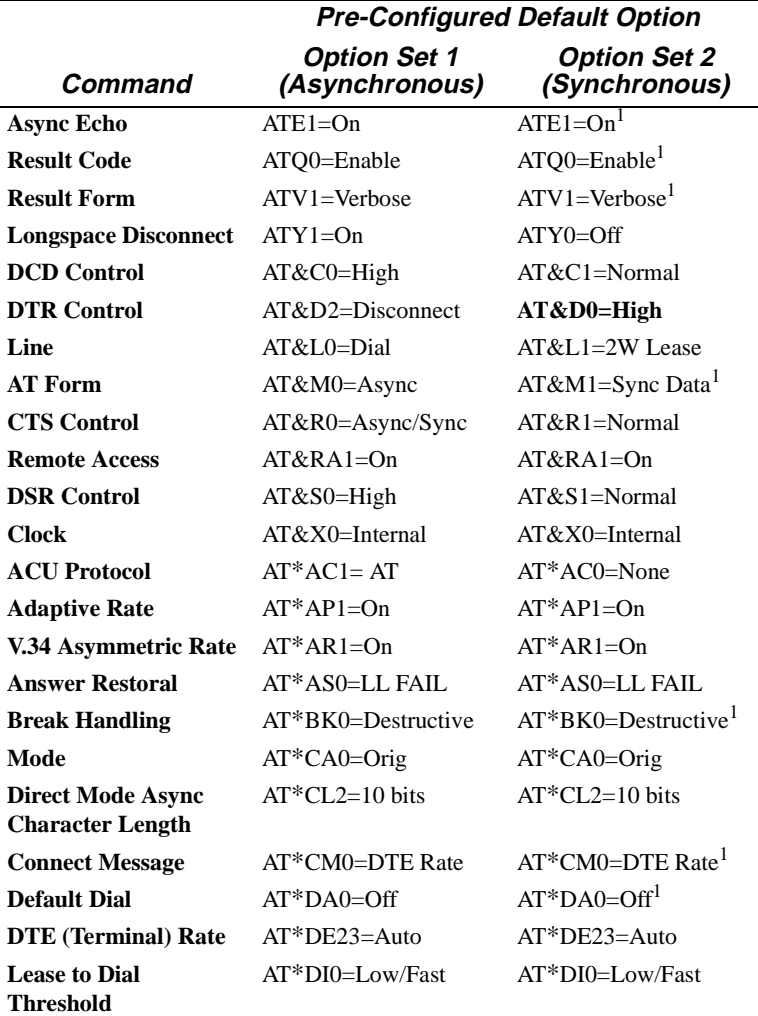

#### **Table 3-1. Option-Set Default Options**

Parameters and options shown shaded gray vary by country. For details, refer to Appendix B of the *3460 Fast'R Reference Guide*.

1Parameter option does not affect normal operation.

|                                          | <b>Pre-Configured Default Option</b>  |                                      |
|------------------------------------------|---------------------------------------|--------------------------------------|
| Command                                  | <b>Option Set 1</b><br>(Asynchronous) | <b>Option Set 2</b><br>(Synchronous) |
| <b>Hold Dial Line</b>                    | $AT*HD0=Off$                          | $AT*HD0=Off$                         |
| <b>Dial to Lease</b><br><b>Threshold</b> | $AT*LE0=Off$                          | $AT*LE0=Off$                         |
| <b>DTR Delay</b>                         |                                       |                                      |
| <b>Flow Control</b>                      | $ATS25=5$<br>$AT*FL3=RTS/CTS$         | $ATS25=5$<br>$AT*FI.3=RTS/CTS1$      |
|                                          |                                       |                                      |
| <b>Low Speed</b>                         | $AT*LS0=Bel1$                         | $AT*LS0=Bel1$                        |
| <b>PSTN Signaling</b>                    | $AT*MD1=On$                           | $AT*MD1=On$                          |
| <b>Modulation Mode</b>                   | $AT*MM0=V.34$ Auto                    | $AT*MM0=V.34$ Auto                   |
| <b>Minimum Rate</b>                      | $AT*MN1 = 300$                        | $AT*MN1=300$                         |
| <b>AT Message</b>                        | $AT*MS1 = Before CD$                  | $AT*MS1 = Before CD$                 |
| <b>Maximum Rate</b>                      | $AT*MX17=33.6$                        | $AT*MX17=33.6$                       |
| Overspeed                                | $AT*OS0=1%$                           | $AT*OS0=1%$                          |
| Parity                                   | $AT \ast RP0=V.25$                    | $AT*RP0=V.251$                       |
| <b>Restoral Initiation/</b>              | $AT*REn=Off$                          | $AT*REn=Off$                         |
| <b>Termination</b>                       |                                       |                                      |
| <b>Restoral Auto-Redial</b>              | $AT^*RR0=Disable$                     | $AT*RR0=Disable$                     |
| <b>RTS Control</b>                       | $AT*RS1=High$                         | $AT*RS0=Normal$                      |
| <b>Retrains</b>                          | $AT*RT2=High BER$                     | $AT*RT2=High BER$                    |
| <b>Test Restoral</b>                     | $AT*TR0=Off$                          | $AT*TR0=Off$                         |
| <b>Data Transfer Mode</b>                | $AT*SM3 = Auto-$<br>Reliable          | $AT*SM0=Direct$                      |
| <b>Reliable Message</b>                  | $AT*XC2=Off$                          | $AT*XCO=Off1$                        |
| EC                                       | $AT*EC0=V.42$                         | $AT*EC0=V.42$ <sup>1</sup>           |
| DC                                       | $AT*DC1=On$                           | $AT*DC1=On1$                         |
| <b>Delay Disconnect</b>                  | $AT*B0=Off$                           | $AT*B0=Off1$                         |
| <b>No ACU Form</b>                       | $AT * DM0 = Async^1$                  | $AT * DM1 = Sync$                    |
| V.25 Character                           | $AT*VC0=ASCII1$                       | $AT*VC0=ASCII1$                      |
| V.25 Form                                | $AT*VF0 = Bitsync1$                   | $AT*VF0=Bitsync1$                    |

**Table 3-1. Option-Set Default Options** (continued)

Parameters and options shown shaded gray vary by country. For details, refer to Appendix B of the *3460 Fast'R Reference Guide*.

1Parameter option does not affect normal operation.

|                                                                                                    | <b>Pre-Configured Default Option</b>  |                                      |  |
|----------------------------------------------------------------------------------------------------|---------------------------------------|--------------------------------------|--|
| <b>Command</b>                                                                                                    | <b>Option Set 1</b><br>(Asynchronous) | <b>Option Set 2</b><br>(Synchronous) |  |
| <b>Sync Idle</b>                                                                                                    | $AT*V11=Char1$                        | $AT*V11=Char1$                       |  |
| V.25 Response                                                                                                    | $AT*VR1=V.25bis1$                     | $AT*VR1=V.25bis1$                    |  |
| Parameters and options shown shaded gray vary by country. For details, refer<br>to Appendix B of the 3460 Fast'R Reference Guide. |                                       |                                      |  |
|                                                                                                    |                                       |                                      |  |

<span id="page-59-0"></span>**Table 3-1. Option-Set Default Options** (continued)

1Parameter option does not affect normal operation.

## **AT Commands for Modem Tasks**

#### **Table 3-2. AT Commands to Manage Option Sets**

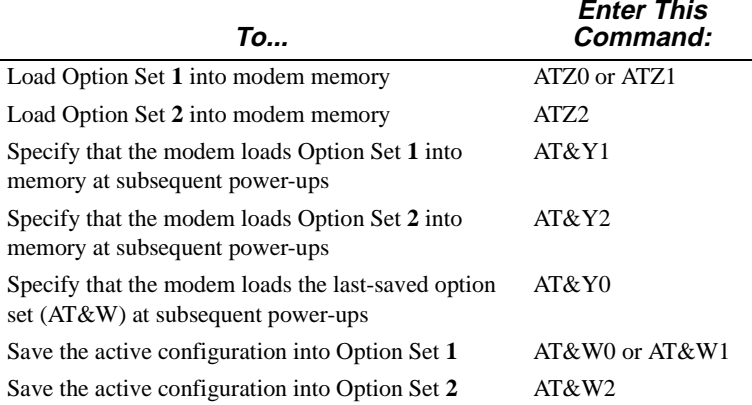

#### **AT Action Commands**

AT commands for performing basic functions are as follows.

#### **Table 3-3. AT "Action" Commands**

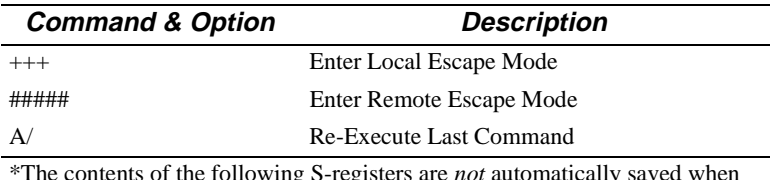

\*The contents of the following S-registers are *not* automatically saved when power is removed: 0, 1, 2, 3, 4, 5, 41, 42. To retain values, save them to an option set. (S-Registers are storage areas for some parameter options.)

| <b>Command &amp; Option</b>                                                 | <b>Description</b>                                               |  |
|-----------------------------------------------------------------------------|------------------------------------------------------------------|--|
| $ATSn=x$                                                                    | Change S-Register n to Value $x^*$                               |  |
| ATSn?                                                                       | Display S-Register Value ( $n =$ register)                       |  |
| AT                                                                          | <b>Attention Code</b>                                            |  |
| <b>ATA</b>                                                                  | Manual Answer                                                    |  |
| ATDx                                                                        | Dial Phone Number $x$                                            |  |
| $ATDSn$ ,                                                                   | Dial From Phone Book Number= $n$<br><i>n</i> is Phone Book entry |  |
| $AT*RDn.$                                                                   | Redial Last Telephone Number <i>n</i> times.                     |  |
| *The contents of the following S-registers are not automatically saved when |                                                                  |  |

**Table 3-3. AT "Action" Commands** (continued)

power is removed: 0, 1, 2, 3, 4, 5, 41, 42. To retain values, save them to an option set. (S-Registers are storage areas for some parameter options.)

#### **Dial Modifiers**

The following table shows the symbols used in dial strings.

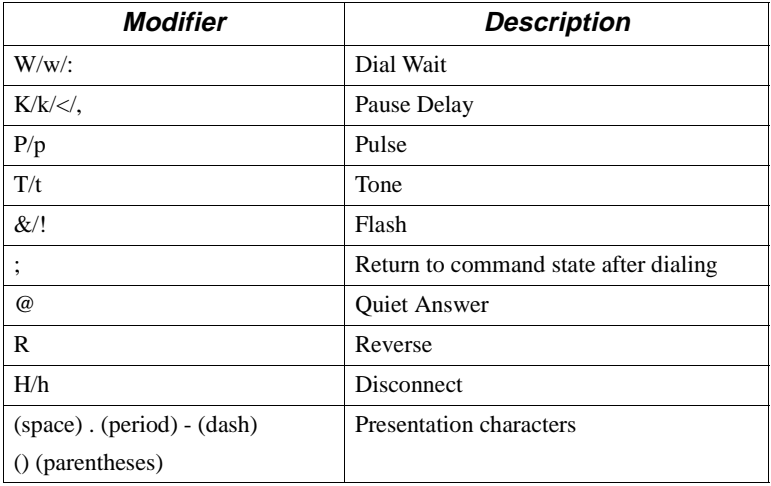

#### **Table 3-4. Dial Modifiers**

### **Non-Option Set Parameters**

This section describes parameters that are independent of the option set selected. Determine whether the default options are correct for your site, and set parameters as needed.

| <b>Parameter</b>                         | <b>Default Option</b> | <b>Available Option</b>                          |
|------------------------------------------|-----------------------|--------------------------------------------------|
| <b>Test Options</b>                      |                       |                                                  |
| Accept RDL                               | $AT&T4=On$            | $AT&T5=Off$                                      |
| <b>Modulation Options</b>                |                       |                                                  |
| <b>Guard Tone</b>                        | Country-specific      | $AT&G0=Off$                                      |
|                                          |                       | $AT&G1=550$                                      |
|                                          |                       | $AT&G2=1800$                                     |
| <b>EC/DC</b> Options                     |                       |                                                  |
| <b>Buffers</b>                           | $AT*NB0 = Regular$    | $AT*NB1 = Reduced$                               |
| <b>Automatic Call Unit (ACU) Options</b> |                       |                                                  |
| <b>Call Progress</b>                     |                       | ATX0=Modem uses only NO                          |
|                                          |                       | <b>CARRIER and CONNECT</b><br>result codes.      |
|                                          |                       |                                                  |
|                                          |                       | ATX1=Modem uses only NO<br>CARRIER, CONNECT, and |
|                                          |                       | CONNECT <rate>result</rate>                      |
|                                          |                       | codes.                                           |
|                                          |                       | $ATX2 = Modem$ waits for dial                    |
|                                          |                       | tone and uses only NO<br>CARRIER, CONNECT,       |
|                                          |                       | CONNECT <rate> and NO</rate>                     |
|                                          |                       | DIALTONE result codes.                           |
|                                          |                       | ATX3=Modem detects busy                          |
|                                          |                       | signal and uses only NO<br>CARRIER, CONNECT,     |
|                                          |                       | CONNECT <rate>, and</rate>                       |
|                                          |                       | BUSY result codes.                               |

**Table 3-5. Site-Specific Parameters**

| Parameter                                       | <b>Default Option</b> | <b>Available Option</b>                                 |
|-------------------------------------------------|-----------------------|---------------------------------------------------------|
|                                                 |                       | ATX4=Modem waits for dial                               |
|                                                 |                       | tone and detects busy signal.                           |
|                                                 |                       | Uses only NO CARRIER,                                   |
|                                                 |                       | CONNECT, CONNECT                                        |
|                                                 |                       | <rate>, BUSY, and NO DIAL<br/>TONE result codes.</rate> |
|                                                 |                       |                                                         |
| <b>Terminal Options</b>                         |                       |                                                         |
| <b>Terminal Inactivity</b><br><b>Disconnect</b> | Country-specific      | S30=n; $n=0-255$ sec.                                   |
| <b>DCD</b> Loss Disconnect                      | Country-specific      | $S10=n$ ; $n=1-255$ sec.                                |
| <b>Telco or Telco Jack Options</b>              |                       |                                                         |
| DL TX Level (dB)                                | Country-specific      | $AT*BX0 - AT*BX30$                                      |
| LL Tx Level (dB)                                | Country-specific      | AT*LX0 - AT*LX30                                        |
| <b>Speaker Control</b>                          | ATM1=Dialing          | ATM0=Always Off                                         |
|                                                 |                       | ATM2=Always On                                          |
|                                                 |                       | ATM3=On During<br>Training                              |
| Speaker Volume                                  | ATL2=Medium           | ATL0 or ATL1=Soft                                       |
|                                                 |                       | $ATL3 = Loud$                                           |
| <b>Dial Line Filter</b>                         | $AT*LF2=Short$        | $AT*LF0=Long$                                           |
|                                                 |                       | AT*LF1=Medium                                           |
|                                                 |                       | $AT*LF2=Short$                                          |
|                                                 |                       | $AT*LF3=Not$                                            |
|                                                 |                       | recommended                                             |
| <b>Dialing Options</b>                          |                       |                                                         |
| Pause Delay                                     | Country-specific      | ATS8= $n$ ; $n$ =value                                  |
| Dial Wait                                       | Country-specific      | $AT*DD0 - AT*DD9$                                       |
| Dial Mode                                       | Country-specific      | $AT*PT0 - AT*PT2$                                       |
| Call Timeout                                    | Country-specific      | $AT*TT0 - AT*TT5$                                       |
| <b>Blind Dial</b>                               | Country-specific      | ATS6                                                    |
| Pulse Cycle                                     | Country-specific      | AT&P0 - AT&P2                                           |
| Tone Length                                     | Country-specific      | ATS11                                                   |
| <b>Auto Redial</b>                              | Country-specific      | $AT*BR0 - AT*BR15$                                      |

**Table 3-5. Site-Specific Parameters** (continued)

| Parameter                           | <b>Default Option</b>       | <b>Available Option</b>                             |
|-------------------------------------|-----------------------------|-----------------------------------------------------|
| Phone Book                          | [Blank]                     | $AT&Z=n; n=1-4.$                                    |
|                                     |                             | Storage for telephone<br>strings, to 40 characters. |
| <b>Access Security Options</b>      |                             |                                                     |
| Callback Phone Number<br>Source     | $AT*ZCO=Off$                | $AT*ZCn=Phonebook$<br>index $n; n=1-4$              |
|                                     |                             | AT*ZC5=Network<br>manager                           |
|                                     |                             | $AT*ZC10=$ Remote dial<br>string                    |
|                                     |                             | $AT*ZC12=Remote$<br>modem's Phonebook index         |
| Dial Restrict                       | $AT*ZD0 = Off$              | $AT*ZD1 = Level 1$                                  |
|                                     |                             | $AT*ZD2 = Level 2$                                  |
| Password Verification               | $AT*ZV0=Disable$            | $AT*ZV1=Internal$                                   |
| Remote Number<br>Required           | AT*ZR0=Off                  | AT*ZR1=On                                           |
| Group Password                      | $AT*Z1$ <i>password</i>     | AT*Z1password                                       |
| <b>Remote Configuration Options</b> |                             |                                                     |
| <b>Remote Access</b>                | $AT*RA1$ (Enable)           | $AT*RA1$ (Enable)                                   |
| <b>Option Set Options</b>           |                             |                                                     |
| Load Set at Power-Up                | $AT&Y0=$<br>Last-loaded set | $AT&Y1=Set1$                                        |
|                                     |                             | $AT&Y2=Set$ 2                                       |
| Load Option Set                     | $ATZ0$ or $ATZ1=$<br>Set 1  | $ATZ2 = Set 2$                                      |
| <b>Restoral Options</b>             |                             |                                                     |
| <b>Answer Restoral</b>              | AT*AS0=LL Fail              | $AT*AS1 = Always$                                   |
| Lease to Dial Threshold             | $AT*DI0=Low/Fast$           | AT*DI1=Low/Slow                                     |
|                                     |                             | AT*DI2=High/Fast                                    |
|                                     |                             | $AT*DI3=High/Slow$                                  |
|                                     |                             | $AT^*DI4=Immediate$                                 |
| <b>Hold Dial Line</b>               | $AT*HD0=Off$                | $AT*HD1=1$ minute                                   |
|                                     |                             | $AT*HD2=2$ minutes                                  |

**Table 3-5. Site-Specific Parameters** (continued)

| Parameter                           | <b>Default Option</b> | <b>Available Option</b>             |
|-------------------------------------|-----------------------|-------------------------------------|
|                                     |                       | $AT*HD3=3$ minutes                  |
|                                     |                       | $AT*HD4=4$ minutes                  |
|                                     |                       | $AT*HD5=5$ minutes                  |
| Dial to Lease Threshold             | $AT*LE0=Off$          | $AT*LE1=15$ minutes                 |
|                                     |                       | $AT*LE2=30$ minutes                 |
|                                     |                       | $AT*LE3=1$ hour                     |
|                                     |                       | $AT*LE4=2$ hours                    |
|                                     |                       | $AT*LE5=4$ hours                    |
| Restoral Initiation/<br>Termination | $AT*RE0=Disable$      | $AT*RE0=Disable$                    |
|                                     |                       | $AT*RE1=NM/Fast'RVu$<br>Only        |
|                                     |                       | $AT*RE2=NM/Fast'RVu/$<br><b>DTR</b> |
|                                     |                       | AT*RE3=NM/Fast'RVu/<br>DTR/ACU      |
|                                     |                       | AT*RE4=NM/Fast'RVu/<br>Auto         |
| Restoral Auto-Redial                | $AT*RR0=Disable$      | $AT*RR1 = Enable$                   |
| <b>Test Restoral</b>                | $AT*TR0=Off$          | $AT*TR1 = Daily$                    |
|                                     |                       | $AT*TR2=Weekly$                     |
|                                     |                       | $AT*TR3 = Monthly$                  |
| <b>Other Options</b>                |                       |                                     |
| Display Information                 | [None]                | AT&I0=Part Number                   |
|                                     |                       | AT&I1=Country Code                  |
|                                     |                       | AT&I2=Product Code                  |
|                                     |                       | $AT&I3=NC$ Address                  |
|                                     |                       | $AT&I4=$ Serial Number              |

**Table 3-5. Site-Specific Parameters** (continued)

# **Access Security Functions**

### **Password Verification on Connection**

Password verification applies to incoming calls. With password verification, the answering modem must receive a password from the calling device, then validate it internally or send it to a Motorola network-management system (NMS) for validation, in order to complete the connection. If a password is invalid, the modem disconnects.

| Step | <b>Stage</b>                                                                              |
|------|-------------------------------------------------------------------------------------------|
| 1.   | Use the AT*ZI command to enter a password in the local modem.                             |
| 2.   | Use the AT*ZV1 command to enable internal password verification<br>in the local modem.    |
| 3.   | Use the AT*ZI command to enter a password in a remote modem.                              |
| 4.   | Use the $AT*ZV1$ command to enable internal password verification<br>in the remote modem. |

**Enabling Password Verification by a Local Modem**

Callback verification and restriction apply to incoming calls.

With callback verification, the answering modem that successfully completes password verification with a calling modem hangs up, then calls the modem back. The modems then pass data.

With callback dial restriction, the answering modem calls back only stored Phonebook numbers, not numbers sent by a calling modem.

**Enabling Callback Verification and Dial Restriction**

| Step                                         | <b>Stage</b>                                                                                |
|----------------------------------------------|---------------------------------------------------------------------------------------------|
| 1.                                           | Configure password verification, as described above.                                        |
| 2.                                           | Use the $AT*ZC$ command* in the local modem to specify the<br>callback phone number source: |
|                                              | • The local modem $(AT*ZCn)$ , where <i>n</i> indicates which Phonebook<br>entry to call)   |
|                                              | • The remote modem $(AT*ZC10)$ . This option does not use the<br>secondary channel.         |
| *ZC parameter default value is Off (AT*ZC0). |                                                                                             |

#### **Enabling Callback Verification and Dial Restriction**

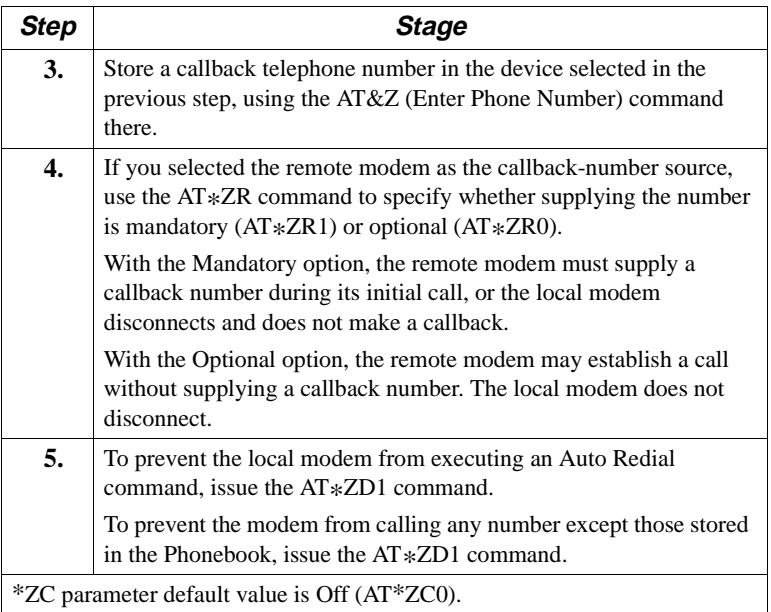

## **Configuration and Phone Number Access Restriction**

Configuration and Phone Number Access Restriction apply to a local modem. With this function enabled, you must enter a correct password before performing the following operations:

- Listing, echoing, or storing Phonebook entries
- Changing configuration options

You do not need to enter the password to perform these functions:

- Dial a stored Phonebook number
- Answer an incoming call

After storing a password in a modem, enable configuration and phone number access restriction by issuing the  $AT*PF$  command to lock it. A summary of access security commands follows.

**IMPORTANT**: *Know your password before enabling password functions. If you cannot remember the password, the only way to regain access to all modem actions is to re-initialize the modem memory (AT&F command). Once you re-initialize modem memory, you must re-enter Phonebook information and reconfigure option settings.*

## **Outbound Dial Restriction**

With outbound dial restriction, the modem disables one or both of the Re-Execute Last Command (AT/) and Redial Last Number (AT\*RD) commands.

### **Quiet Answer**

With quiet answer, the answering modem does not send a tone when it connects to a call.

## **Access Security AT Command Summary**

Security parameters and factory-default option settings are as follows.

| <b>Command</b> | <b>Default Option</b> | <b>Description</b>                                                                                            |
|----------------|-----------------------|----------------------------------------------------------------------------------------------------|
| $AT*PE$        | $AT*PE0$ (Disabled)   | Password protection                                                                                           |
| $AT*PF$        | (None)                | Set Configuration and Phone<br>Number password-protection                                                     |
| $AT*PN$        | 0000                  | Enter password. Issue AT*PNx,<br>where $x$ is a valid password, to<br>access password-protected options.      |
| $AT*PW$        | 0000/x                | Change password. Issue $AT* x/y$ ,<br>where $x=$ old password and y=new<br>password, to specify new password. |
| $AT*ZC$        | $AT*ZC0$ (Off)        | Callback function.                                                                                            |
| $AT*ZD$        | $AT*ZD0$ (Off)        | Dial Restriction function.                                                                                    |
| $AT*ZI$        | [None]                | $AT*ZIx$ ; $x=[Group$ password]                                                                               |
| $AT*ZR$        | $AT*ZR0$ (Off)        | Remote Callback Number Not<br>Required                                                                        |
| $AT*ZV$        | $AT*ZV0$ (Disabled)   | Password Verification                                                                                         |

**Table 3-6. Security Parameters, Default Options**

# **Configuring a Remote Modem (AT**\***RA)**

You can set remote-modem parameter options and view remote-modem status from a local 3460 Fast'R with the AT\*RA command. With this function, you can:

- Set up remote modems from a central network administration facility
- Monitor remote operation
- Troubleshoot remote-modem application problems

Remote configuration with AT\*RA uses the main data channel, temporarily halting data transmission. It is not available when either modem is in direct (AT\*SM0), synchronous, or leased line mode.

Initiate a remote-configuration session from a local modem, using a communications application, as follows. Both modems must be set to the RA1 option.

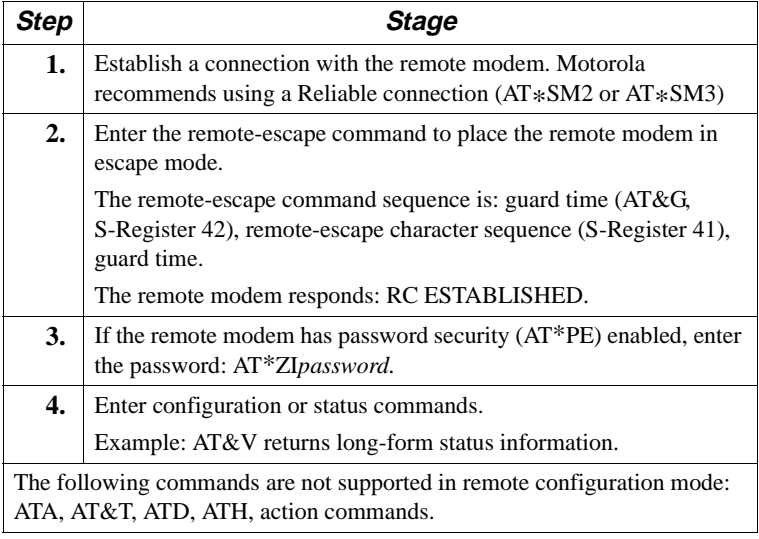

#### **Running a Remote Configuration Session**

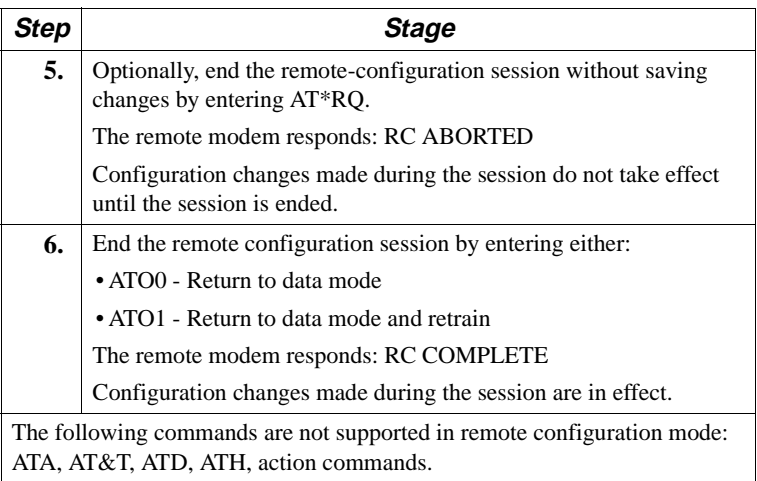

#### **Running a Remote Configuration Session** (continued)

# **Network Management (AT**\***NE)**

The 3460 Modem offers an in-band secondary channel for network management commands, so you can configure modems while data transmission continues.

Secondary channel mode functions only between 3460 Fast'R modems with Release 2.0 or higher software. It is not compatible with other Motorola modem secondary channel modes or competitor modem secondary channel modes.

The AT\*NE command controls secondary channel operation.

- Zero (0) enables the secondary channel. This is the default option.
- One (1) disables the secondary channel.

You can enable and disable the secondary channel through the AT ACU, Fast'RVu (Commands menu), or an NMS. The option is saved in non-volatile memory.

Secondary-channel communication is available when both modems are in the following modes:

- V.34 modulation mode (at any primary-channel data rate)
- V.32 modulation mode, except 4.8 KBPS
- Direct, Normal, V.42, MNP, and LAPM data modes, with or without data compression

Secondary-channel communication is not available during LAL, LAL pattern, and DBER tests.

#### **Managing Remote Modems in an AccessWay Enclosure**

Managing remote modems in an AccessWay enclosure requires the following setup and operation.

#### **Managing Remote Modems**

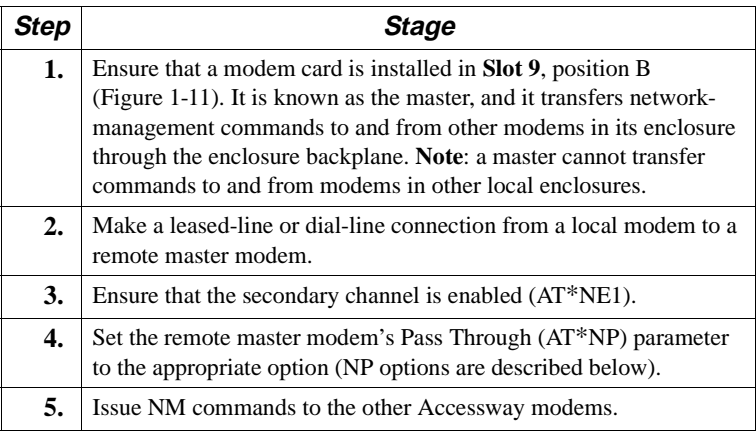

#### **Pass Through Parameter (AT\*NP)**

Pass Through options affect only dial connections. Pass Through options determine:

- How and whether a local modem passes network management commands to a remote modem
- How and whether a remote master modem passes network management commands to other modems connected to it by:
	- Cables between their NM IN and NM OUT ports
	- A shared backplane in an AccessWay enclosure

The Pass Through parameter uses the in-band secondary channel to pass network-management commands. Secondary-channel transmission is not disruptive of main channel data.
## **AT**\***NP Parameter Options**

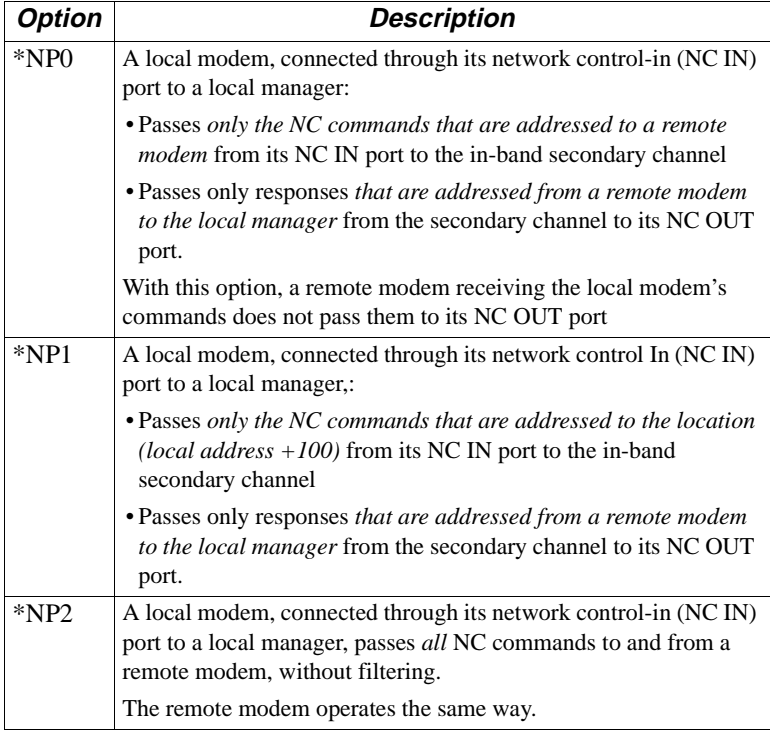

# **Configuring Modems for Restoral**

You can configure the modem to automatically respond to deteriorating leased-line conditions by switching operation to a back-up dial line.

For further details on the parameter options listed here, refer to the *3460 Fast'R Reference Guide* (part no. T0022).

If you normally operate the modem on a leased line, you can set the following options to enable it to switch operation to a backup dial line when conditions warrant. The following example shows the default options.

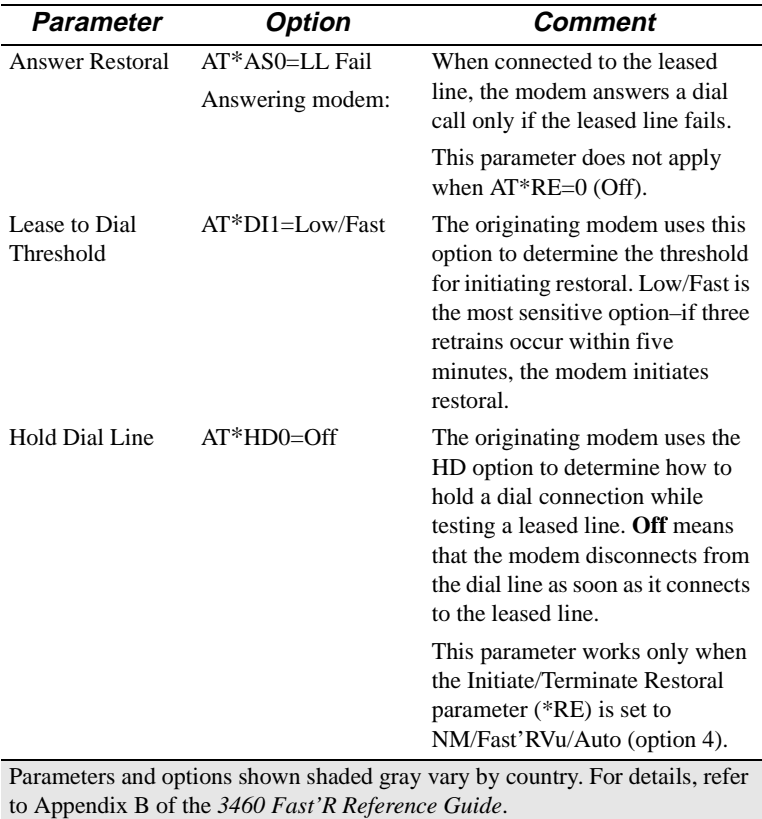

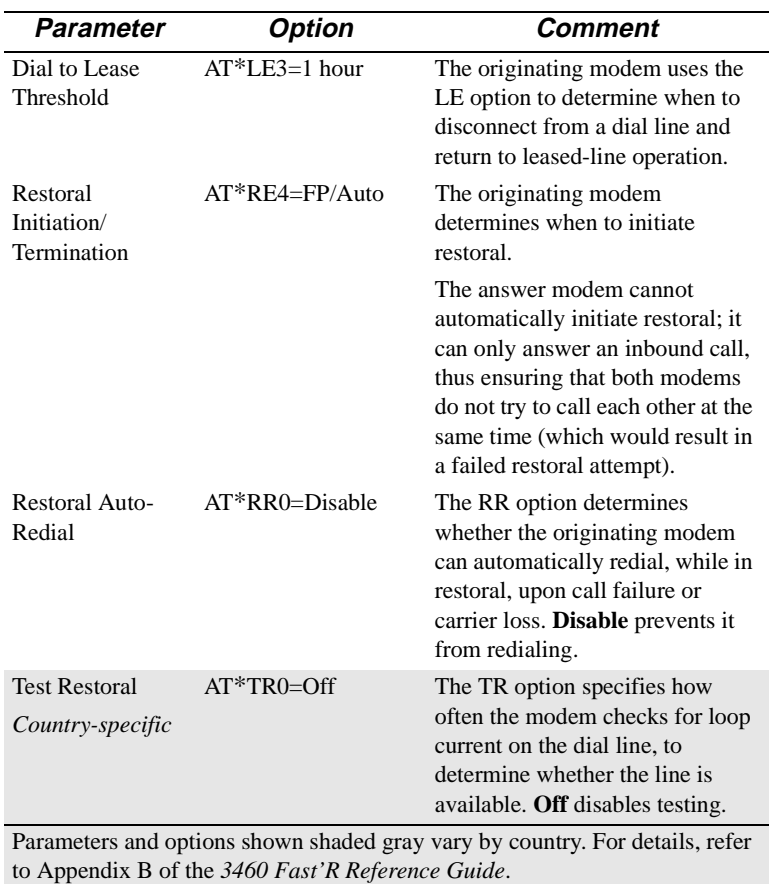

3-23

# **Chapter 4 Fast'RVu**

# **Introduction**

**Fast'RVu** is a Windows application that helps you:

- View and set modem options without learning AT commands
- Check device, circuit, and signal status without special tools
- Copy configurations without leaving your keyboard
- Execute line and modem tests without scopes and meters
- Upgrade modem software

Fast'RVu is especially useful for installations of multiple modems, but it is not required for modem setup and operation.

Fast'RVu requires a computer with the Windows 95 or Windows NT operating system, and a 486DX2 or Pentium-class processor.

Fast'RVu is provided with AccessWay enclosures, and you can download it from the Transmission Products page of the Motorola website:

### **www.mot.com/networking/products/tran.html**

# <span id="page-77-0"></span>**Getting Started With Fast'RVu**

Fast'RVu is provided on the 3460 Fast'R CD-ROM. Refer to the readme.txt file on the CD-ROM.

When you run Fast'RVu, its main window opens (Figure 4-1).

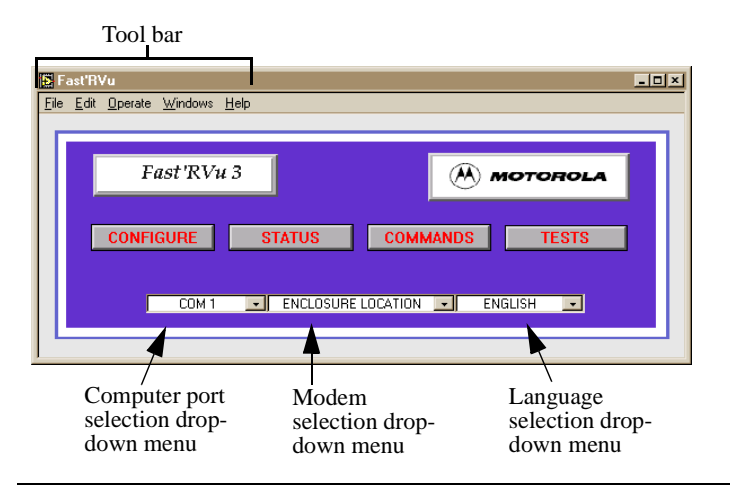

**Figure 4-1. Fast'RVu Main Window**

## **Closing Multiple Fast'RVu Windows**

**IMPORTANT**: *As you work in Fast'RVu, you may open multiple Fast'RVu windows. To exit Fast'RVu, always close the current window (by clicking the RETURN button or the Close icon*  $\left(\frac{\mathbf{x}}{\mathbf{a}}\right)$ *), then any other Fast'RVu windows. If you close the Fast'RVU main window first (from the Windows Taskbar), you may find that, after Fast'RVu terminates, one or more subordinate Fast'RVu windows remain displayed. To close such a window, select File...Exit, or click the Close icon* ( $\vert \mathbf{x} \vert$ ).

## **Language Options**

You can set up Fast'RVu to display button text in any language.

### **Adding a Display Language to Fast'RVu**

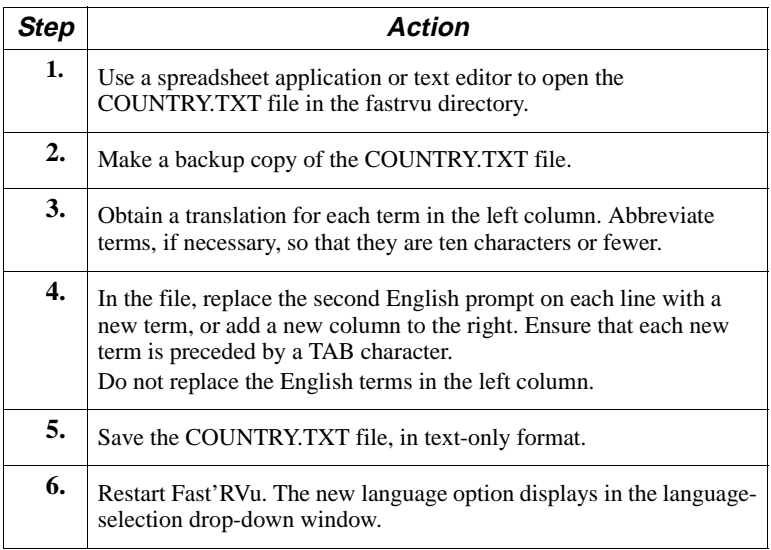

## **Specifying a Modem in Fast'RVu**

Specify a modem to access with Fast'RVu this way:

## **Specifying a Modem On Which to Operate Fast'RVu**

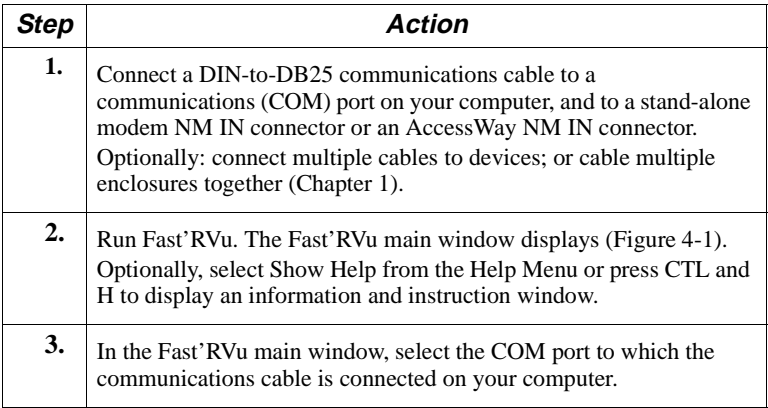

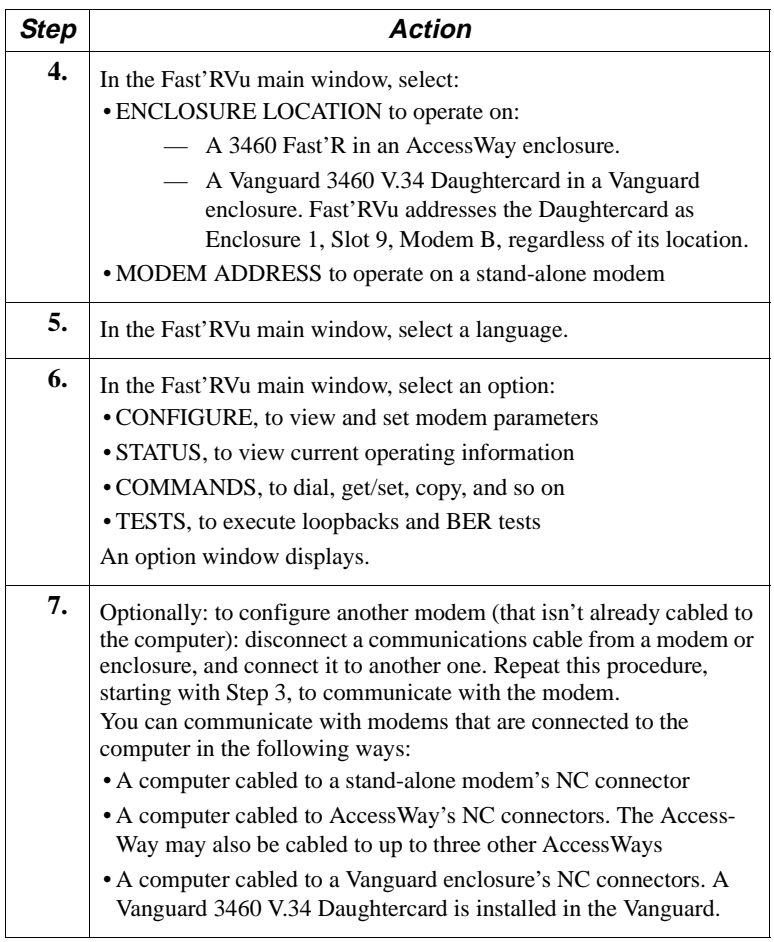

## **Specifying a Modem On Which to Operate Fast'RVu**

## **Useful Information**

| To                                                                                | Do This:                                                                                                    |
|-----------------------------------------------------------------------------------|----------------------------------------------------------------------------------------------------|
| Display on-line help windows<br>automatically, according to the<br>mouse position | Press Ctrl and H or check Show Help on<br>the Help menu                                                                                                    |
| Select a modem                                                                    | Stand-alone modem:<br>1) In the Fast'RVu main window, select<br><b>MODEM ADDRESS.</b><br>2) In an option window, specify the<br>modem address.<br>Card modem in Accessway enclosure:<br>1) In the Fast'RVu main window, select<br>ENCLOSURE (nest) LOCATION.<br>2) In an option window, specify the<br>modem location.<br>Daughtercard modem in Vanguard<br>enclosure:<br>1) In the Fast'RVu main window, select<br><b>ENCLOSURE</b> (nest) LOCATION 1.<br>2) In an option window, specify the<br>modem location Slot 9, Modem B. |
| Select an option or parameter                                                     | Select its label                                                                                                    |
| Display current information                                                       | <b>Select GET</b>                                                                                                    |
| Send a selected change to the<br>modem                                            | <b>Select SET</b>                                                                                                    |
| Monitor fax status                                                                | Select Commands, Dialing, View or Status,<br>Device. Note the Mode option.<br>When the modem is transmitting/receiving<br>a fax, this information is displayed.                                                                                                    |
| Close a window                                                                    | <b>Select RETURN</b>                                                                                                    |
| Exit Fast'RVu                                                                     | Select File > Close (or press CTL and W)                                                                                                    |
| Adjust a parameter option                                                         | Click the parameter's selector<br>arrows                                                                                                    |

**Table 4-1. Navigating and Initiating Actions in Fast'RVu**

# **Viewing and Setting Modem Options**

To view or change modem parameter options, select CONFIGURE from the Fast'RVu window. Select an option type, then select an option.

## **Example: Setting Callback to Phonebook Entry 2**

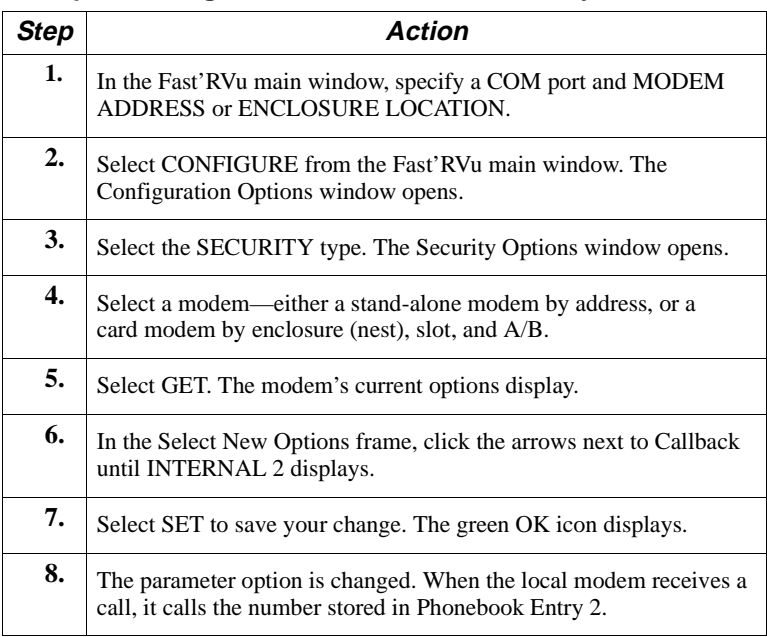

# **Checking Device, Circuit, and Signal Status**

To view modem parameter options, select STATUS from the Fast'RVu main window. Select a status type. Specify the modem address or location. Select GET.

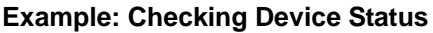

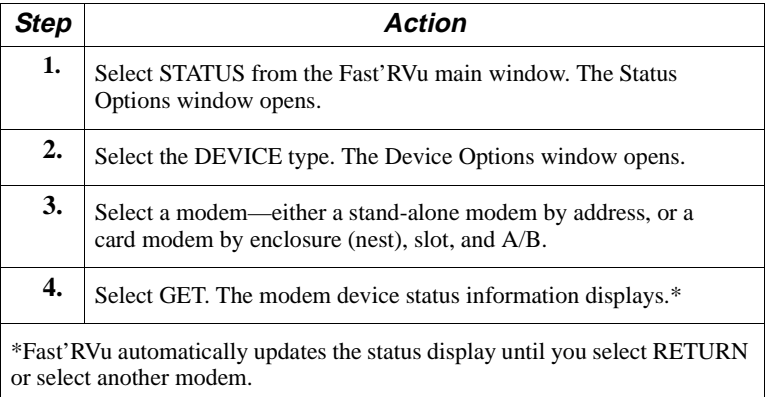

# **Entering Commands**

To perform an action, select **COMMANDS** from the Fast'RVu main window, then select a submenu.

**Table 4-2. Selecting Modem Commands**

| <b>This Command</b><br>Submenu | Lets You:                                                                                                    |  |
|--------------------------------|----------------------------------------------------------------------------------------------------|--|
| <b>DIALING</b>                 | Enter telephone number; dial call; update Phonebook;<br>link Phonebook entries; dial Phonebook entry                                                                                                    |  |
| <b>DISCONNECT</b>              | Disconnect a dial call                                                                                                    |  |
| <b>ASSIGN REMOTE</b>           | Assign an address to a remote modem.                                                                                                    |  |
| <b>UPGRADE</b>                 | Upgrade the modem's operating software                                                                                                    |  |
| <b>GET SERIAL #</b>            | Get a modem serial number by entering its address                                                                                                    |  |
| <b>GET ADDRESS</b>             | Get a modem address by entering its serial number                                                                                                    |  |
| <b>SET ADDRESS</b>             | Change a modem's address                                                                                                    |  |
|                                | <b>Caution</b><br>Changing the address of a card modem in<br>an AccessWay enclosure is not recommended.<br>Fast'RVu uses slot-A/B numbering (Table 1-3) to<br>determine addresses. If you change an address,<br>Fast'RVu may not be able to identify the modem. |  |
| <b>SEARCH</b>                  | Display modem serial numbers and addresses                                                                                                    |  |
| <b>REINIT MEMORY</b>           | Reset a modem to default configuration; load option set                                                                                                    |  |
| <b>OPTION SETS</b>             | Copy a configuration to an option set                                                                                                    |  |
| <b>POWER RESET</b>             | Power-up reset a modem                                                                                                    |  |
| <b>COPY CONFIG</b>             | Copy a configuration to or from a modem or a file                                                                                                    |  |
| <b>SECONDARY</b>               | Enable or disable a modem's secondary channel                                                                                                    |  |

RESTORAL Monitor, initiate, terminate, and test restoral functions

### **Example: Copying a Configuration From One Modem to Another**

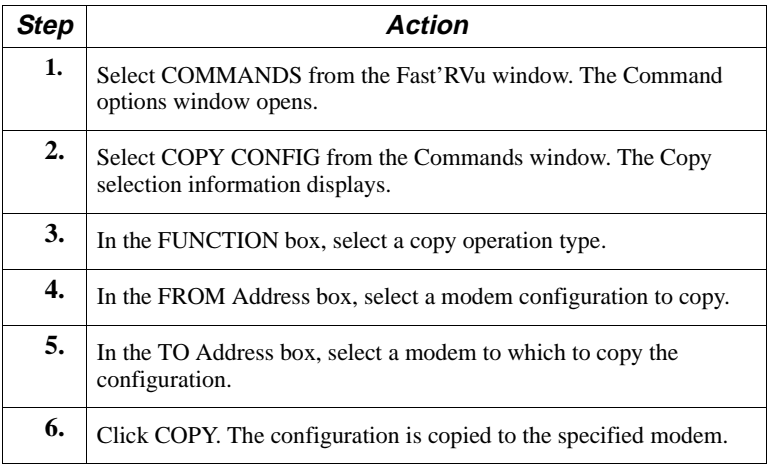

# **Executing Line and Modem Tests**

To execute a test of the telephone line quality or modem transmit/ receive paths, select TESTS from the Fast'RVu window. Select an option type, then select an option.

You can stop a test in progress by selecting END on the test window.

## **Example: Executing a Bit Error Rate (BER) Test**

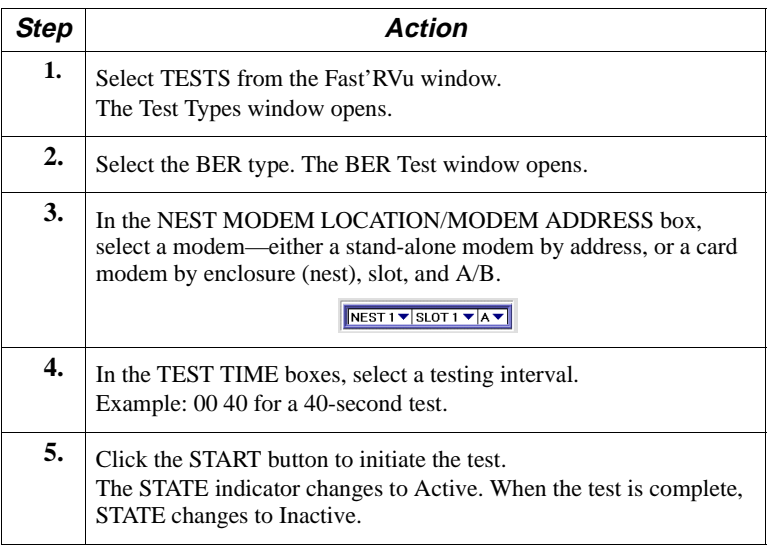

## **Using Fast'RVu to Communicate With a Remote Modem**

## **Network Management Override**

You can enable and disable a modem's responses to network management with the AT\*NO parameter. The default option is 0 (disabled).

When this parameter is enabled, a modem ignores network management commands, except status requests.

When you connect to a modem that has Network Override enabled, Fast'RVu indicates this with the orange OR LED in its display.

### **Network Management Override Time-Out**

A modem with this parameter enabled automatically returns its option to 0 (disabled) after 30 minutes with no AT ACU activity.

# **Downloading Modem Software**

Modems support the use of Fast'RVu for software download through the NM IN port.

## **Downloading Modem Software with Fast'RVu**

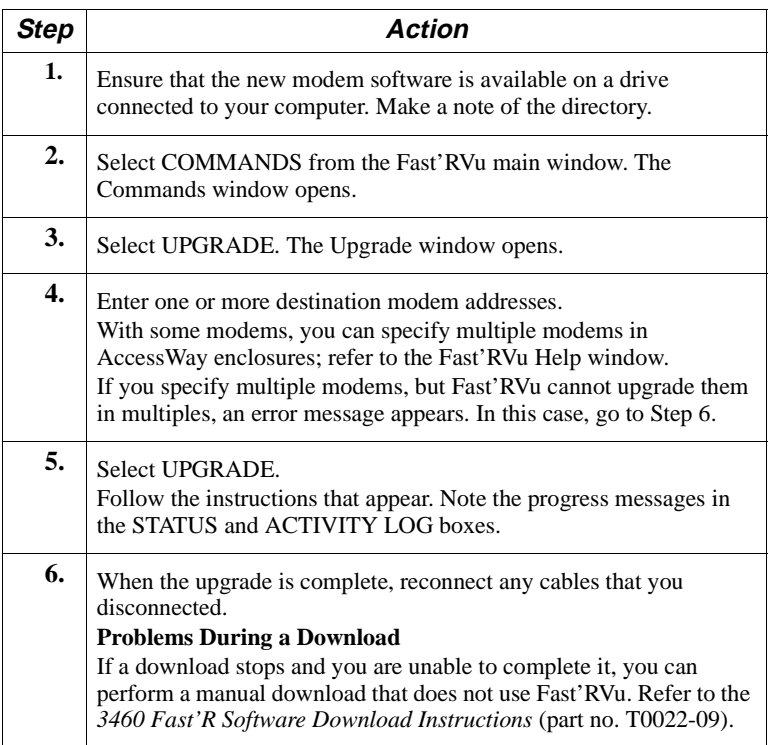

# **Chapter 5 Troubleshooting Problems and Improving Performance**

# **Troubleshooting Steps**

Take the following actions when the modem does not operate correctly.

## **Troubleshooting Steps**

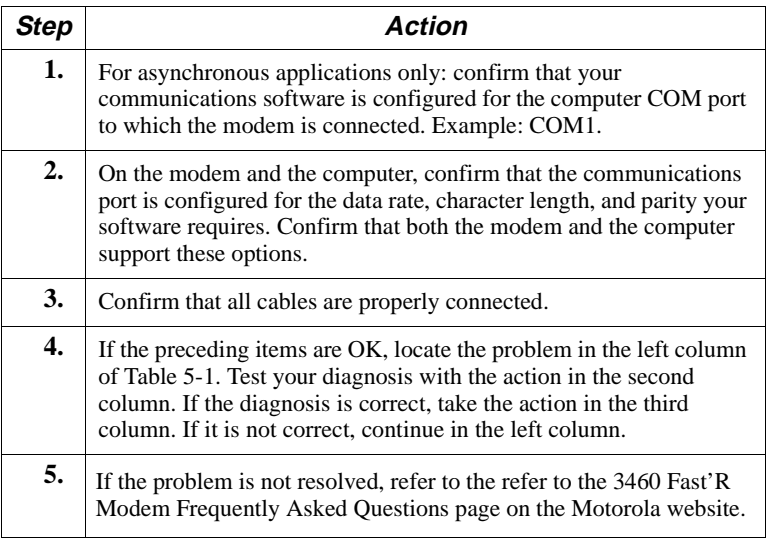

# <span id="page-89-0"></span>**Troubleshooting Actions**

The following table provides troubleshooting actions and tips.

| <b>Problem</b>                        | Diagnosis/Test                                                                                                    | <b>Possible Solution</b>                                                                                                    |
|---------------------------------------|----------------------------------------------------------------------------------------------------|----------------------------------------------------------------------------------------------------|
| <i><b>INSTALLATION</b></i>            |                                                                                                    |                                                                                                    |
| Modem won't<br>power up               | Check the power<br>source and the modem<br>power switch.                                                                                                    | Ensure the outlet is active. Turn<br>on the power switch.                                                                                                    |
| Modem fails<br>self test              | Turn modem power<br>off; wait 15 seconds;<br>then turn power on.                                                                                                    | Use the Return Procedures in<br>this manual to return the modem<br>to Motorola.                                                                                                    |
|                                       | AUTOMATIC CALL UNIT (ACU) CONFIGURATION                                                                                                    |                                                                                                    |
| No response to<br>ACU command         | Use Fast'RVu or off-<br>line configuration<br>(OLC) button to check<br>parameters. Check<br>options:<br>• DTE Rate (AT*DE)<br>$\bullet$ Form<br>• Char Length<br>• Parity (AT * RP)<br>• Result Code (ATO) | Use Fast'RVu or off-line<br>configuration (OLC) button to<br>ensure ACU is compatible with<br>modem configuration.<br>Ensure that the computer is set<br>to a valid character format to<br>operate the modem's autobaud<br>feature.<br>If modem still does not respond,<br>perform a local analog loopback<br>(LAL) test.<br>If LAL fails, contact Motorola<br>customer service. |
| Double echo on<br>characters<br>typed | Check computer and<br>modem's Echo (ATE)<br>option.                                                                                                    | If both have Echo=On (ATE1),<br>turn one off (ATE0). (Echo is<br>also known as half- or full-<br>duplex.) If this does not solve<br>the problem, contact Motorola<br>customer service.                                                                                                    |
|                                       | Check the<br>communications<br>software's terminal<br>setup.                                                                                                    |                                                                                                    |

**Table 5-1. Troubleshooting the 3460 Fast'R Modem**

| Problem                   | Diagnosis/Test                                                                                                    | <b>Possible Solution</b>                                                                                                    |
|---------------------------|----------------------------------------------------------------------------------------------------|----------------------------------------------------------------------------------------------------|
| <b>CALL ESTABLISHMENT</b> |                                                                                                    |                                                                                                    |
| Modem won't<br>answer     | Check cabling.                                                                                                    |                                                                                                    |
|                           | Check parameters:<br>· Answer (ATS)<br>$\cdot$ DTR (AT&D)                                                                           | Ensure that Answer is <i>not</i> set to<br>Manual $(S0=0)$ .<br>Set DTR=High (AT&D0), if<br>DTR is not supplied by the<br>computer.                                                   |
|                           | Check the modem's<br>Line option $(AT&L)$ .                                                                                         | Ensure Line=Dial (AT&L0).                                                                                                    |
|                           | Check that the TR LED<br>is on (steady).                                                                                            | If the TR LED is not steadily lit,<br>ensure the computer is<br>supplying DTR.                                                                                                    |
|                           | Check that the RI/OH<br>LED is on when ring is<br>present on the line.                                                              | Ensure that the remote modem<br>is dialing the correct phone<br>number.                                                                                                    |
| Modem won't<br>dial       | If using DTR dialing,<br>check:<br>• Default dial option<br>$(AT*B)$<br>• Phone number at<br>stored location<br>• DTR option (AT&D) | Ensure default dial option is a<br>valid phone number.<br>Ensure that a number is stored.<br>Ensure DTR=108.1 (AT&D5)<br>or Tail (AT&D4).<br>Ensure the computer is<br>supplying DTR. |
|                           | Check the dialing<br>environment.                                                                                                   | If the modem is dialing out of a<br>PBX, the modem may not<br>recognize the non-standard dial<br>tone. Set Blind Dial=On<br>$(ATS6)$ .                                                |

**Table 5-1. Troubleshooting the 3460 Fast'R Modem**

| <b>Problem</b>                                                                            | Diagnosis/Test                                                                                                    | <b>Possible Solution</b>                                                                                                    |
|-------------------------------------------------------------------------------------------|----------------------------------------------------------------------------------------------------|----------------------------------------------------------------------------------------------------|
| Cannot<br>establish a<br>connection                                                       | Check the disconnect<br>code $(AT\&V)$                                                                                                  | Based on the disconnect reason,<br>take the appropriate action.                                                                                        |
|                                                                                           | Check the modulation<br>configuration:<br>$\bullet$ Mod (AT $*$ MM)<br>$\bullet$ Max Rate (AT $*$ MX)<br>$\bullet$ Min Rate (AT $*MN$ ) | Ensure that Mod=V.34 Auto<br>(ATT*MM0) or V.32bis Auto<br>$(AT*MM2).$<br>Ensure that the local and remote<br>modem modulation modes are<br>compatible. |
|                                                                                           | Check the EC/DC<br>Mode option.                                                                                                    | Ensure Mode=AutoRel<br>$(AT*SM3)$ on the local and<br>remote modems.                                                                                   |
| Communication<br>package<br>displays On-<br>line status<br>before calling<br>or answering | Check DCD (AT&C).                                                                                                    | If DCD is not Normal, issue.<br>AT&C1 command.                                                                                                    |
| A call is<br>established but<br>not maintained                                            | Read the disconnect<br>code.                                                                                                    | Based on the disconnect reason,<br>take the appropriate action.                                                                                        |
| Cannot hear<br>connection<br>sounds (stand-<br>alone modems)                              | Check Speaker option<br>(ATM).                                                                                                    | If the speaker is not on, turn it<br>on (ATM2).                                                                                                    |
|                                                                                           | Check Volume option<br>$(ATL)$ .                                                                                                    | Adjust volume.                                                                                                    |

**Table 5-1. Troubleshooting the 3460 Fast'R Modem**

| <b>Problem</b>                                      | Diagnosis/Test                                                                                                    | <b>Possible Solution</b>                                                                                                    |
|-----------------------------------------------------|----------------------------------------------------------------------------------------------------|----------------------------------------------------------------------------------------------------|
| <b>DATA MODE</b>                                    |                                                                                                    |                                                                                                    |
| The modem<br>connects, but<br>does not pass<br>data | Check that the modem<br>is in data mode (ATO)                                                                                                    | If the modem is not in data<br>mode, establish a connection<br>with the remote modem.                                                                                                    |
|                                                     | Check that the TD<br>LED is steady on or<br>flashing when data is<br>being transmitted from<br>the computer,<br>indicating that the<br>modem is receiving the<br>data from the<br>computer. | Check computer for EIA signal<br>requirements.<br>Ensure the modem is correctly<br>cabled to the computer (use a<br>straight-through cable for the<br>RS-232 interface).                                                                                                    |
|                                                     | Check the computer's<br>flow control method.                                                                                                    | Ensure that the computer's flow<br>control is the same as the<br>modem option $(AT*FL)$ .<br>If your communications<br>software's file transfer protocol<br>is used, <i>and</i> the software<br>supports RTS/CTS Flow<br>control, set Flow=RTS/CTS<br>(AT*FL3). If the package does<br>not support RTS/CTS flow<br>control, set Flow=Off<br>$(AT*FL0).$ |
|                                                     | Verify line quality:<br>• Run a remote digital<br>loopback (RDL) or<br>RDL with pattern<br>test.                                                                                            | After running the RDL, if no<br>errors occur, the line is good.<br>If errors occur, perform a<br>manual retrain, or retry the<br>phone call.                                                                                                    |
|                                                     | • Disconnect the<br>modem from the line<br>and perform a local<br>analog loopback<br>(LAL) or LAL with<br>pattern test (with<br>modem flow control<br>off).                                 | If the device fails, contact<br>Motorola customer service.<br>If the device passes, you may<br>have a line problem (contact<br>your telephone company) or a<br>problem with your software<br>(check with software vendor).                                                                                                    |

**Table 5-1. Troubleshooting the 3460 Fast'R Modem**

| <b>Problem</b>                      | Diagnosis/Test                                                                                                    | <b>Possible Solution</b>                                                                                                    |
|-------------------------------------|----------------------------------------------------------------------------------------------------|----------------------------------------------------------------------------------------------------|
| Modem<br>disconnects<br>prematurely | Ensure that the remote<br>modem supports error<br>correction.                                                                                  | If the remote modem does not<br>support error correction, set<br>Data Transfer Mode=Normal<br>$(AT*SM1)$ and retry the call.                                                                                                    |
|                                     | Check the disconnect<br>reason (AT&V=DRn, $n$<br>is numeric code).                                                                             | Take the appropriate action.                                                                                                    |
| Data is garbled<br>or lost          | Check the modem flow<br>control settings.                                                                                                    | Ensure that the computer's flow<br>control is the same as the<br>modem option $(AT*FL)$ .<br>If your communications<br>software's file transfer protocol<br>is used, and the software<br>supports RTS/CTS Flow<br>control, set modem Flow=RTS/<br>$CTS (AT*FL3)$ . If the package<br>does not support RTS/CTS flow<br>control, set Flow=Off<br>$(AT*FL0).$ |
|                                     | Check that the<br>modem's DTE rate<br>$(AT*DE)$ , parity<br>$(AT*RP)$ , and<br>character length<br>$(AT*CL)$ match the<br>computer's settings. | If they do not match, adjust.                                                                                                    |

**Table 5-1. Troubleshooting the 3460 Fast'R Modem**

| <b>Problem</b>                                                                    | <b>Diagnosis/Test</b>                                                                                                    | <b>Possible Solution</b>                                                                                                    |
|-----------------------------------------------------------------------------------|----------------------------------------------------------------------------------------------------|----------------------------------------------------------------------------------------------------|
|                                                                                   | If Mode=Normal<br>(AT*SM1), check line<br>quality:<br>• Check CQMS<br>parameters with<br>Fast'RVu                                                                                                    | If no RDL errors occur, the line<br>is OK.<br>If errors occur, perform a<br>manual retrain, or retry the<br>phone call.                                                                                   |
|                                                                                   | · Run a remote digital<br>loopback (RDL) or<br>RDL with pattern test<br>• Disconnect the<br>modem from the line.<br>Run a local analog<br>loopback (LAL)<br>(AT&T1), or LAL<br>pattern test (AT&T8),<br>with modem flow<br>control off. | If the modem fails, contact<br>Motorola customer service.<br>If the modem passes, there may<br>be a line problem (contact<br>telephone company) or a<br>software problem (check with<br>software vendor). |
| Modem stops<br>passing data                                                       | Modem could be in<br>"flow off" condition<br>(modem set for XON-<br>XOFF and computer<br>set for hardware flow<br>control).                                                                                                    | Set the modem for hardware<br>flow control (AT*FL3).                                                                                                    |
| The modem<br>connects at a<br>lower rate than<br>Max Rate<br>$(AT*MX)$<br>option. | Check CQMS<br>parameters with<br>Fast'RVu.<br>Ensure that the remote<br>modem supports the<br>modem rates you<br>anticipate.                                                                                                    | Line quality is not sufficient to<br>support higher data rate. If line<br>quality improves, the modem<br>increases its speed<br>automatically.                                                            |
| Modem retrains<br><i>occur frequently</i>                                         | Retry call.                                                                                                    | A line problem is indicated.<br>Reduce the transmit rate<br>$(AT*MX)$ ; if excessive retrains<br>continue, contact telephone<br>company.                                                                  |
| <b>CALL TERMINATION</b>                                                           |                                                                                                    |                                                                                                    |
| Modem takes<br>too long to<br>disconnect                                          | Check whether remote<br>modem supports PSTN<br>cleardown.                                                                                                    | If remote modem doesn't<br>support PSTN cleardown, set<br>local modem to Longspace<br>Disconnect (ATY1).                                                                                                  |

**Table 5-1. Troubleshooting the 3460 Fast'R Modem**

| Problem                                                                                      | Diagnosis/Test                                                                              | <b>Possible Solution</b>                                                                      |  |
|----------------------------------------------------------------------------------------------|---------------------------------------------------------------------------------------------|-----------------------------------------------------------------------------------------------|--|
| Modem doesn't<br>disconnect<br>when DTR<br>drops or when<br>communication<br>s software does | Check modem's DTR<br>option (AT&D)                                                          | Set DTR to an option other than<br>High.<br>Set DTR=Discon (AT&D2).                           |  |
| Communication<br>software won't<br>signal the<br>modem to<br>return to                       | Check the delay<br>between issuing the<br>escape sequence $(++)$<br>and the ATH<br>command. | Ensure the escape sequence<br>$(++)$ complies with the<br>modem's guard time<br>requirements. |  |
| command state<br>when escape<br>sequence<br>$(++)$ is issued                                 | Check whether the<br>modem is set for AT<br>ACU.                                            | Set ACU Protocol=AT<br>$(AT*AC1)$ .                                                           |  |
| <b>FILE TRANSFER MODE</b>                                                                    |                                                                                             |                                                                                               |  |
| Can't transfer<br>all of a file or<br>aborts during<br>transfer                              | Check the modem's<br>flow control settings.                                                 | Ensure that the computer's flow<br>control is the same as the<br>modem option $(AT*FL)$ .     |  |
| File transfer<br>takes longer<br>than expected.                                              | Determine the file<br>transfer protocol.                                                    | Use another protocol; for<br>example, YMODEM.                                                 |  |

**Table 5-1. Troubleshooting the 3460 Fast'R Modem**

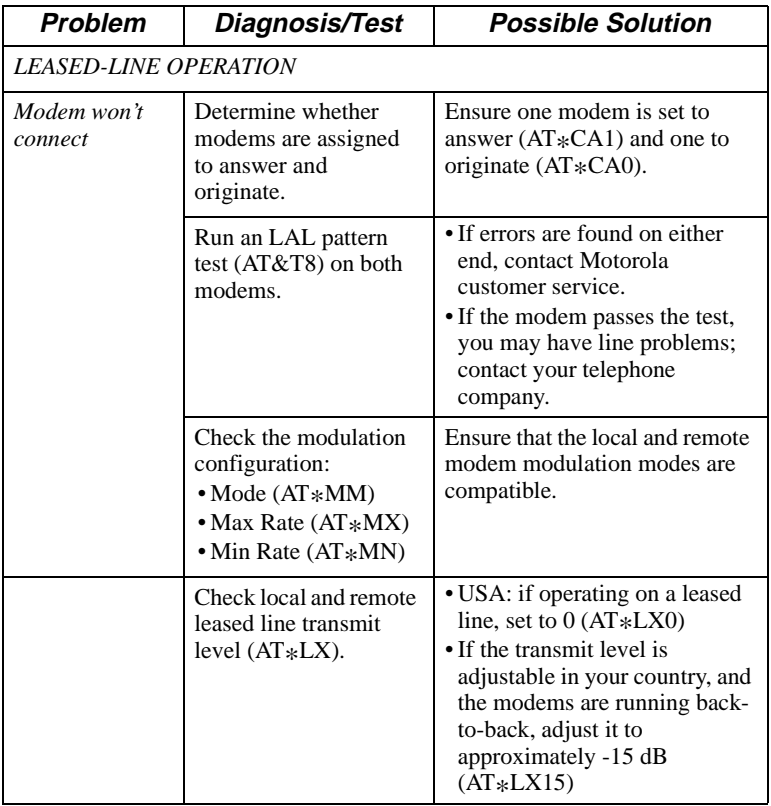

## **Table 5-1. Troubleshooting the 3460 Fast'R Modem**

# **Running Diagnostic Tests**

This section describes loopback, busy out, and retrain tests, which analyze local- and remote-modem performance and the telephone line to assist you in isolating network problems. These tests can be initiated:

- With AT commands from an attached PC or terminal
- With commands from Fast'RVu
- With commands from a Motorola network management system

**IMPORTANT**: *Run one test at a time. Tests interrupt network data.*

**Test Description AT Command** Local Analog Loopback (LAL) Tests local-modem transmit and receive circuitry AT&T1 LAL Pattern Tests local-modem circuits AT&T8 Remote Digital Loopback (RDL) Tests local- and remote-modem circuits and the telephone line  $AT&T6$ Local Digital Loopback (LDL) Tests local-modem telephone lines and circuits. AT&T7 Busy Out Lets the modem appear busy to incoming calls. ATH1 Retrain **Lets** you manually retrain the local and remote modems ATO1 Terminate Terminates a test in progress AT&T0 LAL, LDL, and RDL tests using the EIA leads are not supported. Parameters and options shown shaded gray vary by country. For your country's options, refer to the *3460 Fast'R Reference Guide*.

**Table 5-3. Running Diagnostic Tests**

# **Appendix A Regulatory Information**

# **In This Appendix**

This section contains regulatory and safety approval declarations and information for the 3460 Fast'R modem and the AccessWay enclosure.

Compliance with standards allows the modem to:

- Reliably inter-work with the network, to connect to remote sites, saving you time and phone charges
- Automatically select the highest-possible line rate
- Flexibly communicate with many applications and systems

# **EEC Directive Conformity**

The CE mark appears on each CE-compliant product. The following 168 x statement explains its significance.

> This product is CE-marked to indicate compliance with the following EU directives.

- 73/23/EEC Low Voltage Directive
- 89/336/EEC EMC Directive
- 98/13/EEC TTE Directive (previously 91/263/EEC)
- 93/68/EEC CE Marking Directive

**Note**: These products support different features depending on product code. Features, such as leased-line connectivity and dial restoral vary with product code and from country to country. Please contact your Motorola representative for details on the appropriate product code for a region.

Products that bear the EU Permission to Connect symbol and Notified Body number are designated compliant to the 98/13/EEC Telecommunications Terminal Directive for the following types of connections:

• **PSTN**: All products bearing the EU permission to connect symbol have been approved in accordance with Council Decision 98/482/ EC (CTR 21) for pan-European single terminal connection to the Public Switching Telephone Network (PSTN). However, due to differences between the individual PSTNs provided in different countries, the approval does not, of itself, give an unconditional assurance of successful operation on every PSTN network termination point.

In the event of problems you should contact your equipment supplier in the first instance.

Note: check settings, as advised in this section, before contacting your equipment supplier.

These products have further been assessed against the CTR21 "deltas" which ensure maximum compatibility with the PSTN networks of the EU. These deltas are collectively referred to as the ATAAB Advisory Notes. ATAAB is the EU committee with representation from all member states and is responsible for maintaining CTR21 and the additional tests called up within the advisory Notes (or deltas). Compliance with these Advisory Notes ensures correct interworking of the terminal equipment (modem) and the network.

#### *Network Compatibility Declaration*

Where indicated by the EU permission to connect symbol, this equipment is suitable for use on all PSTN networks within the EU. In order to maintain correct operation when interworking with the PSTN network, some restrictions to specific settings are advised. These are detailed below:

#### **For PSTN Operation in Portugal**

1.) Terminal equipment must answer an incoming call within two minutes from the start of the ringing signal, otherwise the exchange may stop providing Ring indication (ensures compliance with ATAAB note AN011).

*The answer on ring count option (S0) should not be set to a value greater than 20 (factory default =0).* 

#### **For PSTN Operation in All EU countries**

1.) When dialing without dial tone detection, the network cannot guarantee acceptance of the dialing signal if these signals occur earlier than 3s or later than 5s after seizing the line (ensures compliance with ATAAB note AN01).

*The Blind Dial Pause or Dial Wait option (S6) should be set between 3 and 5s. (factory default =4).* 

All other ATAAB Notes are automatically catered for by the modem.

- **Two-Wire Leased-Line**: All products bearing the EU permission to connect symbol have been approved to European Commission Decision "CTR 15" for pan-European connection to the network termination points of Open Network Provision(ONP) ordinary quality or special quality voice bandwidth two-wire leased-lines.
- **Four-Wire Leased-Line**: Products bearing the EU permission to connect symbol that are designed to support both two- and four-wire leased-line have in addition been approved to support "CTR 17" for pan-European connection to the network termination points of Open Network Provision (ONP) ordinary quality or special quality voice bandwidth four-wire leased-lines.

# **Regulatory Marking**

Type-approval labels indicate compliance with country regulations:

- Stand-alone modems carry country-specific labels to indicate compliance.
- Specific combinations of AccessWay enclosures and Nest Cards are engineered for compliance to unique sets of regional/countryspecific regulations. Each AccessWay enclosure carries all approval markings that the system is certified for when configured with valid combinations of modem cards. A summary of the valid AccessWay Enclosure/modem card configurations is provided in the Hardware Advisory Notice (Part No. T0022-06) that accompanies each modem card.

## **Country Statutory Statements: Canada**

## **Industry Canada Equipment Attachment Limitations**

### **Notice**

The Industry Canada label identifies certified equipment. This certification means that the equipment meets telecommunications network protective, operational, and safety requirements as prescribed in the appropriate Terminal Equipment Technical Requirements document(s). The department does not guarantee the equipment will operate to the user's satisfaction.

Before installing this equipment, users should ensure that it is permissible to be connected to the facilities of the local telecommunications company. The equipment must also be installed using an acceptable method of connection. The customer should be aware that compliance with the above conditions may not prevent degradation of service in some conditions.

Repairs to certified equipment should be coordinated by a representative designated by the supplier. Any repairs or alterations to this equipment made by the user, or any equipment malfunctions, may give the telecommunications company cause to request the user disconnect the equipment.

Users should ensure for their own protection that the electrical ground connections of the power utility, telephone lines, and internal metallic water pipe system, if present, are connected together. This precaution may be particularly important in rural areas.

Caution: Users should not attempt to make such connections themselves, but should contact the appropriate electrical inspection authority, or electrician, as appropriate.

The **Ringer Equivalence Number (REN)** assigned to each terminal provides an indication of the maximum number of terminals allowed to be connected to a telephone interface. The termination on an interface may consist of any combination of devices subject only to the requirement that the sum of the Ringer Equivalence Numbers of all devices does not exceed 5.

### **Canadian Emission Statements**

**3460 Fast'R**: This Class B digital apparatus meets all requirements of the Canadian Interference-Causing Equipment Regulations.

Cet appareil numérique de la classe B respecte toutes les exigences du Règlement sur le materiél brouilleur du Canada.

**3460 AccessWay**: This Class A digital apparatus meets all requirements of the Canadian Interference-Causing Equipment Regulations.

Cet appareil numérique de la classe A respecte toutes les exigences du Règlement sur le materiél brouilleur du Canada.

# **Country Statutory Statements: U. K.**

Although this equipment can use either loop disconnect or DTMF signaling, only DTMF signaling performance is subject to regulatory requirements for correct operation. It is therefore strongly recommended that this equipment is set to use DTMF signaling for access to public or private emergency services. DTMF signaling also provides faster call setup.

Satisfactory operation of terminal equipment when connected in parallel (e.g., a telephone/fax via an adapter cable or via secondary wall socket(s)) is not guaranteed. Terminal equipment may be ringer equivalence number (REN) marked to provide guidance in this area. As a general guide, the telephone line normally supports devices in parallel with a total REN of 4. To assess your installation, sum the REN ratings of the parallel-connected terminal devices. Use a REN rating of 1.0 for this modem.

For compliant operation of this modem, do not change S-Register 6 to a value greater than 7.

## **Country Statutory Statements: U. S. A.**

## **FCC Part 68 Registration Information**

The Federal Communications Commission (FCC) has established rules which permit this device to be directly connected to the telephone network. Standardized RJ11C jacks are used for these connections. This equipment should not be used on party lines or coin lines.

If the telephone company requests information on the equipment attached to their lines, inform them of:

- 1 The telephone number to which the device is connected.
- 2 The ringer equivalence number (REN),
- 3 The USOC jack required, RJ11C, and
- 4 The FCC Registration Number

**Note**: Items 2 and 4 are indicated on the label attached to the bottom of the device.

The Ringer Equivalence Number (REN) is used to determine the number of devices that can be connected to your telephone line. In most areas, the sum of the RENs of all devices on any one line should not exceed 5.0. Excessive RENs on a line may result in devices not responding to incoming calls. To be certain of the number of devices that can be connected to the line, as determined by the total RENs, contact the telephone company to determine the maximum REN for the calling area.

If this device malfunctions, it may also cause harm to the telephone network. Should malfunction occur, disconnect this device from the network until the source of the problem can be determined and repair has been made. If this is not done, the telephone company may temporarily disconnect service.

The telephone company may make changes to its facilities, equipment, operations, and procedures that can affect the operation of your modem. If such changes affect the compatibility or use of this device, the telephone company is required to give adequate notice of these changes.

In the event of equipment malfunction, all repairs should be performed by Motorola, Inc., or an authorized agent. It is the responsibility of users requiring service to report this to Motorola or our authorized agent. Service can be obtained at:

Motorola, Inc., 20 Cabot Boulevard, Mansfield, MA 02048 (508) 261-4000

**Fax Branding**: The Telephone Consumer Protection Act of 1991 makes it unlawful for any person to use a computer or other electronic device, including fax machines, to send any message unless such message clearly contains in a margin at the top or bottom of each transmitted page or on the first page of the transmission, the date and time it is sent, an identification of the business or other entity, or other individual sending the message, and the telephone number of the sending machine or of such business, other entity, or individual. (The telephone number provided may not be a 900 number or any other number for which charges exceed local or long-distance transmission charges.) To program this information into your fax application, refer to the ["Fax](#page-49-0)  [Setup on Windows" section in Chapter 2](#page-49-0) and to your fax application documentation.

### **FCC Part 15 Emission Statements**

This device complies with Part 15, Subpart B, of the FCC Rules. Operation is subject to the following two conditions:

- 1 This device may not cause harmful interference.
- 2 This device must accept any interference received, including interference which may cause undesired operation.

**Warning**: Changes or modifications not expressly approved by the party responsible for compliance may void the user's authority to operate this equipment.

**3460 Fast'R**: This equipment has been tested and found to comply with the limits for a Class B digital device, pursuant to Part 15, Subpart B, of the FCC Rules. These limits are designed to provide reasonable protection against harmful interference in a residential installation. The equipment generates, uses, and can radiate radio frequency energy and, if not installed and used in accordance with the instructions, may cause harmful interference to radio communications.
However, there is no guarantee that interference will not occur in a particular installation. If this equipment does cause harmful interference to radio or television reception, which can be determined by turning the equipment off and on, the user is encouraged to try to correct the interference by one or more of the following measures:

- Reorient or relocate the receiving antenna.
- Increase the separation between equipment and receiver.
- Connect the equipment to an outlet on a circuit different from that to which the receiver is connected.
- Consult the dealer or an experienced radio/TV technician for help.

**Note**: shielded network-management and DTE cables are required for compliance.

**3460 AccessWay**: This equipment has been tested and found to comply with the limits for a Class A digital device, pursuant to Part 15, Subpart B, of the FCC Rules. These limits are designed to provide reasonable protection against harmful interference when the equipment is operated in a commercial environment. This equipment generates, uses, and can radiate radio frequency energy, and if not installed and used in accordance with the instruction manual, may cause harmful interference to radio communications. Operation of this equipment in a residential environment is likely to cause harmful interference in which case the user will be required to correct the interference at his own expense.

Notes:

- Shielded network-management and DTE cables are required in all configurations for compliance
- Ferrite beads or sleeves are required for compliance:
	- Around 50-pin Telco cables, in a straight-through configuration
	- Around network-management cables, in a full-turn configuration

# **Product Safety Regulatory Marking**

Regulatory labels indicate compliance with safety standards.

Modems and enclosures carry one of the following labels:

• UL, CSA, and TUV

# **Appendix B Attention (AT) Commands**

# **In This Appendix**

This section describes modem control and management commands, selected fax commands, S-register information, and result codes and messages. For a complete list of fax commands, see the *3460 Fast'R Reference Guide* (part number T0022).

# **AT Command Set**

AT (**AT**tention) commands are character sequences that you enter from a computer or network management system (NMS) to control and manage a modem.

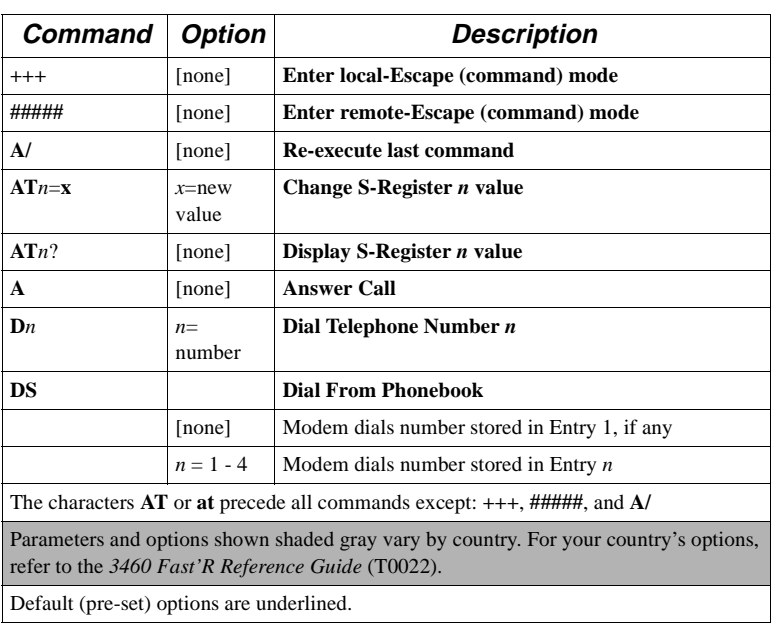

### **AT Command Set**

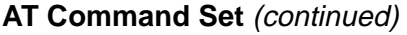

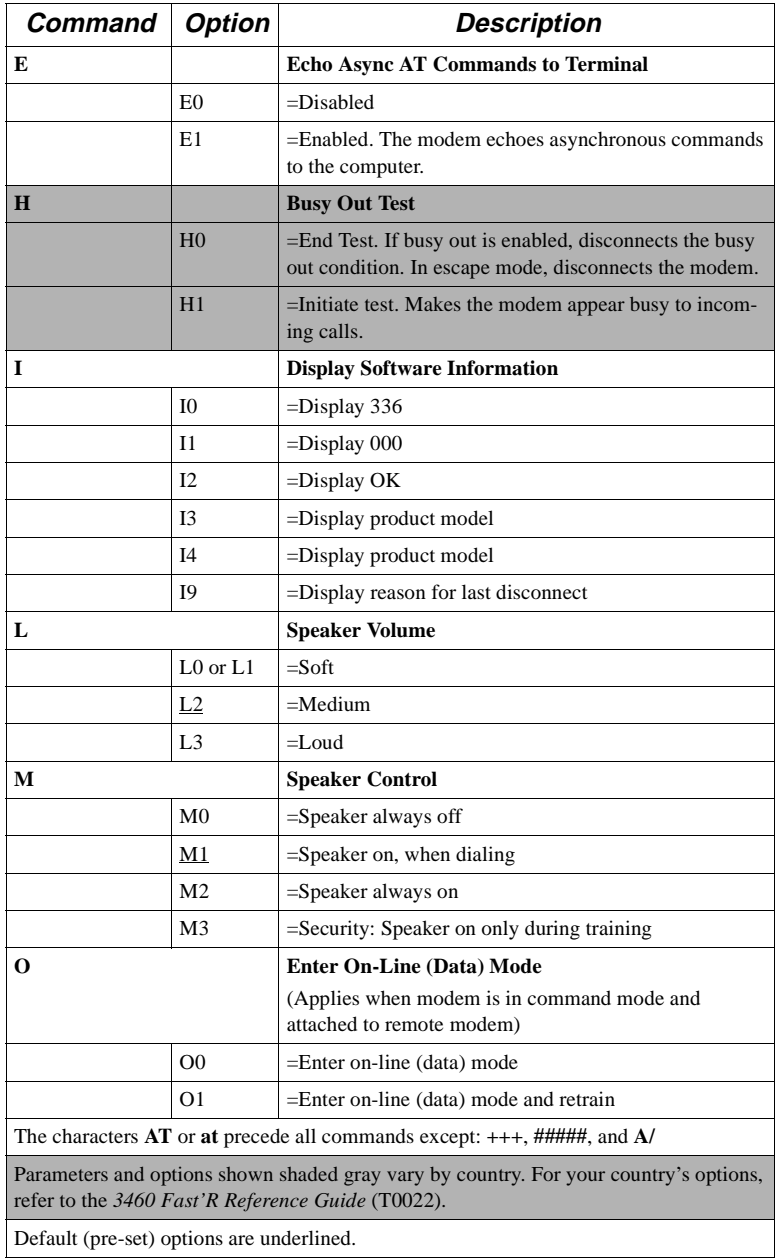

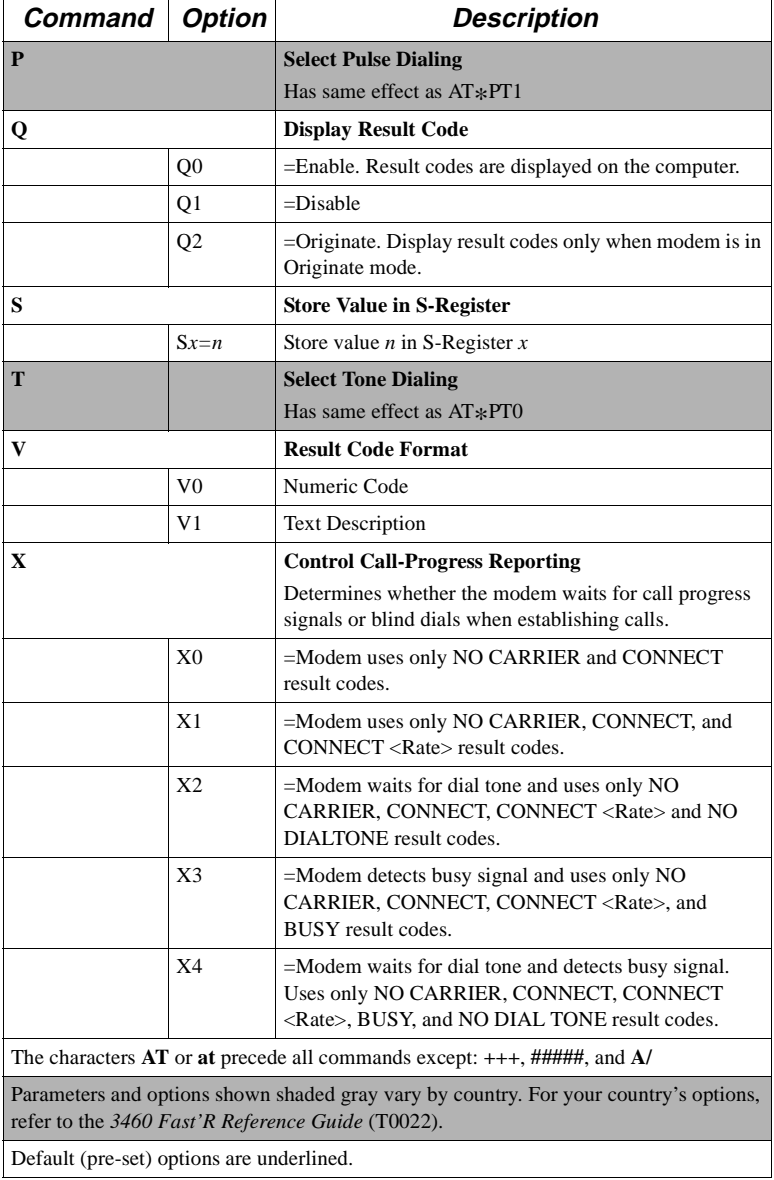

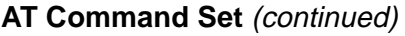

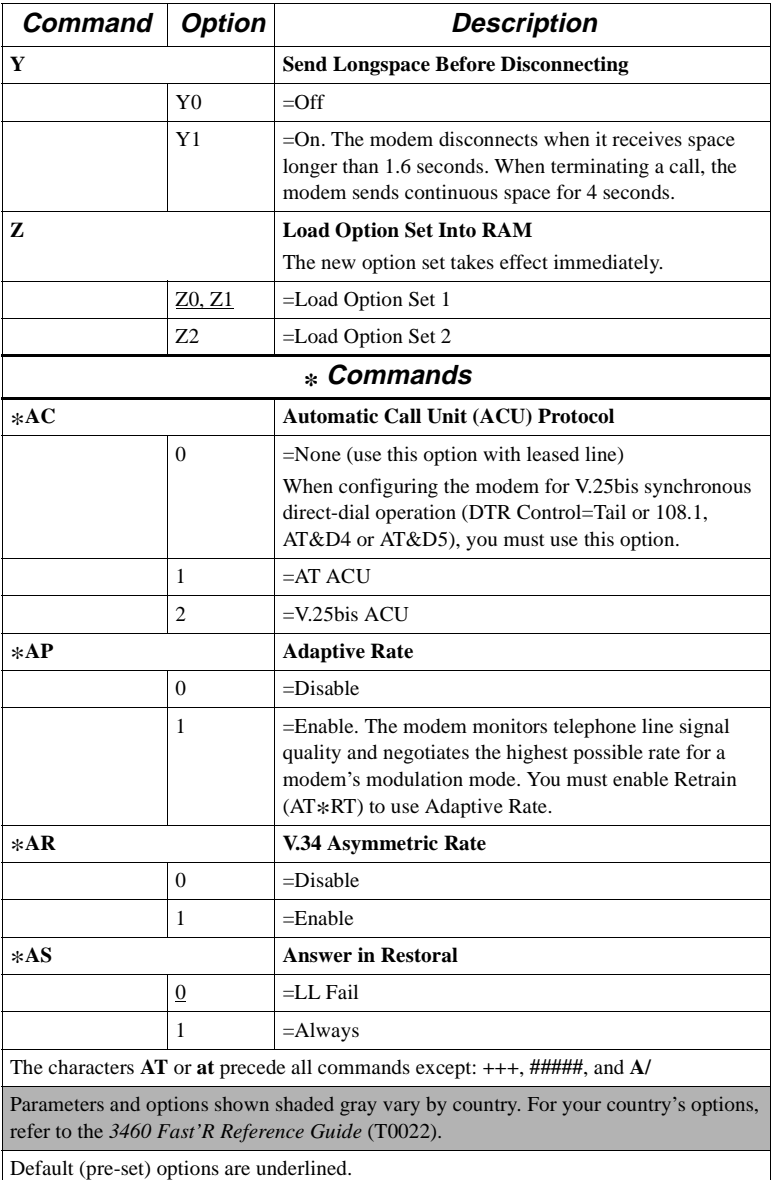

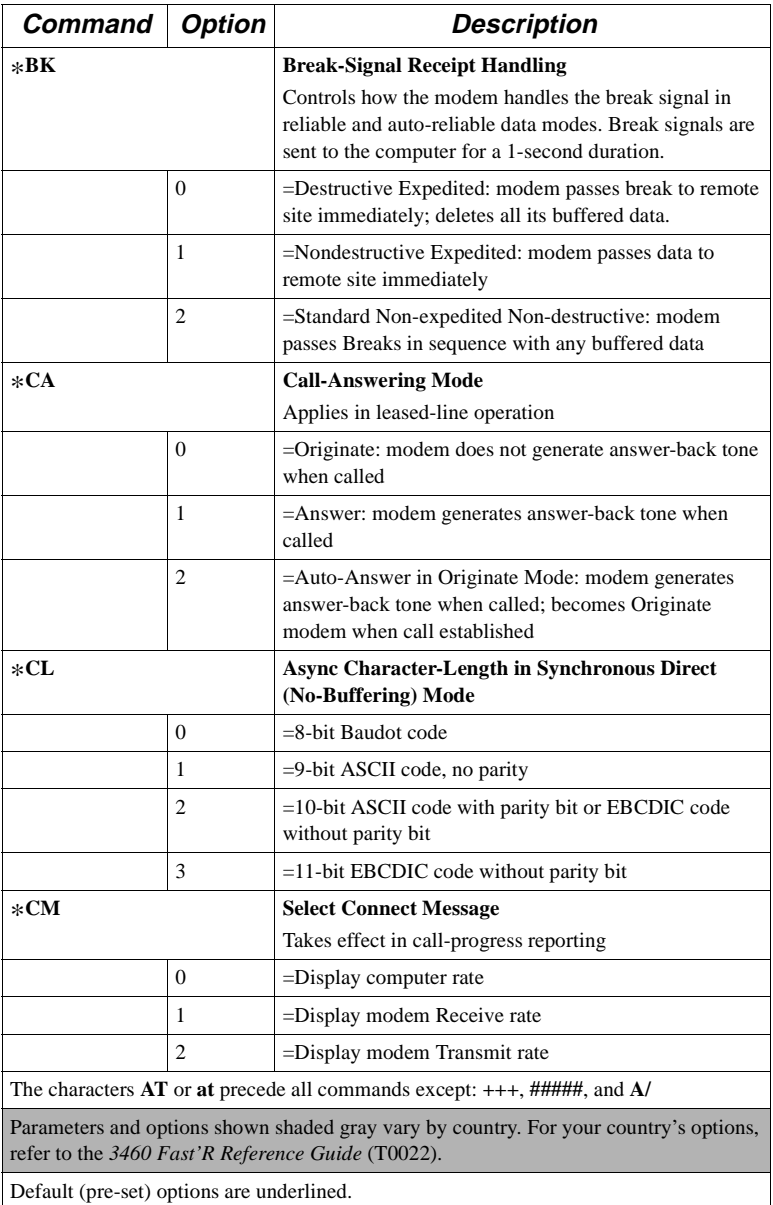

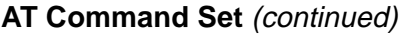

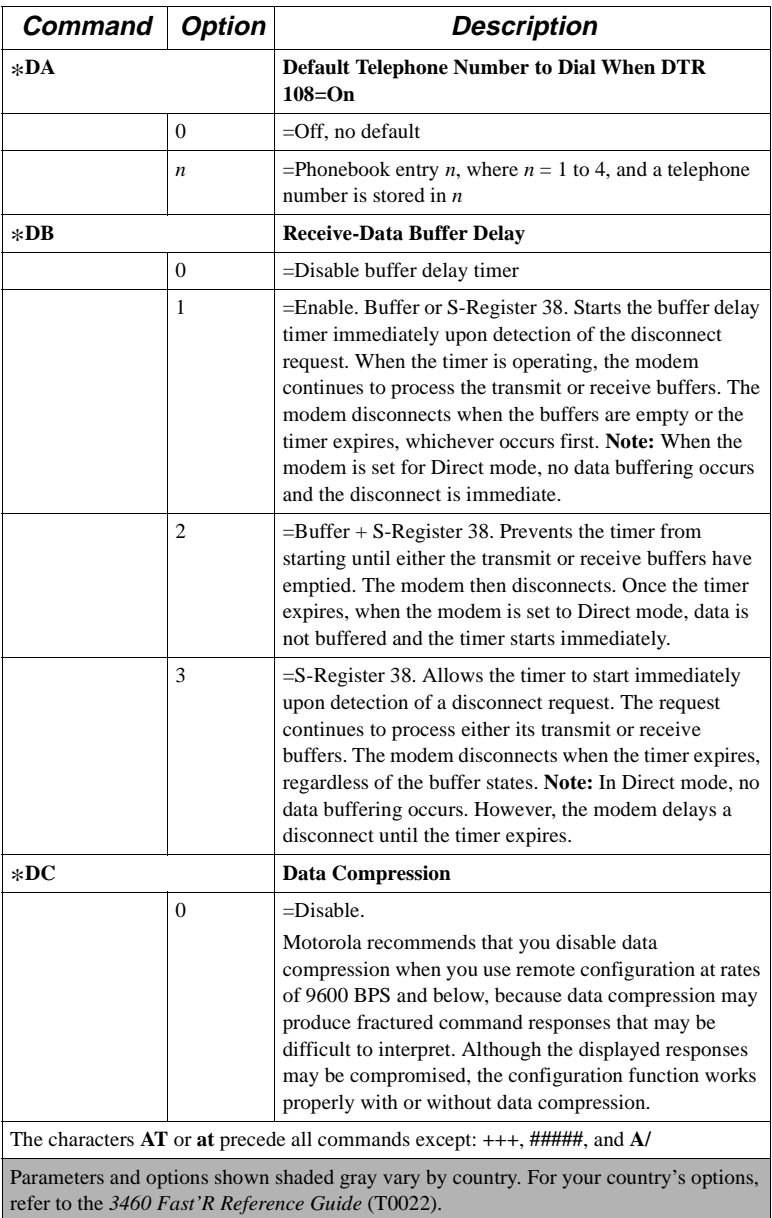

Default (pre-set) options are underlined.

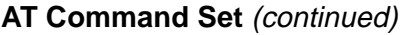

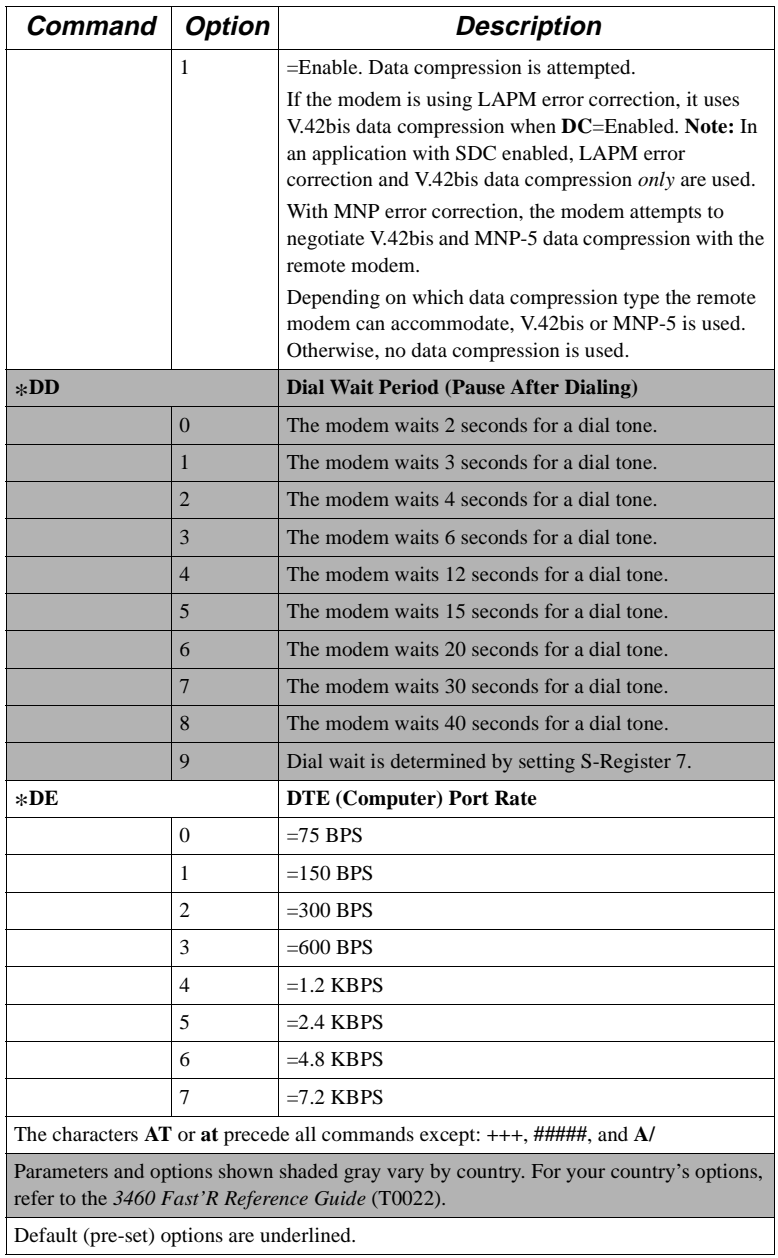

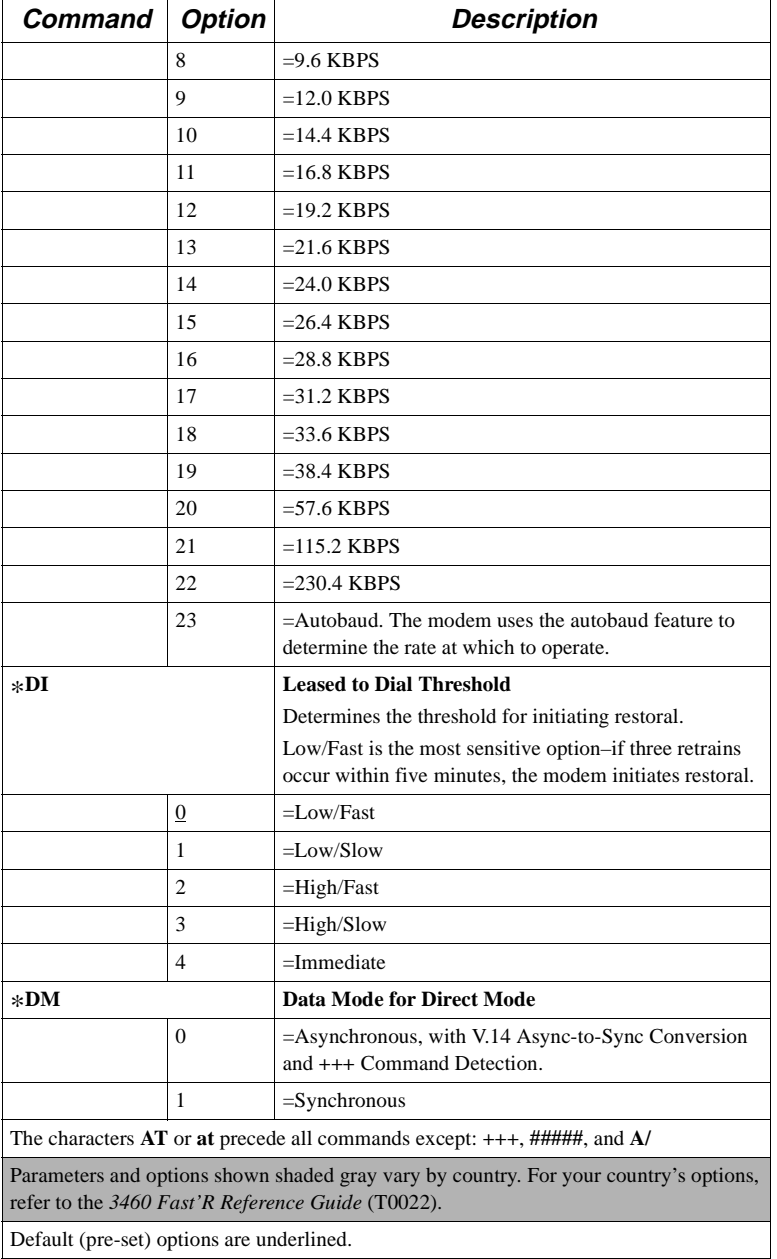

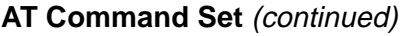

Default (pre-set) options are underlined.

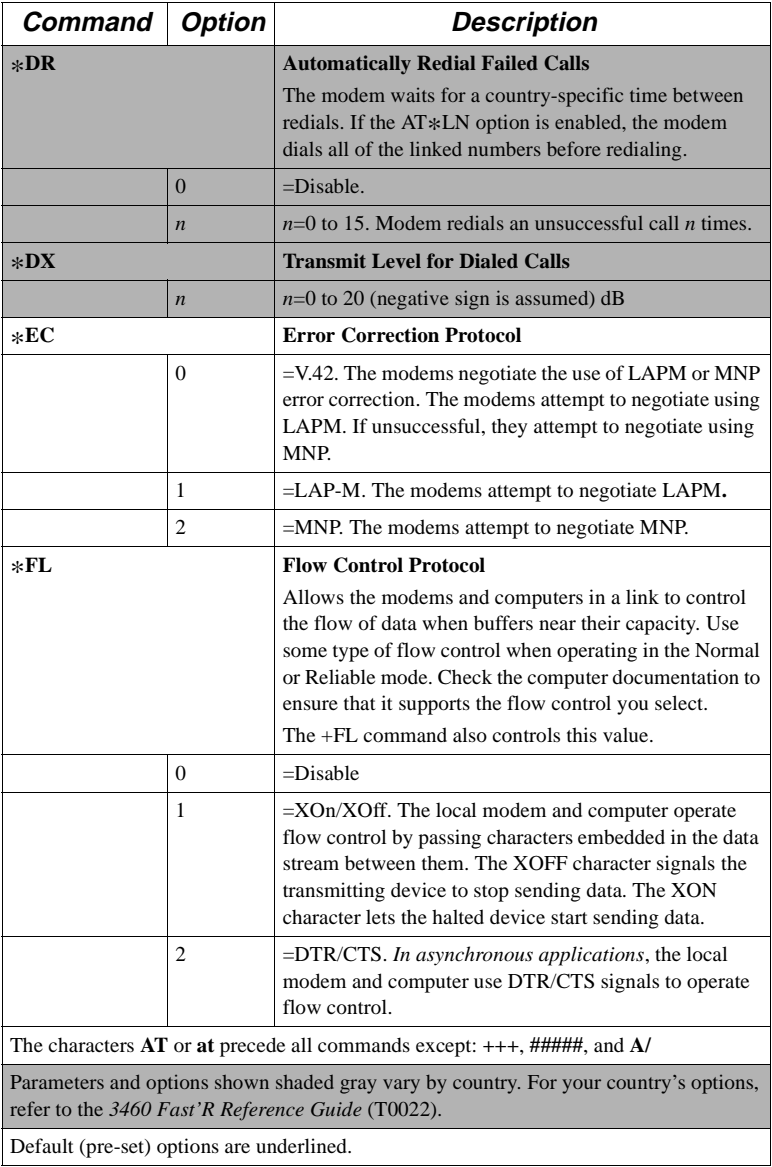

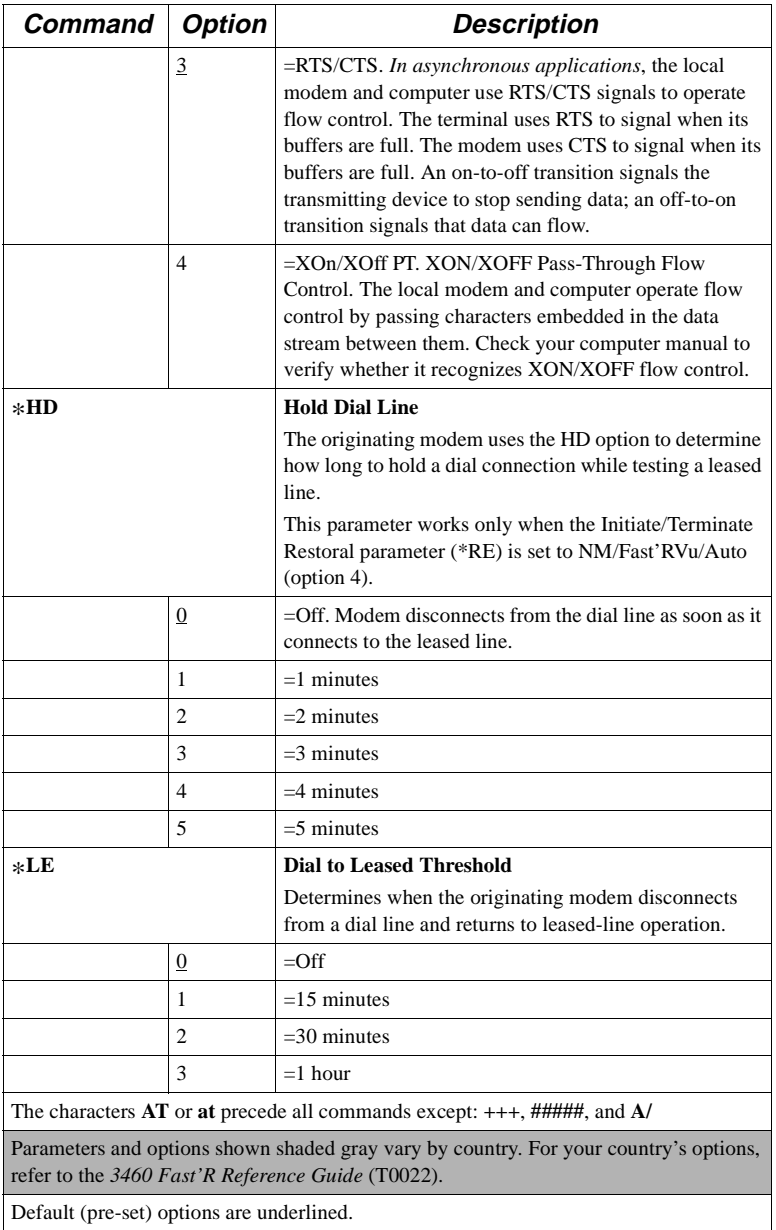

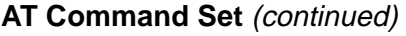

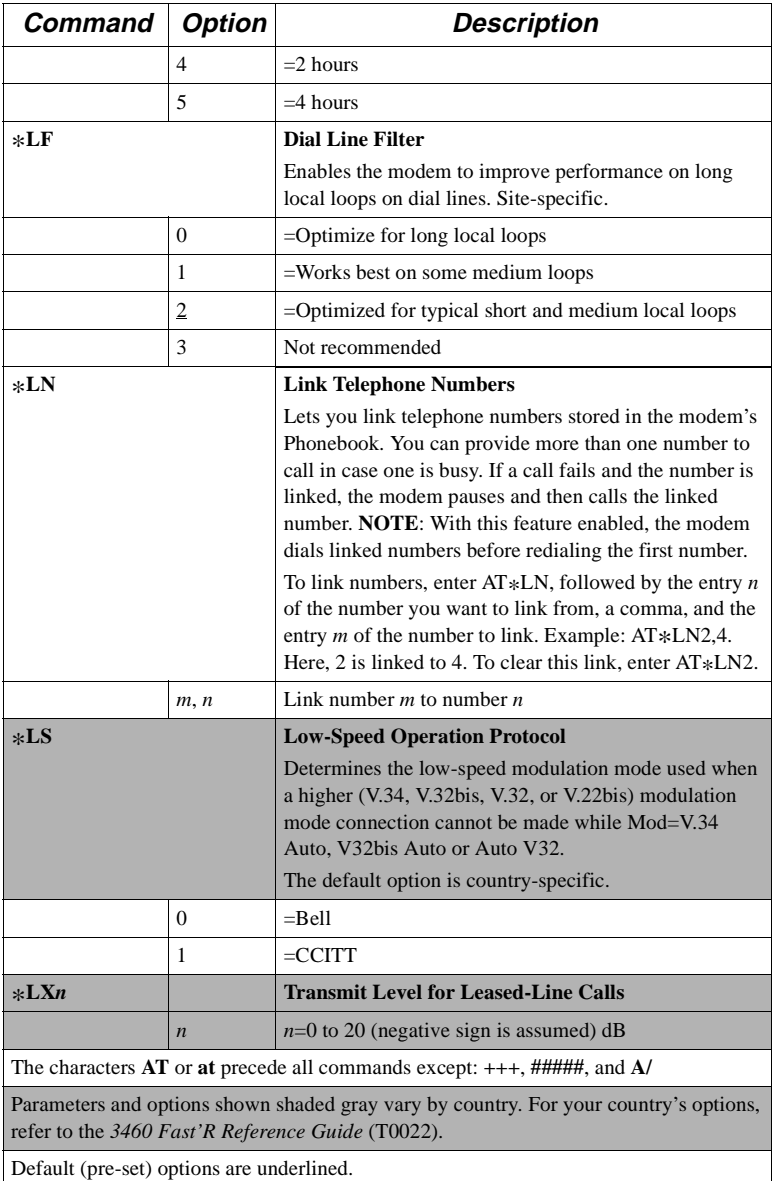

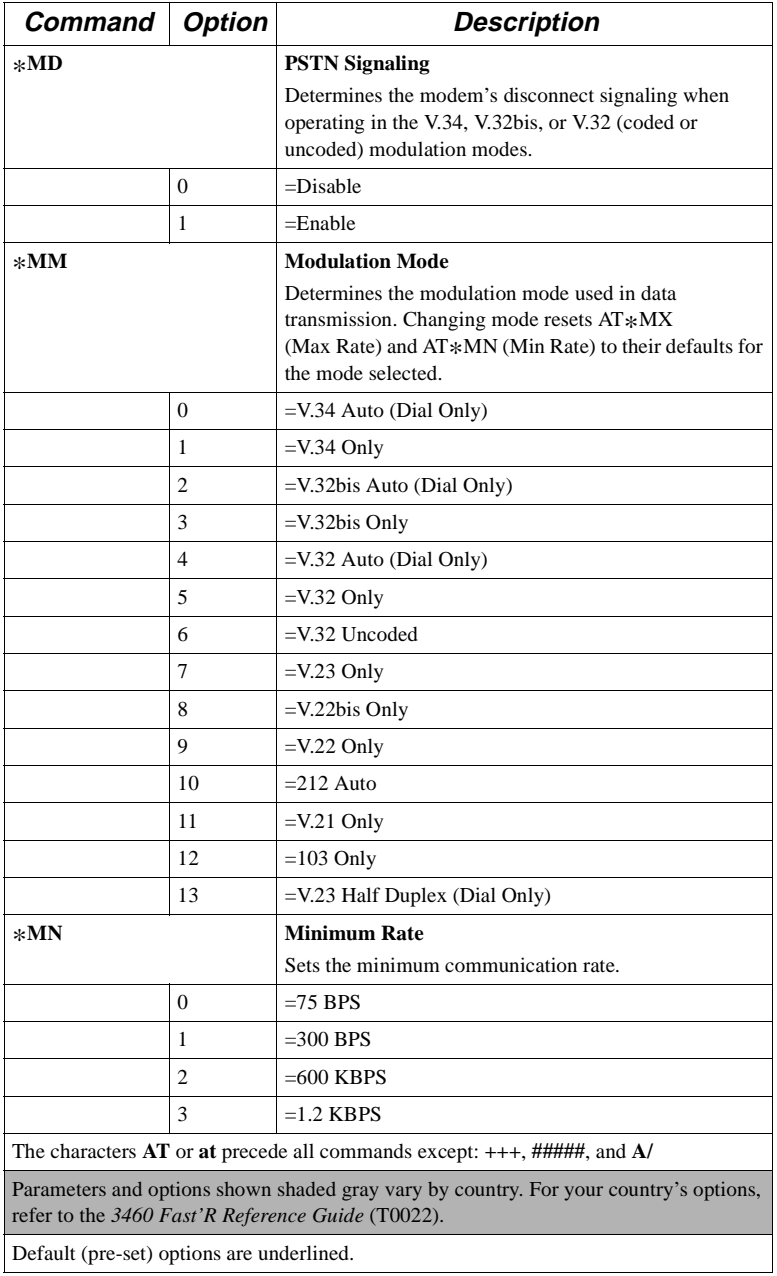

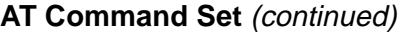

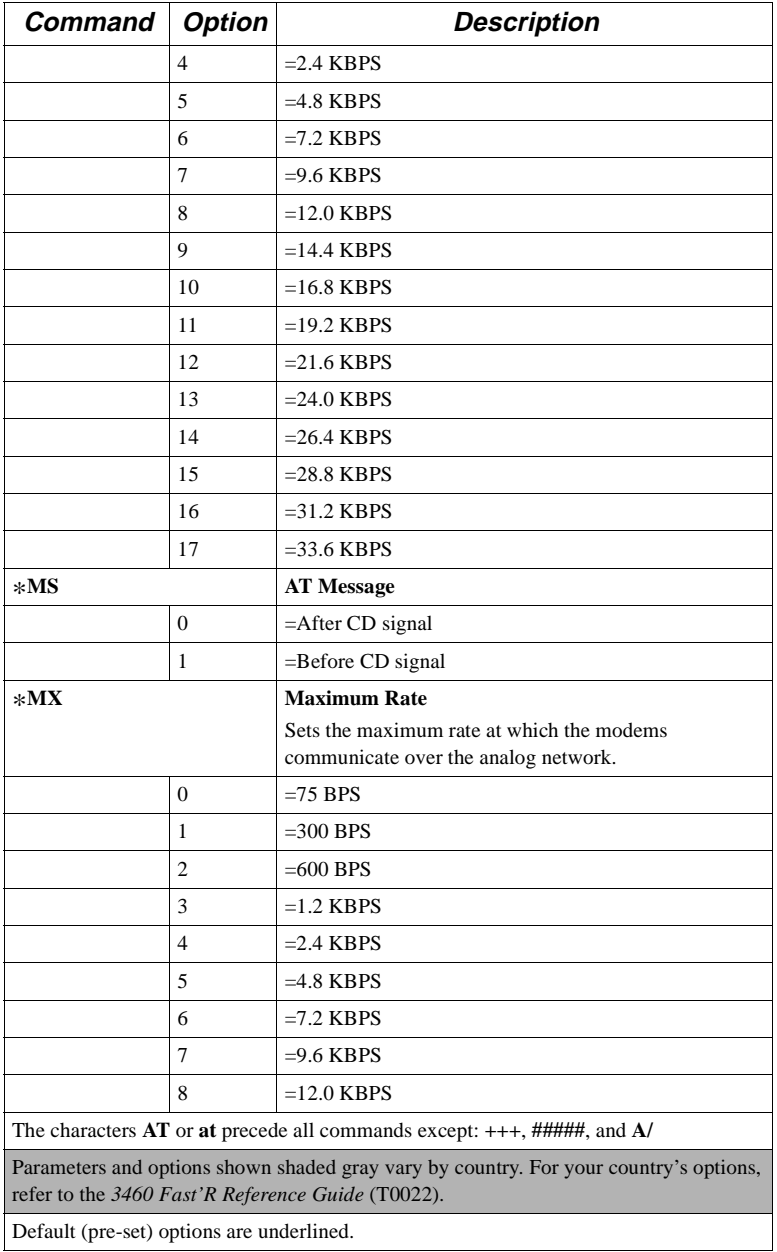

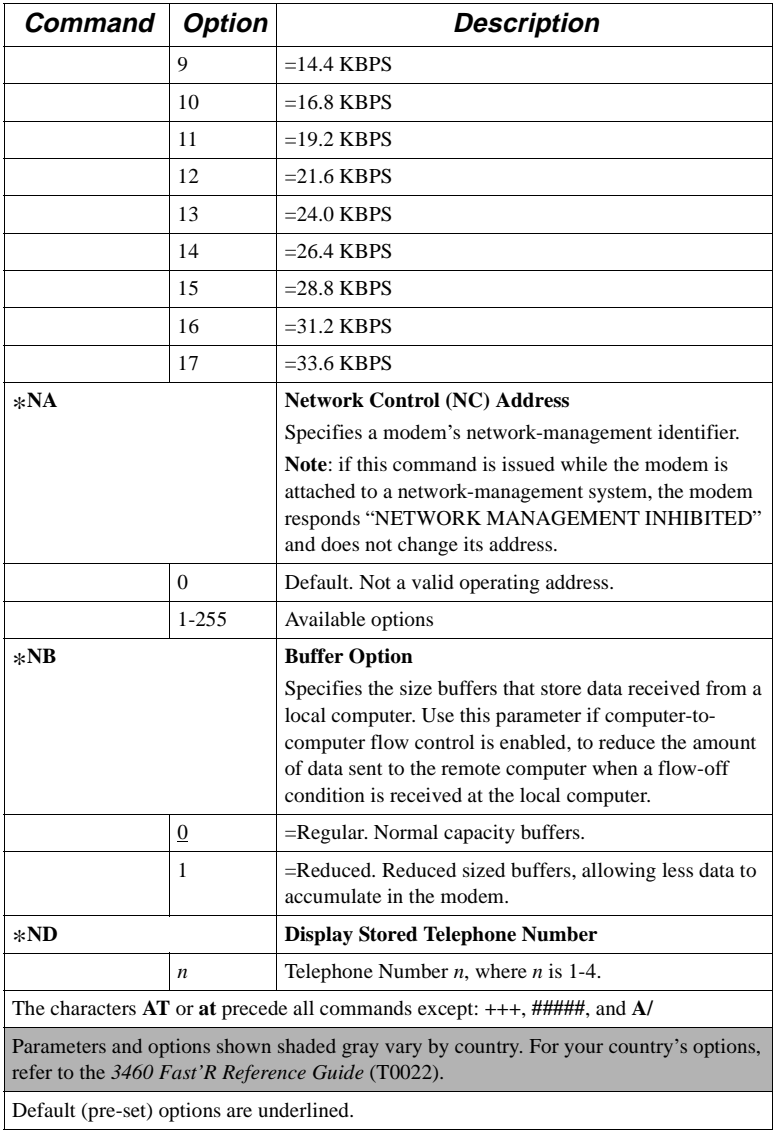

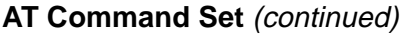

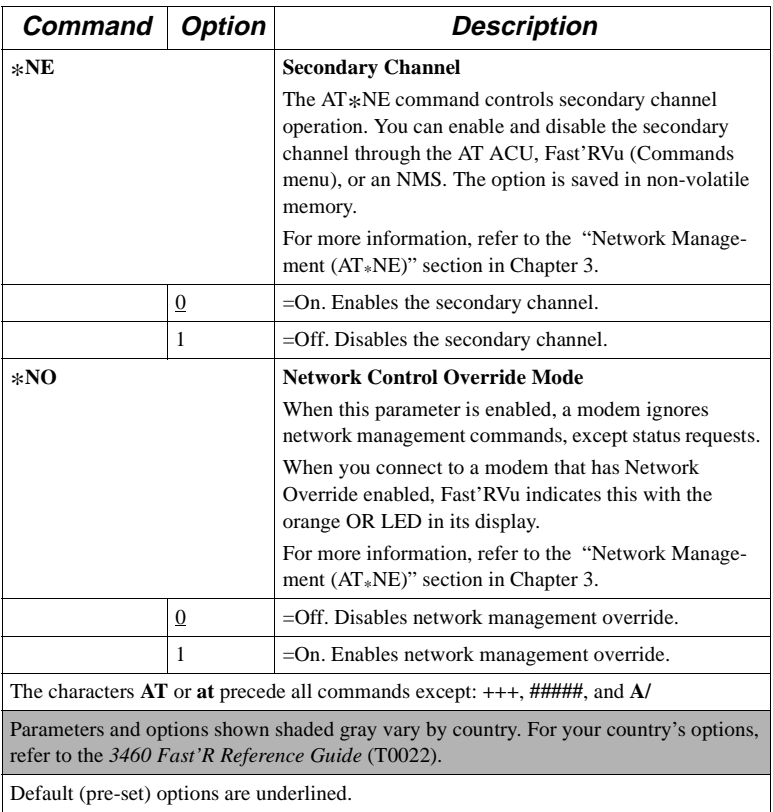

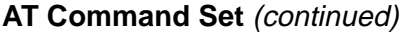

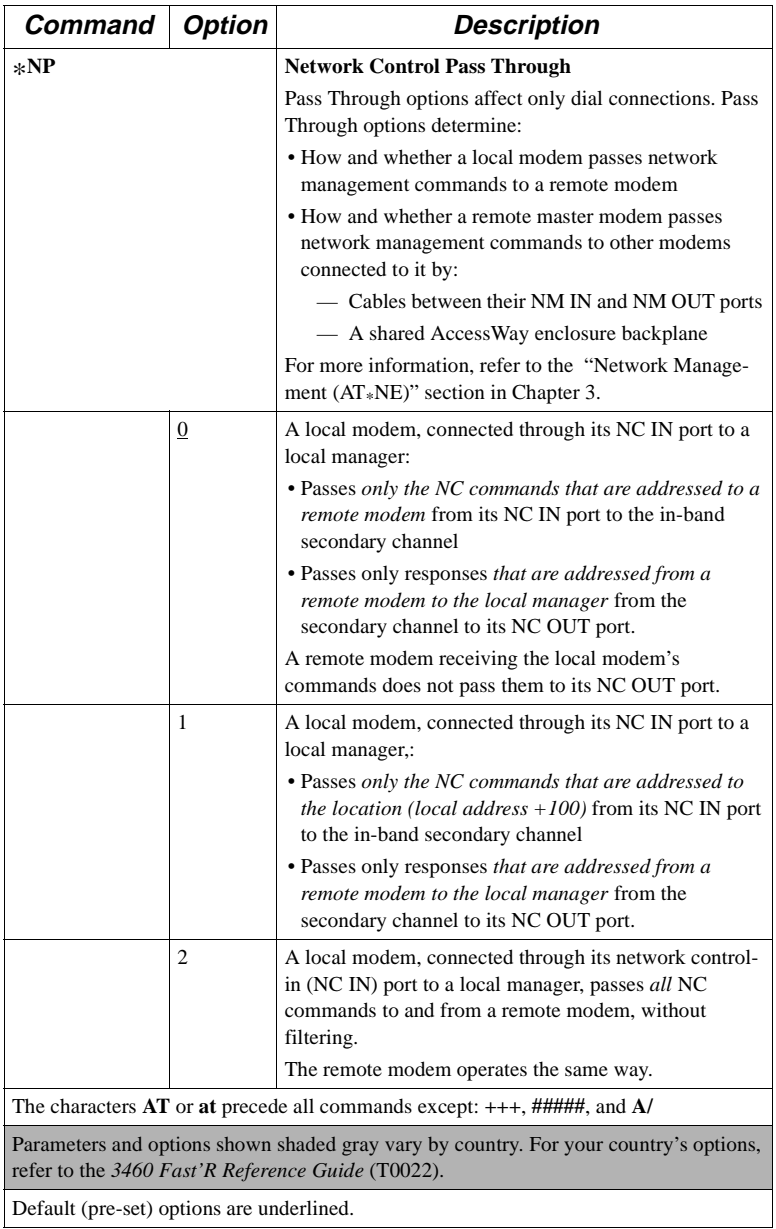

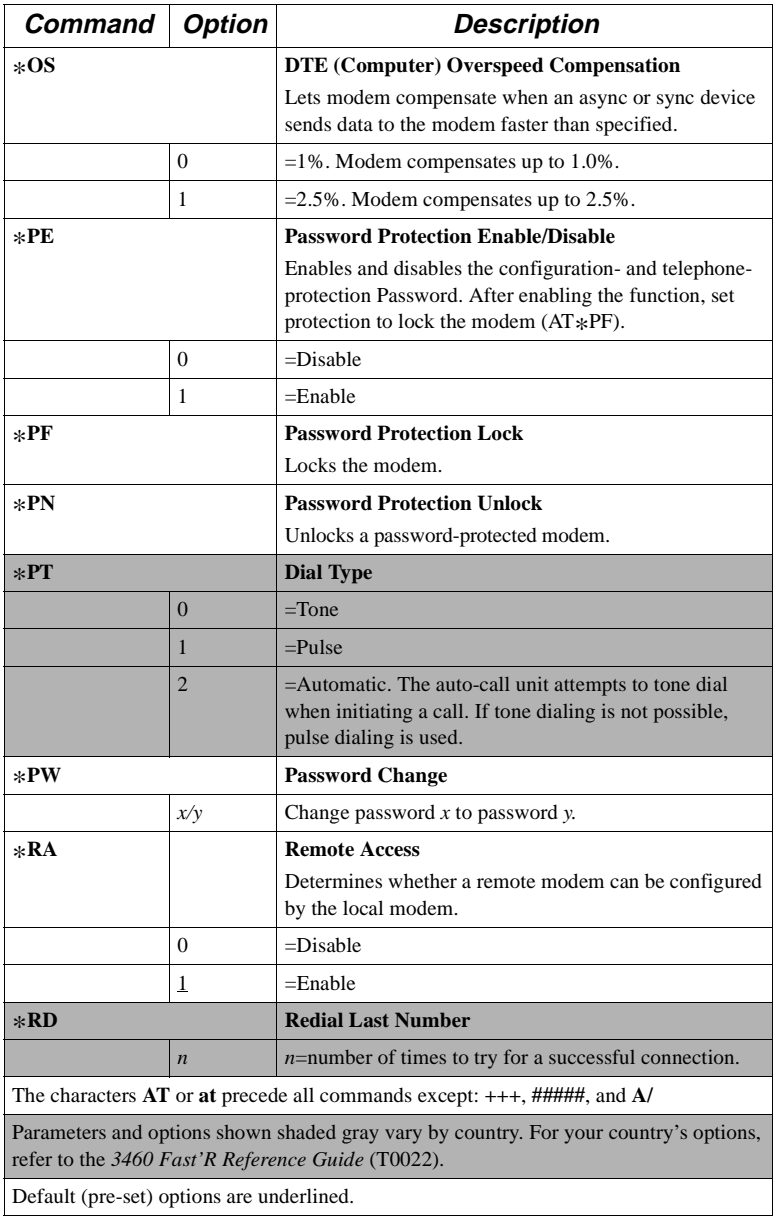

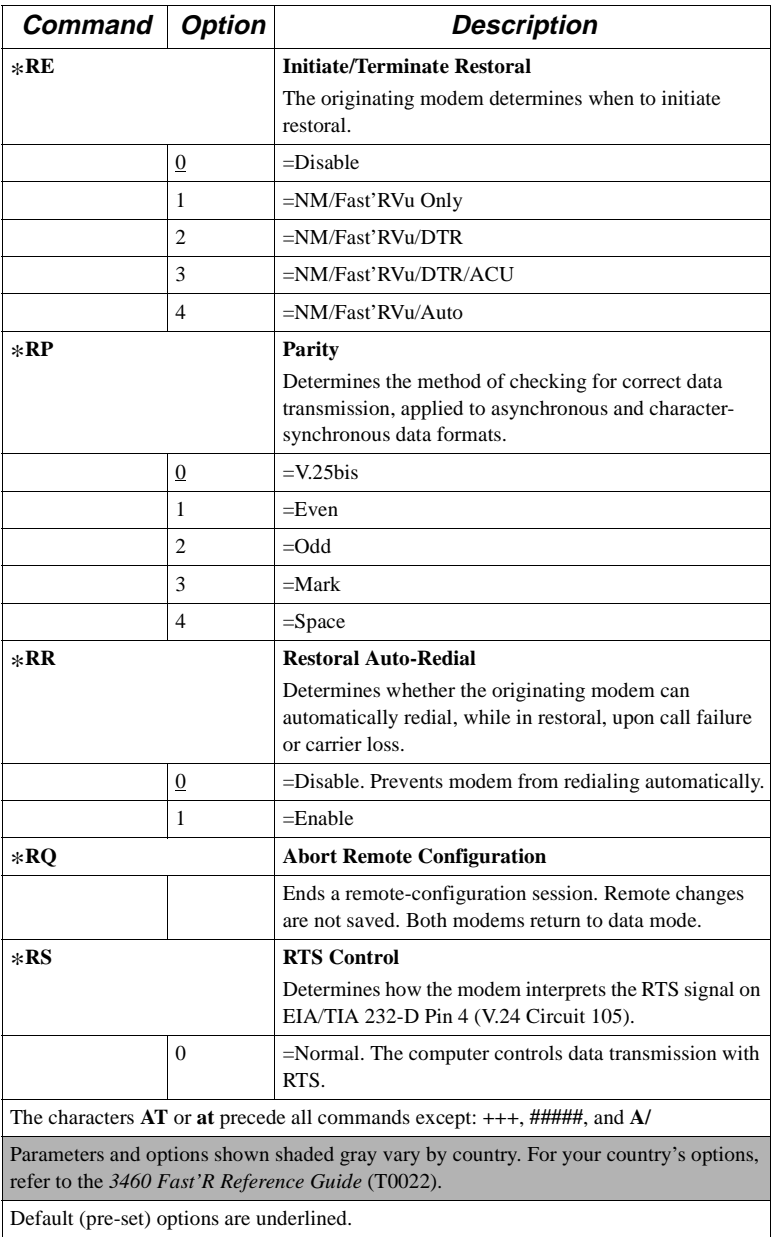

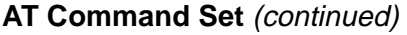

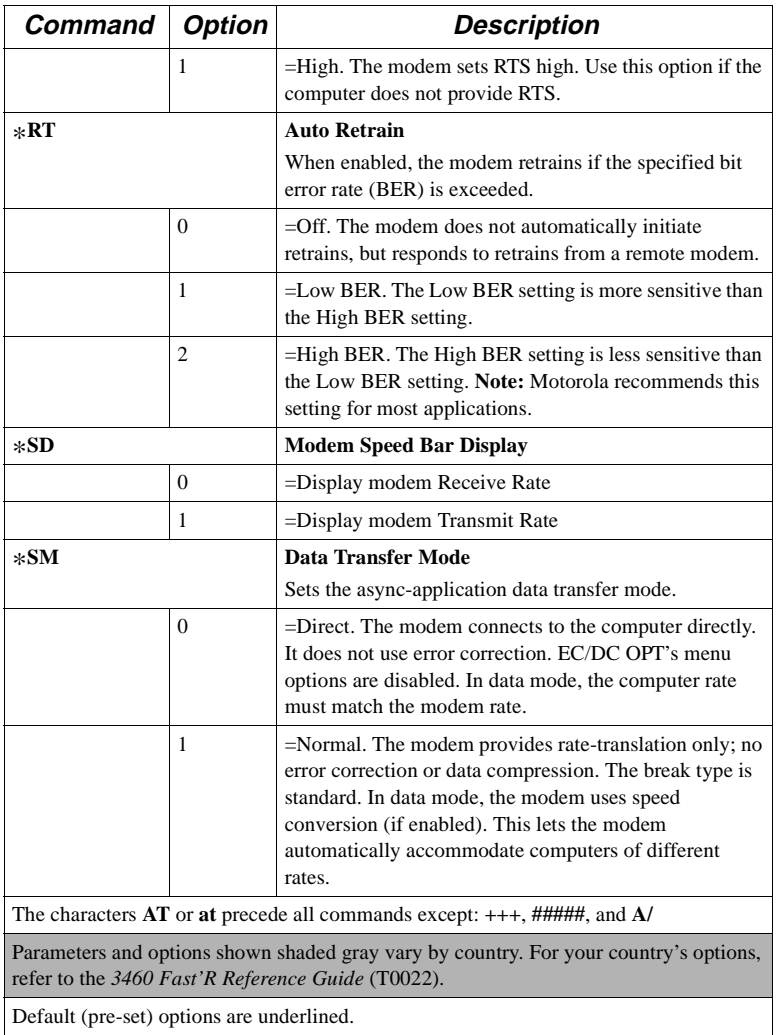

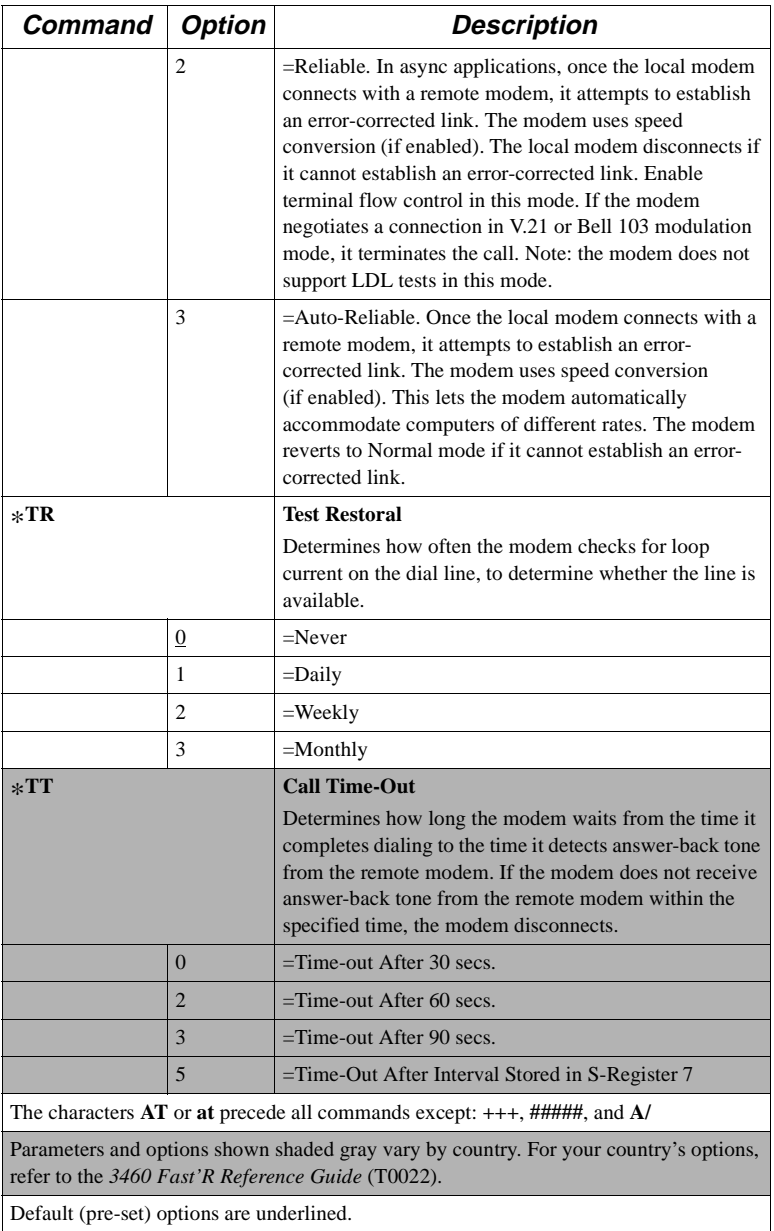

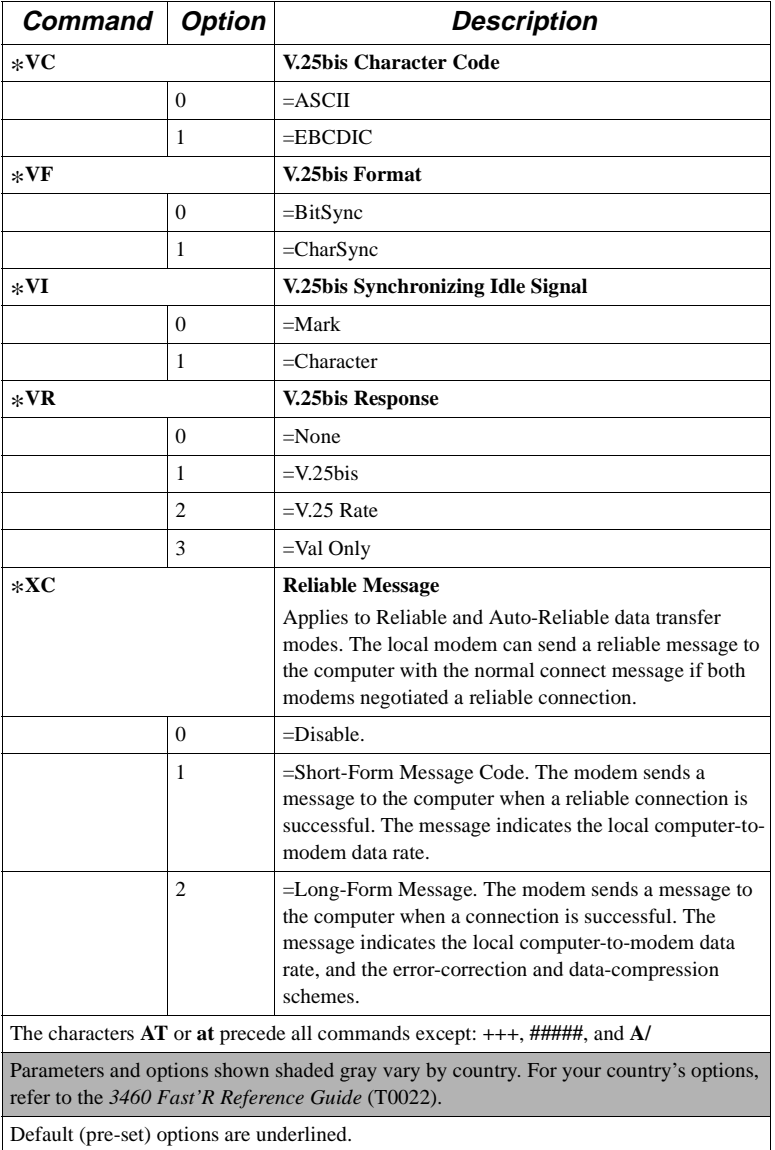

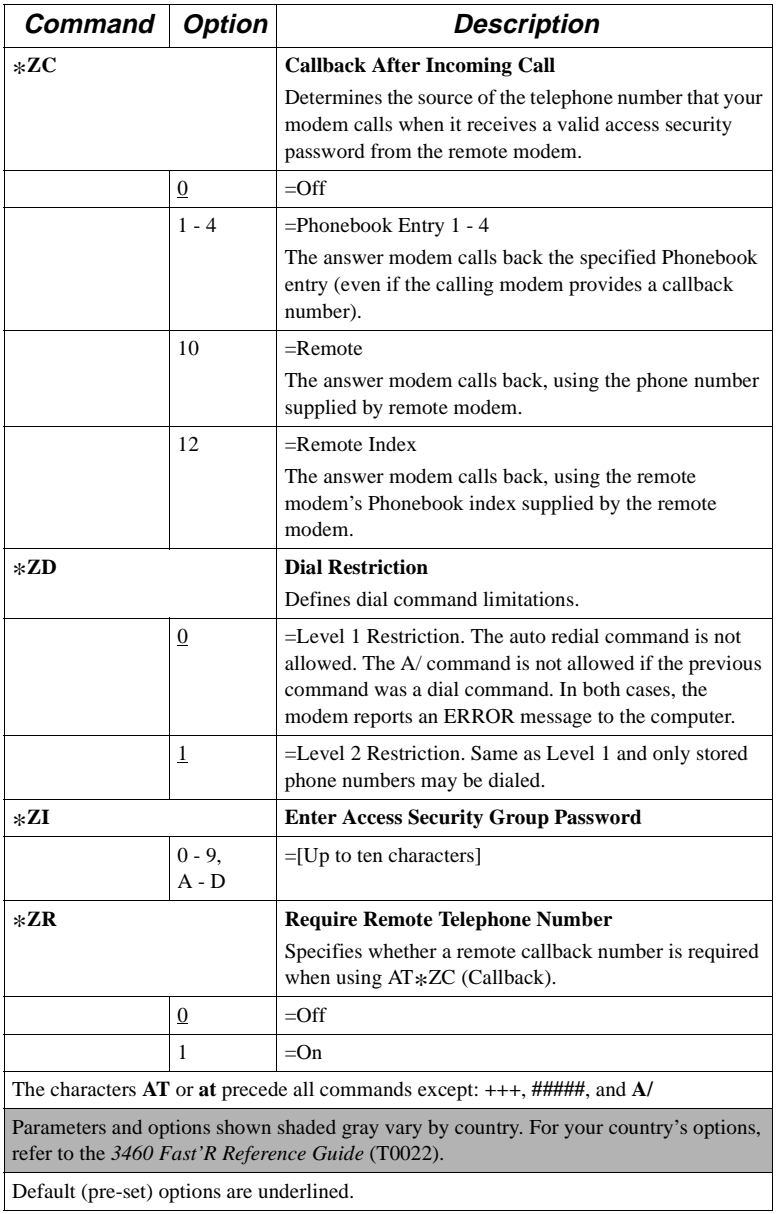

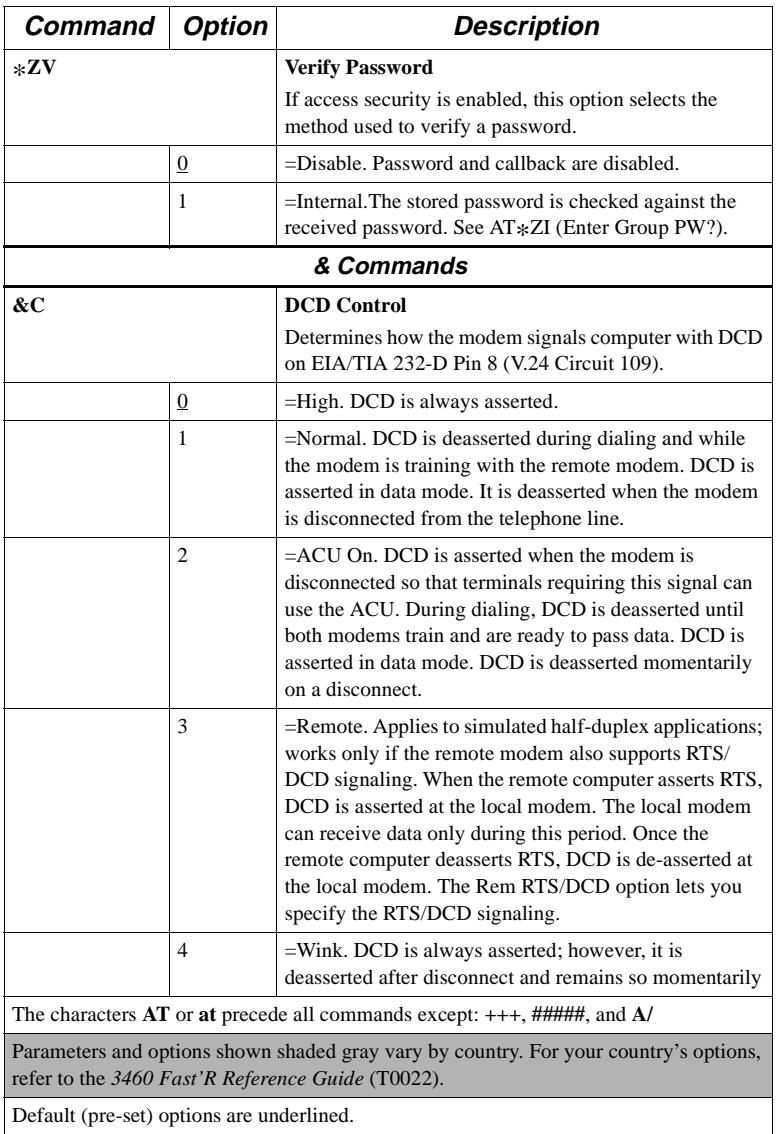

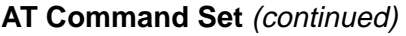

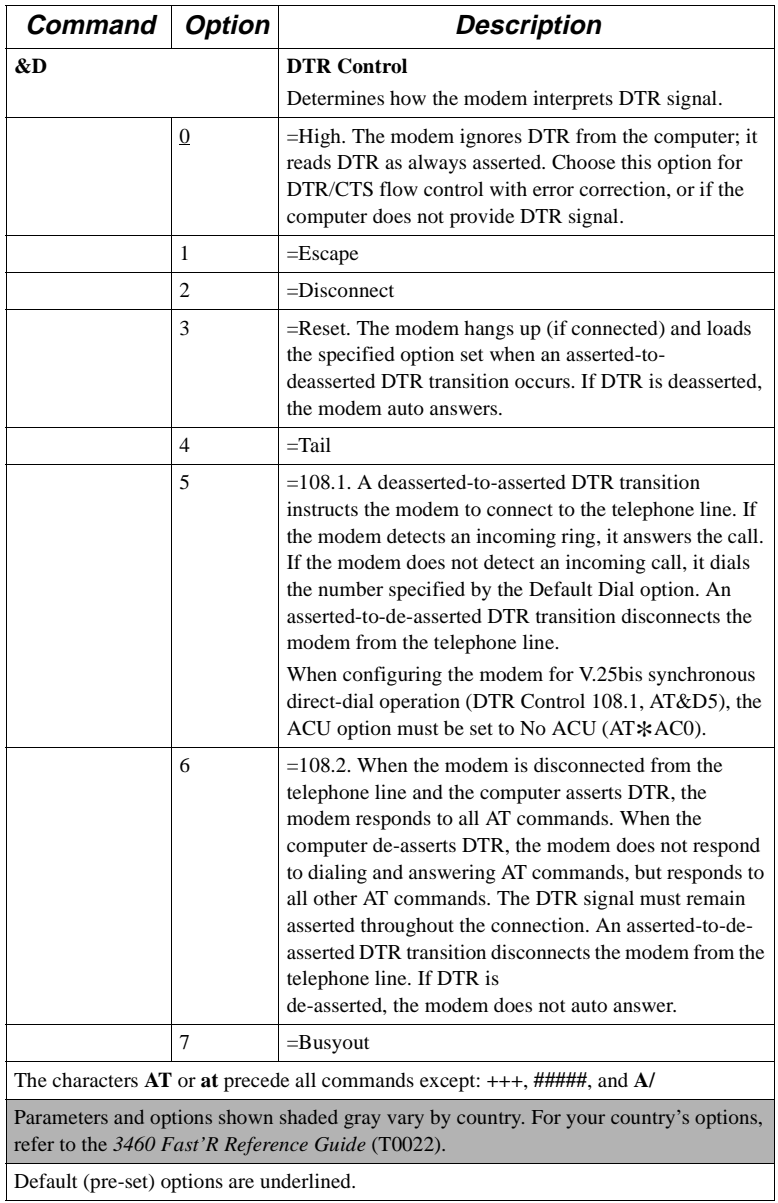

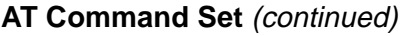

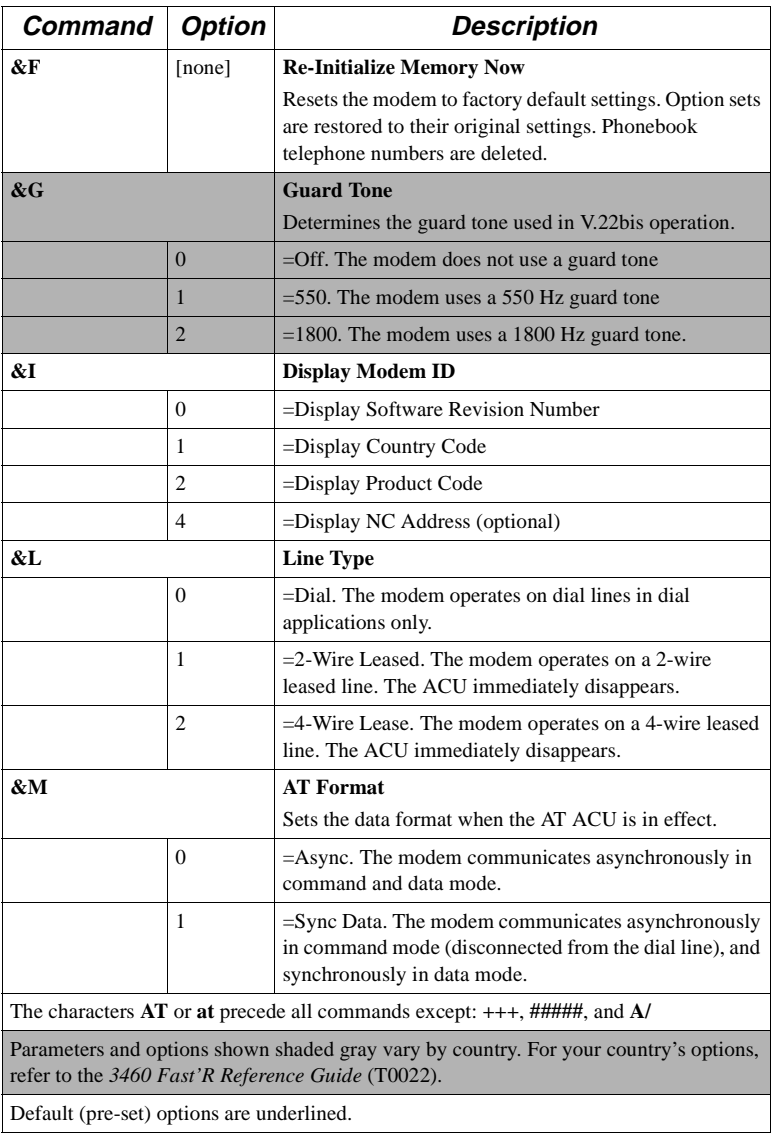

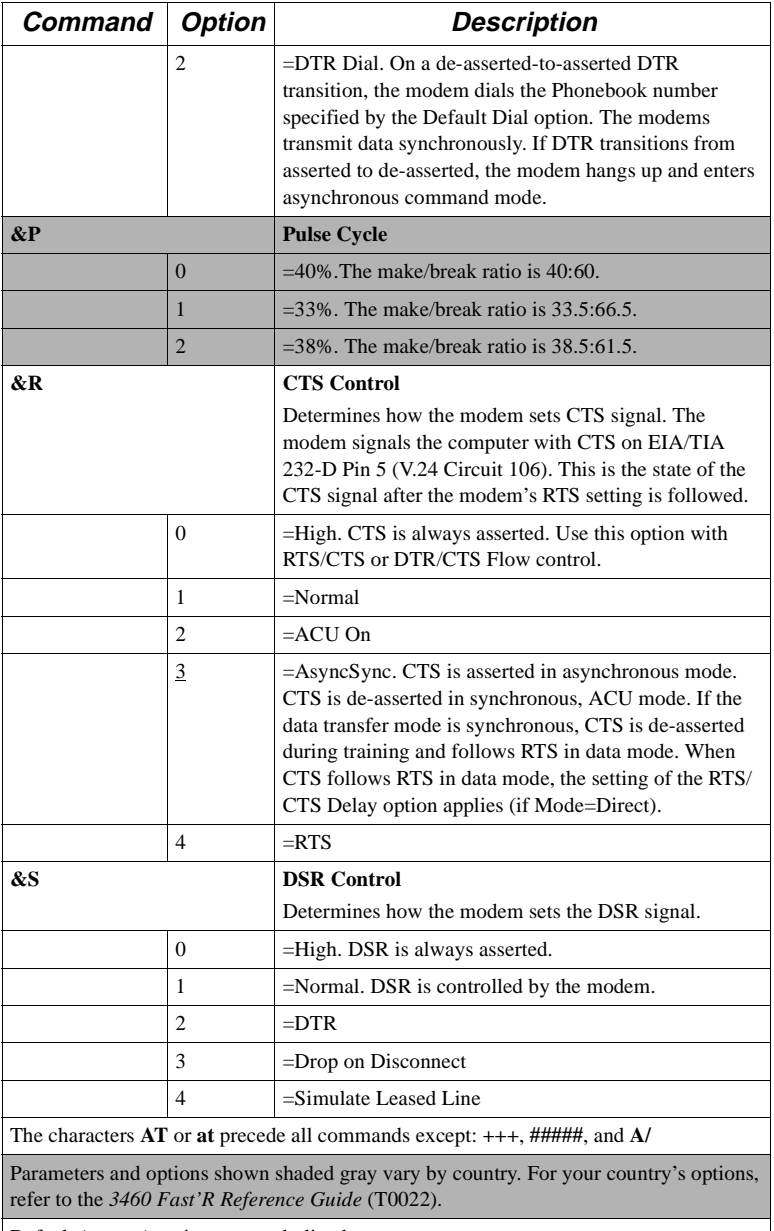

Default (pre-set) options are underlined.

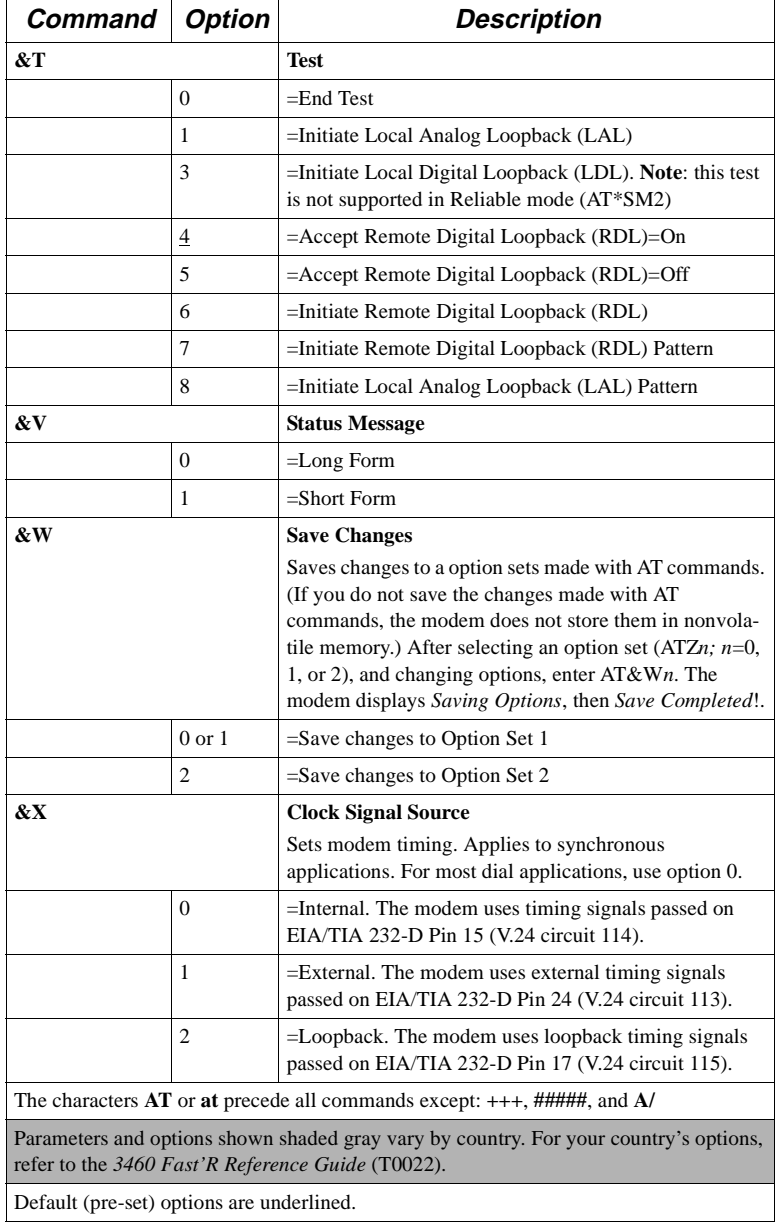

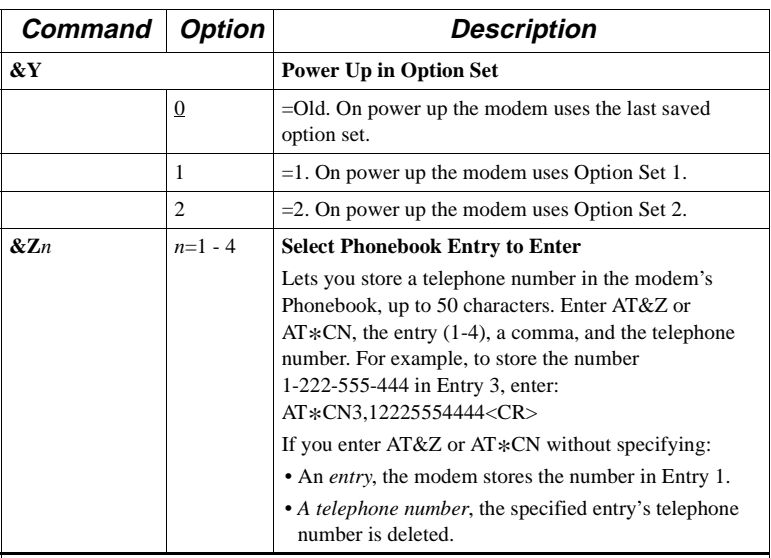

#### **+F Commands**

+F commands control fax operation.

For all fax parameters:

- The **AT+F[parameter]?** command returns the valid options for the parameter, or if the parameter is not supported, it returns ERROR. An example, showing the +FCLASS parameter, is below.
- The **AT+F[parameter]=?** command returns the current option for the parameter, or if the parameter is not supported, it returns ERROR. An example, showing the +FCLASS parameter, is below.

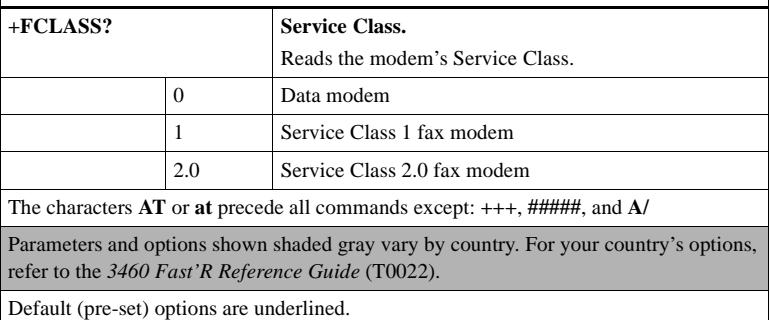

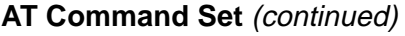

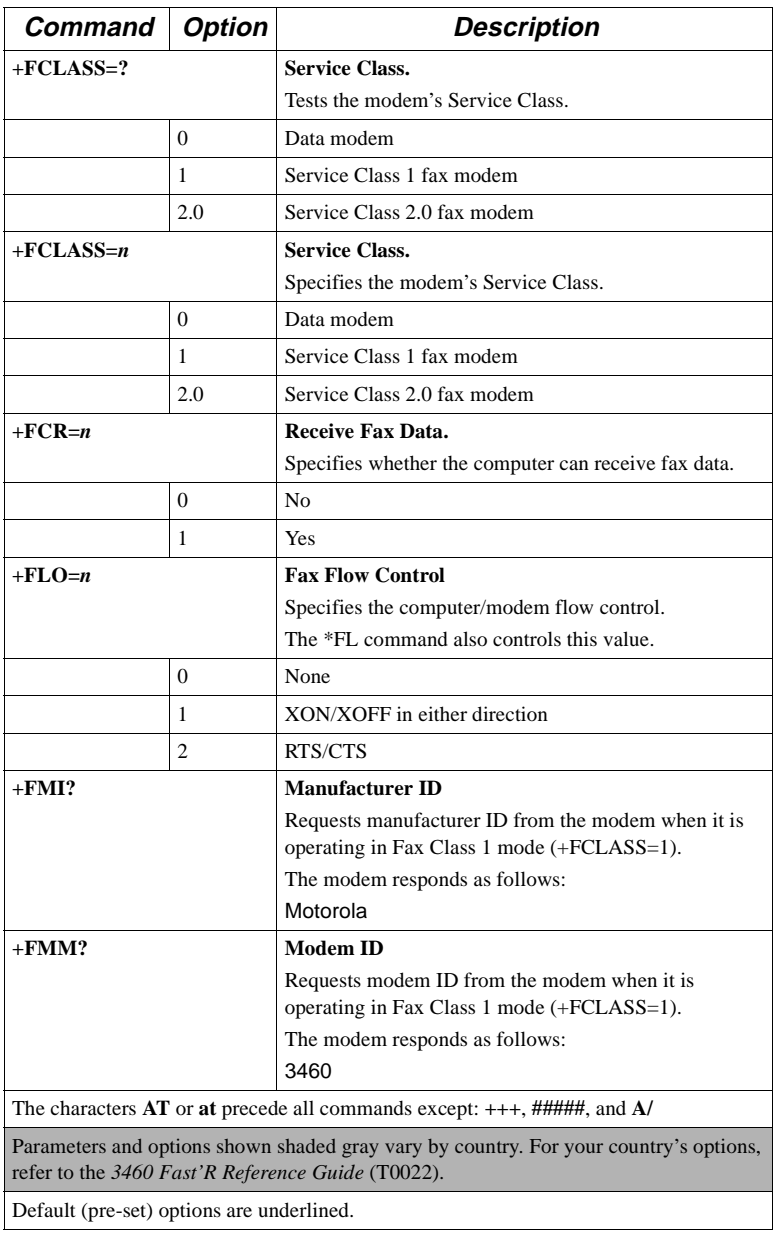

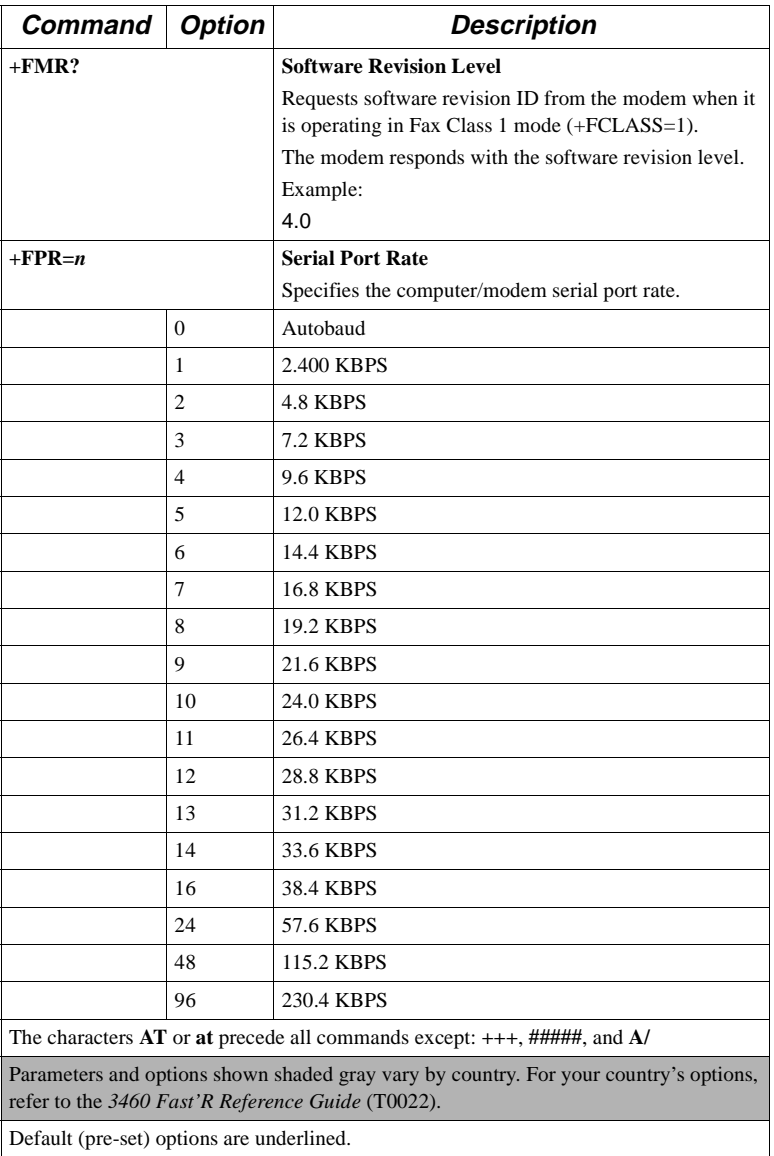

# **Options Stored in Status (S-) Registers**

Some AT command options are stored in status registers.

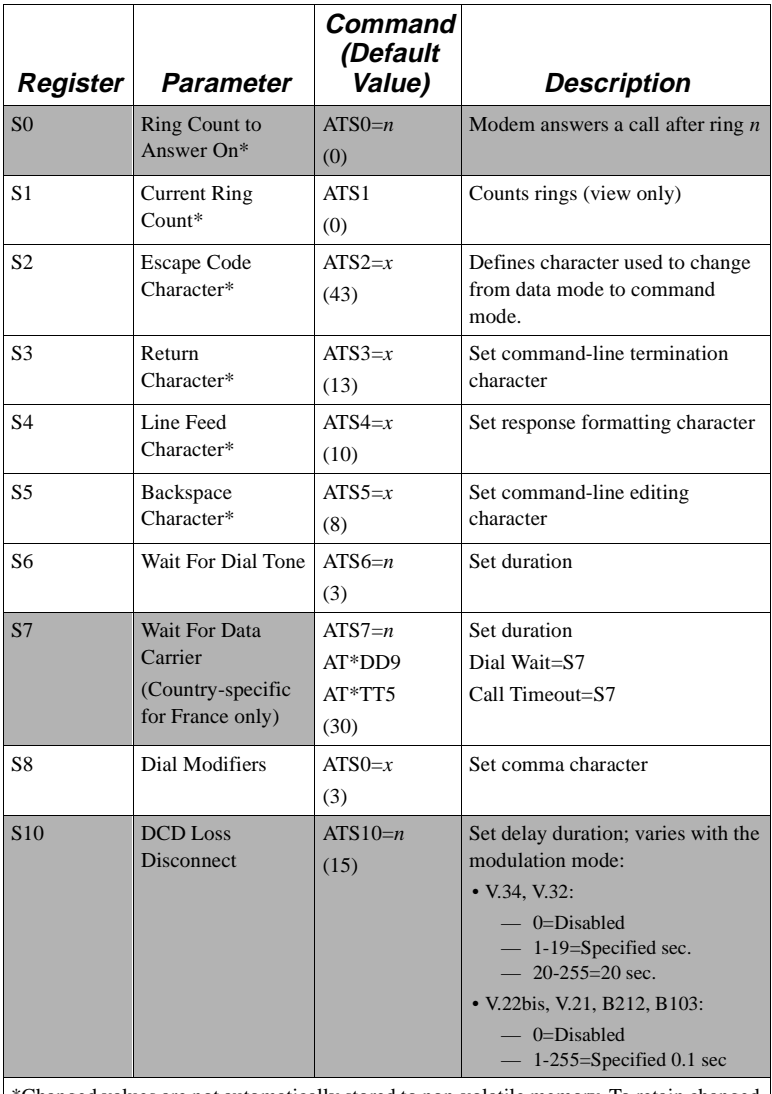

#### **S-Register Command Cross-Reference**

\*Changed values are not automatically stored to non-volatile memory. To retain changed values, save them to an option set.

#### **S-Register Command Cross-Reference** (continued)

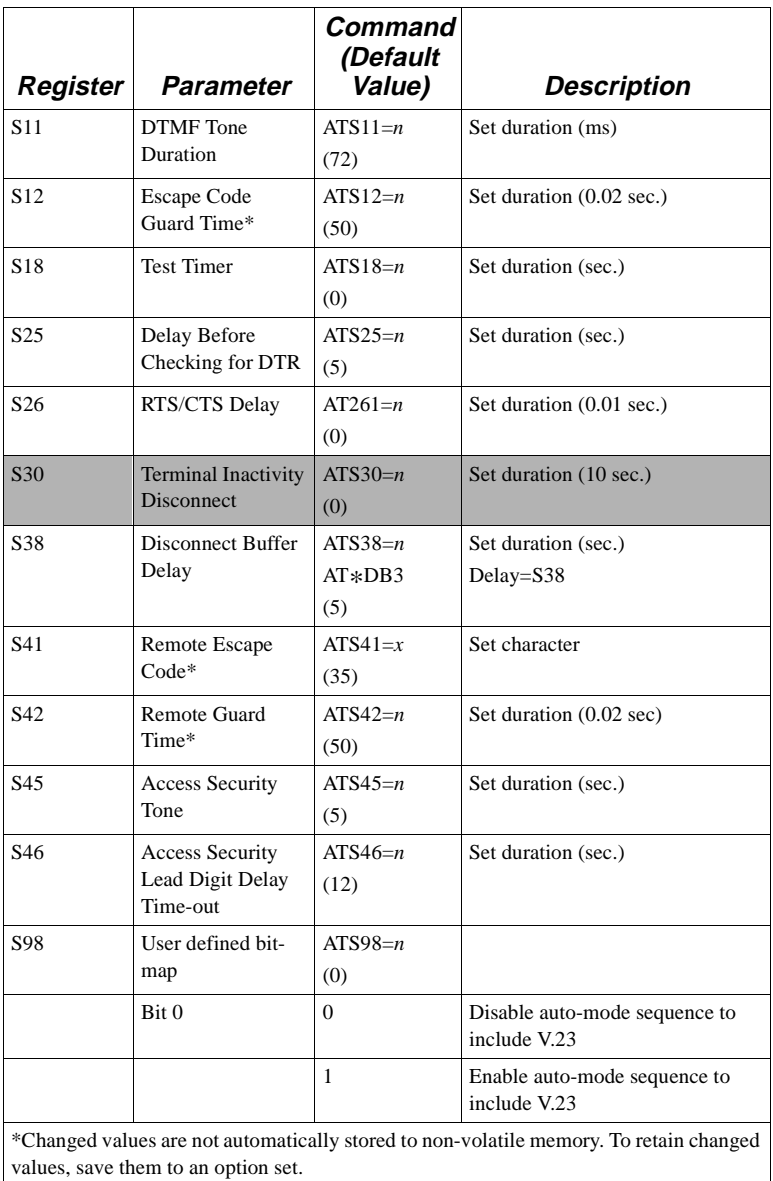

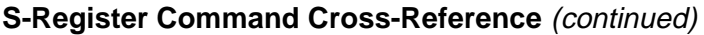

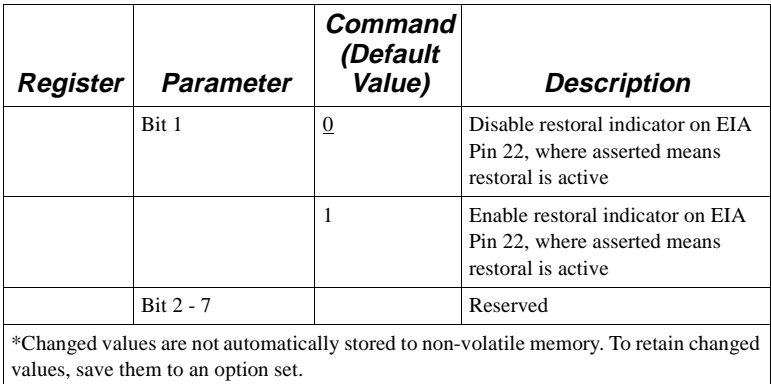

## **Result Messages and Codes**

The modem follows most AT commands with messages that indicate its responses or actions. The following table shows messages the modem sends in response to AT commands and operating events.

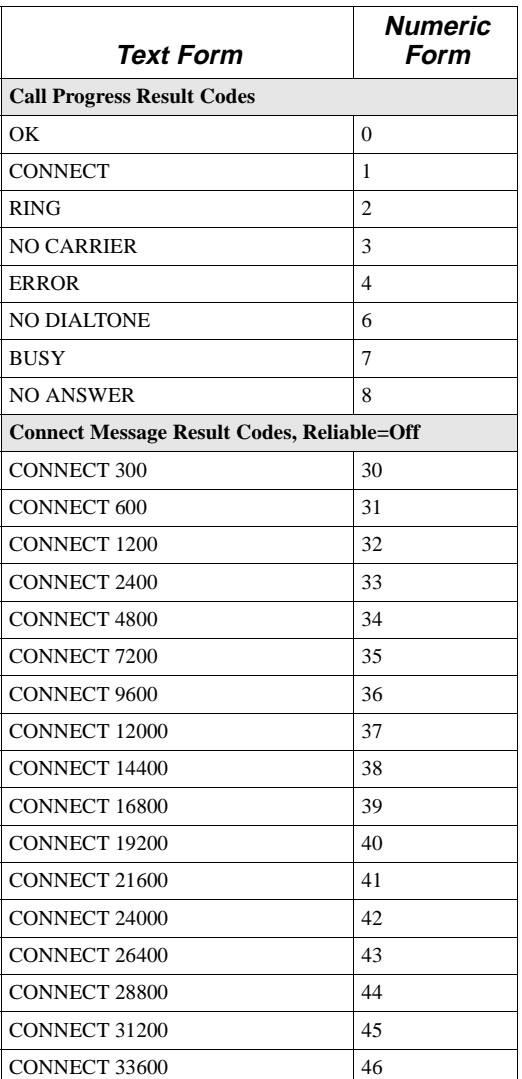

#### **Result Messages and Codes**
<span id="page-144-0"></span>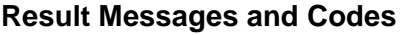

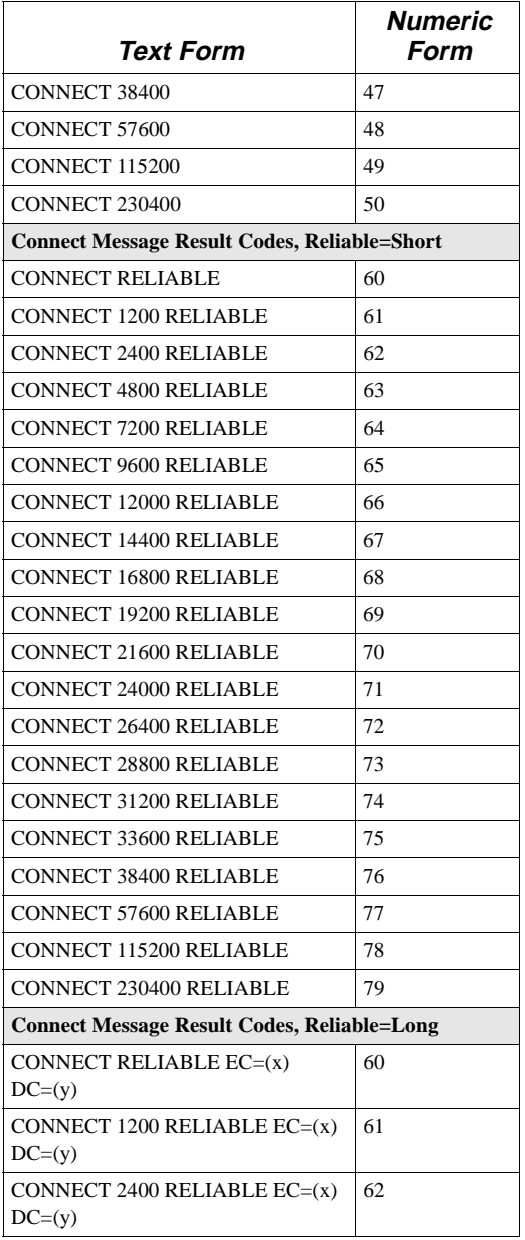

### **Result Messages and Codes**

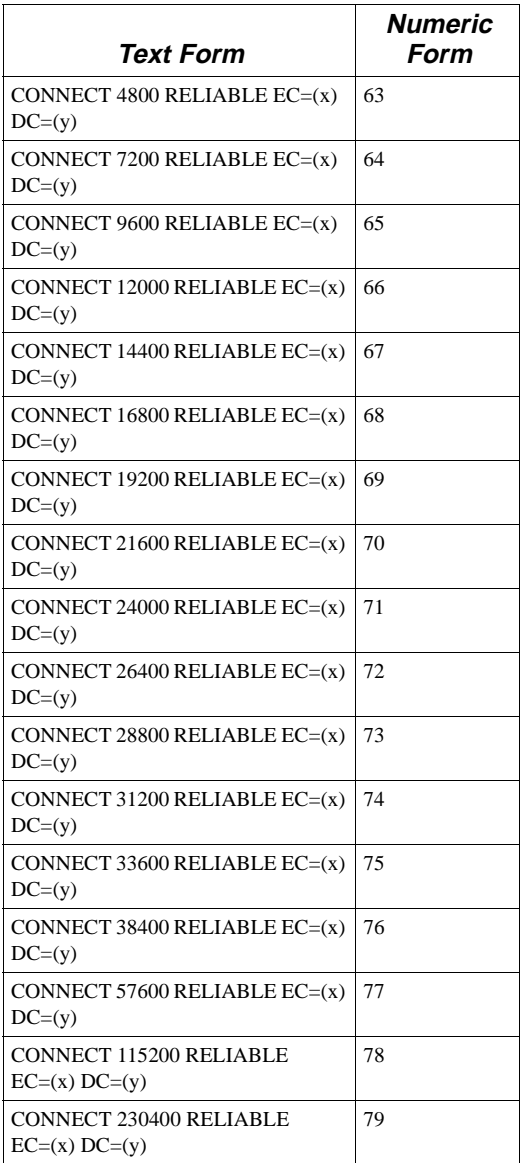

### **Result Messages and Codes**

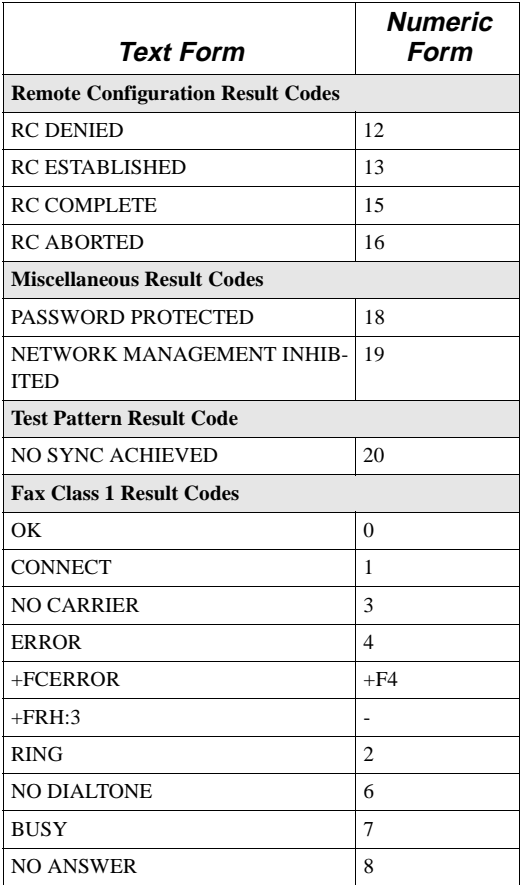

# **Appendix C Specifications**

# **In This Appendix**

This appendix describes the physical characteristics, connectors, and interfaces of:

- The 3460 Fast'R stand-alone modem
- The 3460 Fast'R modem card
- The AccessWay enclosure, backplane, and power supply
- The Vanguard 3460 V.34 DaughterCard modem card

For Vanguard 3460 V.34 Daughtercard specifications not shown here, refer to the Vanguard documentation.

# <span id="page-149-0"></span>**Physical Characteristics**

#### **Physical Properties**

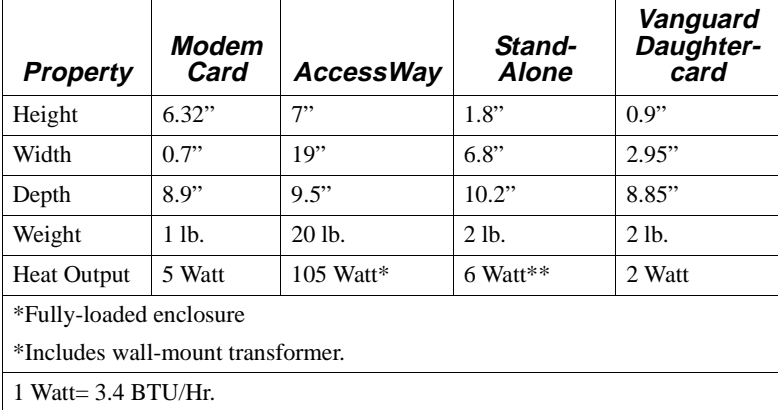

The stand-alone modem has a single modem in a plastic housing. Units may be stacked on a shelf or rack. Clips for this purpose are included in an accessory kit.

# **Operating Modes**

#### **Data Operation**

Full-duplex, point-to-point.

Accessway enclosure-card modems, Vanguard 3460 V.34 Daughtercard modems, and stand-alone units are fully interoperable.

#### **Fax Operation**

#### **Standards**

EIA 578 Class 1 Fax

EIA 592 Class 2.0 Fax

#### **Modulation Modes**

ITU-T V.17

ITU-T V.27ter

ITU-T V.29

ITU-T V.21

# **Environmental Limits**

### **Operating Conditions**

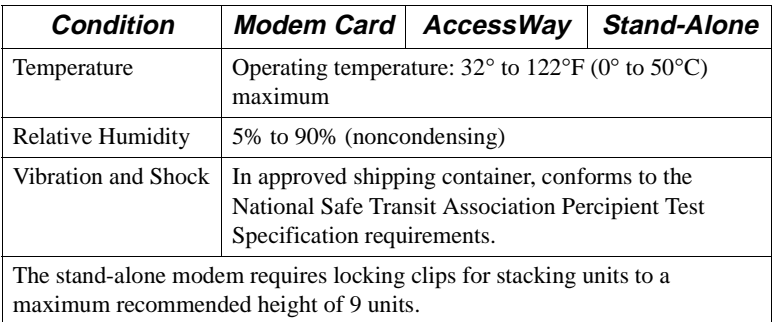

### **Non-Operating Conditions**

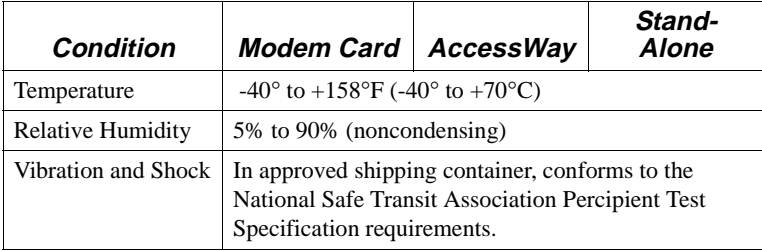

# **Electromagnetic Compatibility**

The stand-alone modem, Fast'R modem card, and AccessWay enclosure conform to the following emissions standards.

- FCC PART 15A CLASS A (card and enclosure)
- FCC PART 15A CLASS B (stand-alone modem)
- IEC CISPR 22 and EN 55022 CLASS A (card and enclosure)
- IEC CISPR 22 and EN 55022 CLASS B (stand-alone modem)
- AS 3548, Class B
- EN 50082-1

### <span id="page-153-0"></span>**AccessWay Enclosure Power Supply and Power Requirements**

The enclosure backplane (Figure D-1) provides common power and communications connections for up to 16 modem cards.

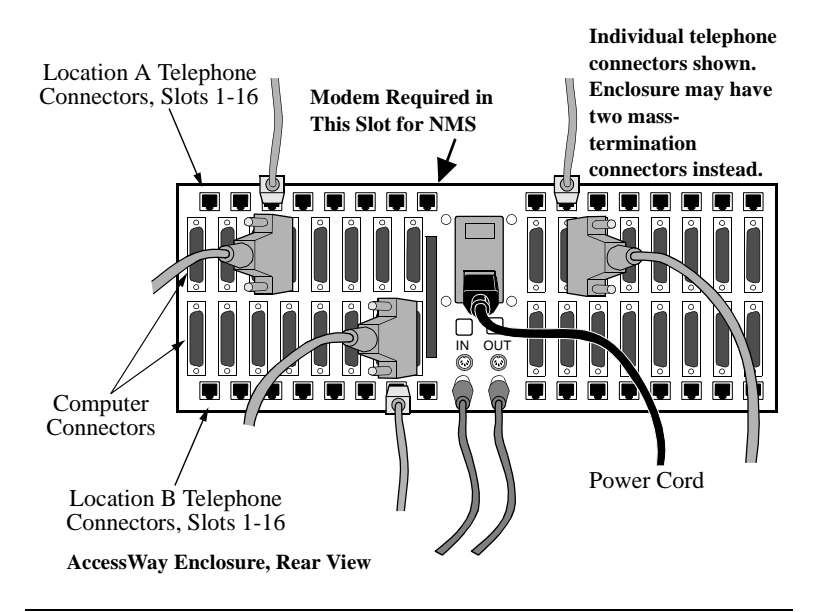

#### **Figure D-1. AccessWay Backplane Connectors**

The enclosure fits in a 19" equipment rack. It includes an AC or DC power supply module.

#### **AC Power Supply Module**

- Voltage:  $100/120/220/240$  VAC nominal (switch-selectable)
- Frequency: 50/60 Hz

#### **DC Power Supply Module**

• Voltage: -48VDC nominal

#### **AccessWay Enclosure Power and Modem Operation**

You can insert and remove modem cards while the enclosure is powered on and operational.

#### <span id="page-154-0"></span>**AccessWay Enclosure and Network Management**

The enclosure provides a network management interface to a Motorola 9000 NMS. Up to four enclosures can be connected to one NMS connection. A modem card must be present in Slot 9 of each enclosure to transmit network management information to and from other modems in the enclosure.

# <span id="page-155-0"></span>**Connectors and Interfaces**

#### **AccessWay Enclosure Connectors and Interfaces**

#### **Telephone Connectors, Modems That Support Two-Wire Leased or Dial Connections**

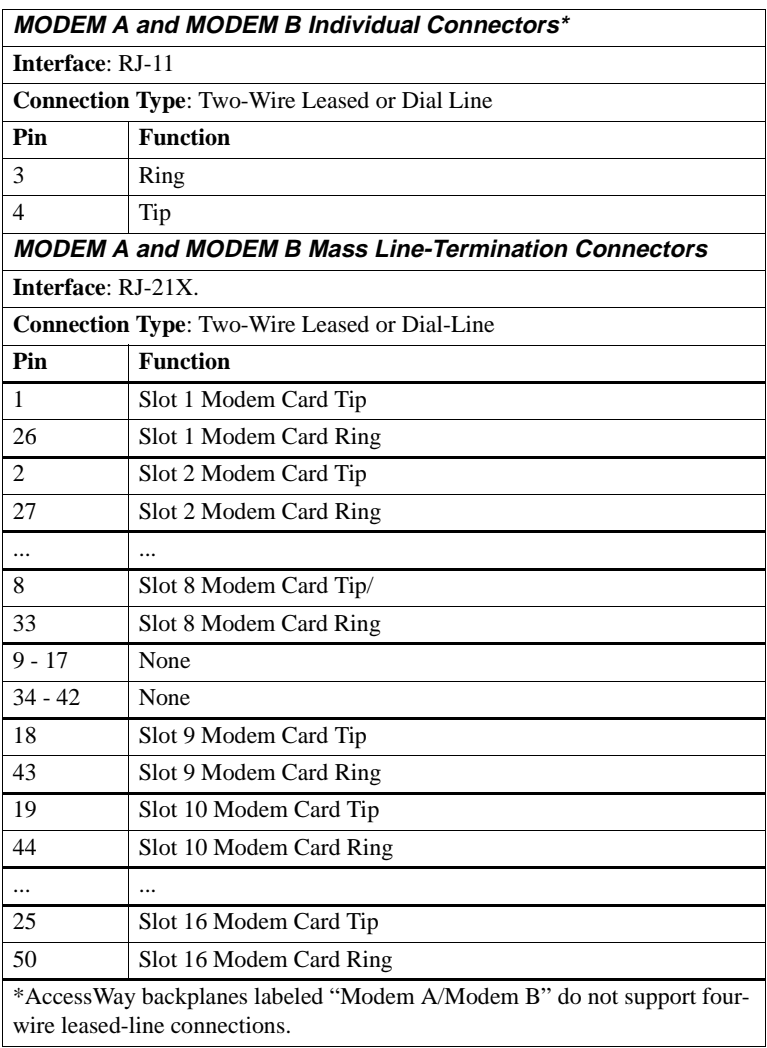

#### <span id="page-156-0"></span>**Telephone Connectors, Modems That Support Two- or Four-Wire Leased or Dial Connections**

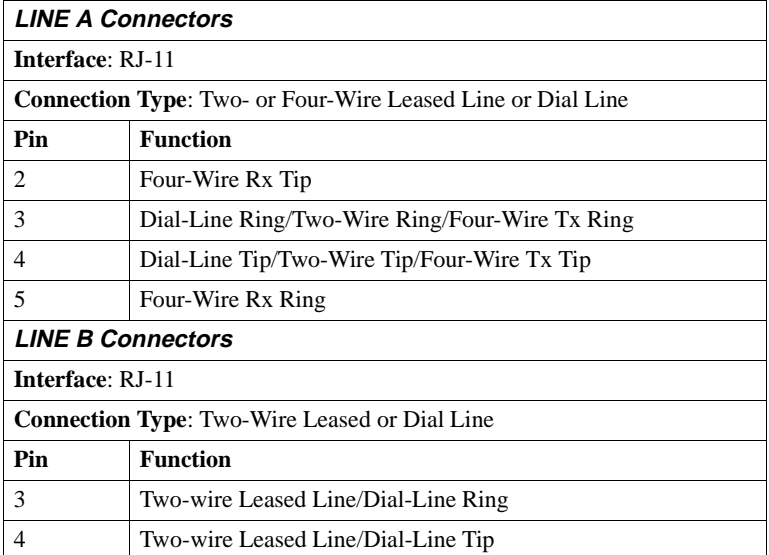

The enclosure has up to 32 female DB25 connectors for connection to a computer (DTE), which support a subset of the ITU-T V.24 and EIA/ TIA-232E specifications.

**Computer Interface Pin-outs** 

| <b>V.24 Signal Number</b>          | Pin            | <b>Circuit</b> | <b>Function</b> |
|------------------------------------|----------------|----------------|-----------------|
| 103                                | $\overline{c}$ | BA/103         | <b>TXD</b>      |
| 104                                | 3              | <b>BB/104</b>  | <b>RXD</b>      |
| 105                                | 4              | CA/105         | <b>RTS</b>      |
| 106                                | 5              | CB/106         | <b>CTS</b>      |
| 107                                | 6              | CC/107         | <b>DSR</b>      |
| 102                                | 7              | AB/102         | Signal Ground   |
| 109                                | 8              | CF/109         | <b>DCD</b>      |
| 114                                | 15             | DB/114         | <b>TXCLK</b>    |
| Pins not listed here are not used. |                |                |                 |

| <b>V.24 Signal Number</b>          | Pin | <b>Circuit</b> | <b>Function</b> |
|------------------------------------|-----|----------------|-----------------|
| 115                                | 17  | DD/115         | <b>RXCLK</b>    |
| 108.x                              | 20  | CD/108.1/2     | <b>DTR</b>      |
| 125                                | 22  | CE/125         | RI              |
| 113                                | 24  | DA/113         | <b>XTCLK</b>    |
| Pins not listed here are not used. |     |                |                 |

**Computer Interface Pin-outs** (continued)

The enclosure has RJ-11 connectors *or* mass-termination connectors for the dial and two-wire leased line telephone interface.

**RJ-11 Interface Pin-outs** 

| Pin                                | <b>Function</b> |
|------------------------------------|-----------------|
|                                    | Ring            |
|                                    | Tip             |
| Pins not listed here are not used. |                 |

#### **Mass-Termination Interface Pin-outs**

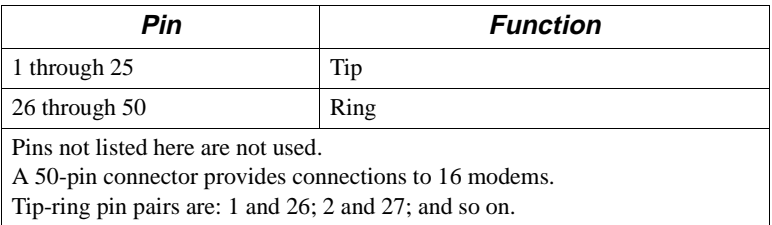

In some countries, the telephone interface requires an adaptor.

<span id="page-158-0"></span>The enclosure has two female 8-pin DIN connectors for connection to a network management system.

| Pin                                | <b>NM OUT</b> | NM IN         |
|------------------------------------|---------------|---------------|
|                                    | <b>TXD</b>    | <b>TXD</b>    |
|                                    | <b>RXD</b>    | <b>RXD</b>    |
|                                    | <b>RTS</b>    | <b>RTS</b>    |
|                                    | Signal Ground | Signal Ground |
|                                    | <b>DCD</b>    | DCD           |
| Pins not listed here are not used. |               |               |

**Network Management Interface Pin-outs** 

The enclosure has one power interface connector.

#### **Power Interface**

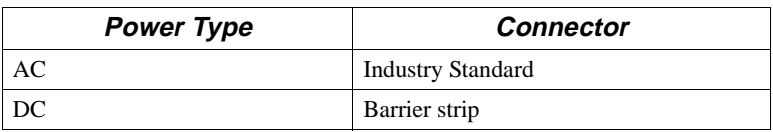

The off-line configuration (OLC) button is on the front of the modem card.

Pressing the button makes the modem enter command mode, in which you can change configuration options in synchronous or leased line environments.

**Changing a Configuration With the OLC Button**

| Step | <b>Stage</b>                                                                                                    |
|------|----------------------------------------------------------------------------------------------------|
| 1.   | Change one or more configuration options.                                                                                                    |
| 2.   | Enter the Save to Option Set command (AT&Wn, where $n$ is 1 or 2).                                                                                     |
| 3.   | Enter the Option Set to Power Up In command $(AT\&Yn$ , where <i>n</i> is:<br>0 for last-loaded option set; 1 for Option Set 1, or 2 for Option Set 2) |
| 4.   | Press the OLC button. The modem restarts and powers up using the<br>selected configuration option set.                                                 |

### <span id="page-159-0"></span>**Vanguard 3460 V.34 Daughtercard Connectors and Interfaces**

### **Telephone Interface Pin-outs**

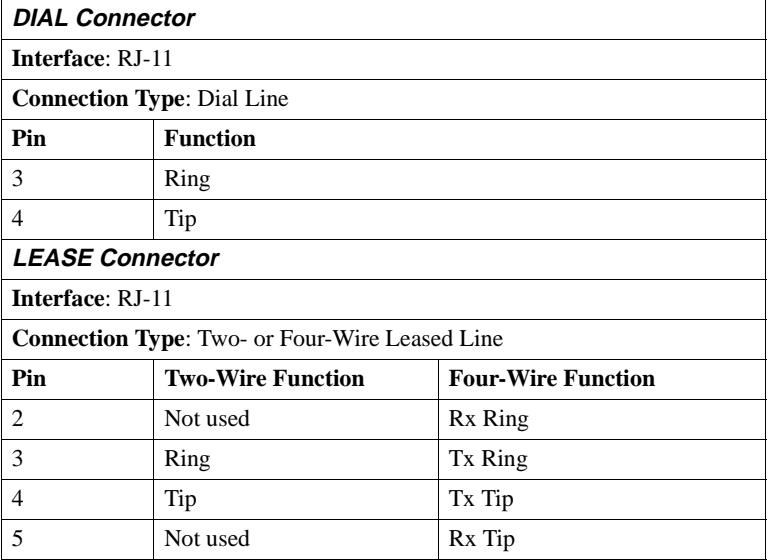

#### **Network Management Interface Pin-outs**

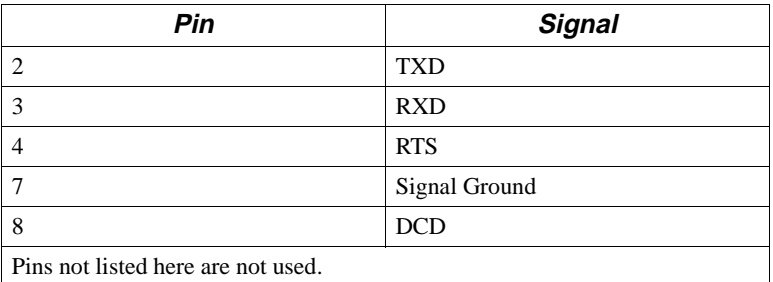

### <span id="page-160-0"></span>**Stand-Alone Modem Connectors and Interfaces**

The stand-alone modem rear panel has one female DB25 connector to interface to the computer (DTE).

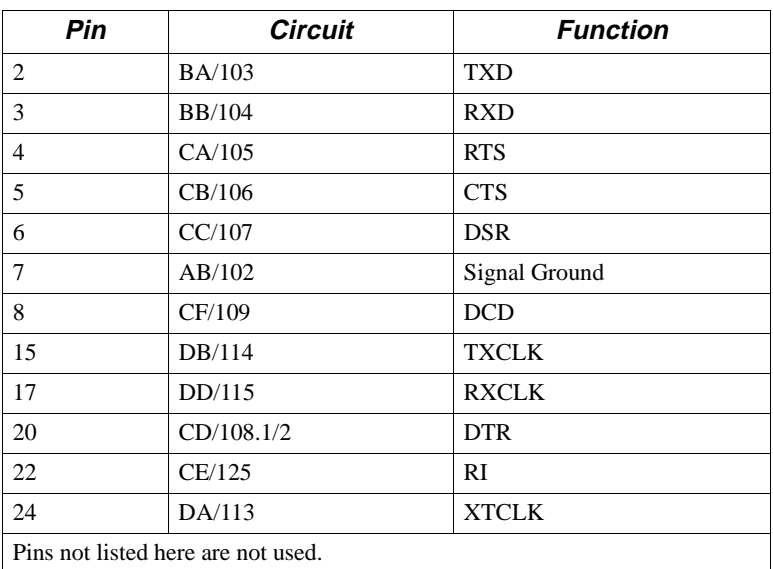

#### **Computer Interface**

<span id="page-161-0"></span>The stand-alone modem rear panel has two RJ-11 telephone connectors, labelled LINE and PHONE.

#### **Telephone Connectors, Modems That Support Two-Wire Leased or Dial Connections**

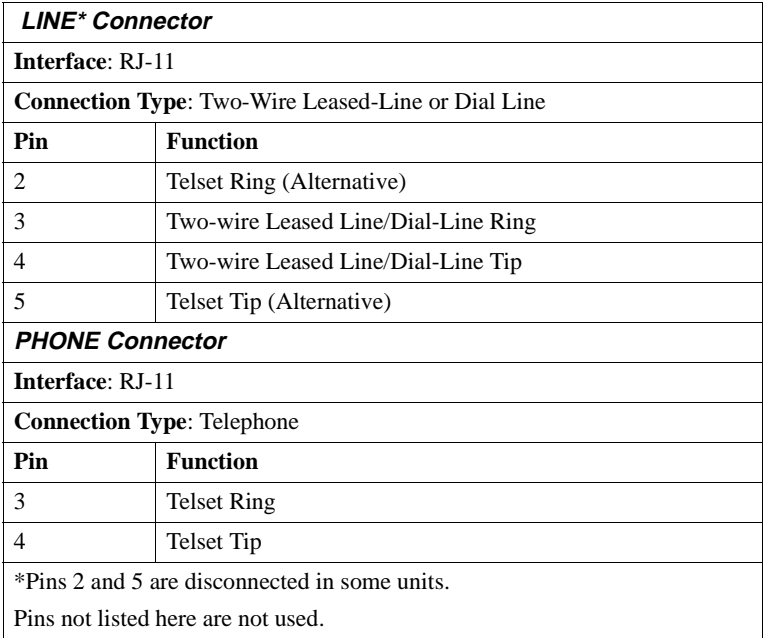

#### **Telephone Connectors, Modems That Support Two- or Four-Wire Leased or Dial Connections**

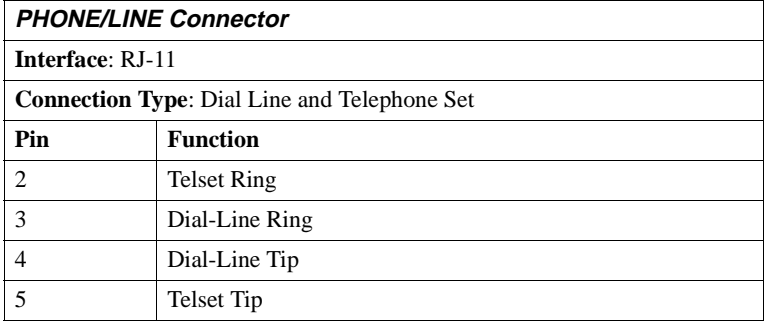

#### <span id="page-162-0"></span>**Telephone Connectors, Modems That Support Two- or Four-Wire Leased or Dial Connections** (continued)

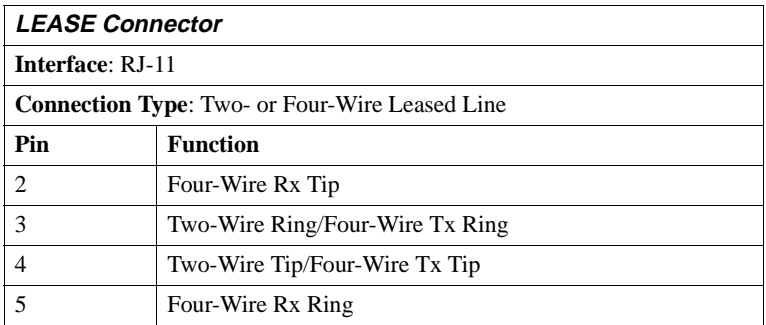

The stand-alone modem rear panel has two female 8-pin DIN connectors.

#### **Network Management Interface Pinouts**

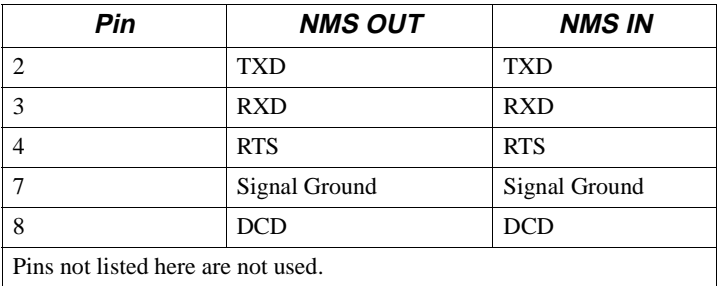

The stand-alone modem rear panel has one power connector.

#### **Power Interface**

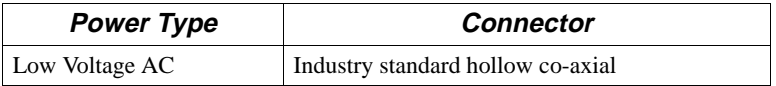

The On  $(1)/Off$  (0) switch supplies and removes power to the modem.

A stand-alone modem includes a power transformer. The unit conditions the power supply.

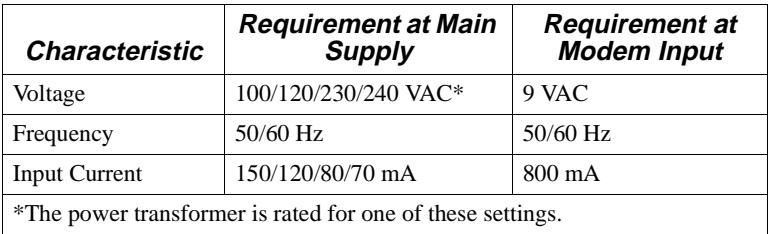

#### **Power Requirements**

The off-line configuration (OLC) button is on the back panel of some stand-alone modems.

Pressing the button makes the modem enter command mode, in which the user in synchronous or leased-line environments can change configuration options.

**Changing a Configuration With the OLC Button**

| Step | <b>Stage</b>                                                                                                    |
|------|----------------------------------------------------------------------------------------------------|
| 1.   | Change one or more configuration options.                                                                                                    |
| 2.   | Enter the Save to Option Set command $(AT\&Wn$ , where <i>n</i> is 1 or 2).                                                                            |
| 3.   | Enter the Option Set to Power Up In command $(AT\&Yn$ , where <i>n</i> is:<br>0 for last-loaded option set; 1 for Option Set 1, or 2 for Option Set 2) |
|      | Press the OLC button. The modem restarts and powers up using the<br>selected configuration option set.                                                 |

**Cards and stand-alone modems** have the following front panel interfaces ([Figure D-3](#page-165-0), [Figure D-3](#page-165-0), and [Figure D-4](#page-165-0)).

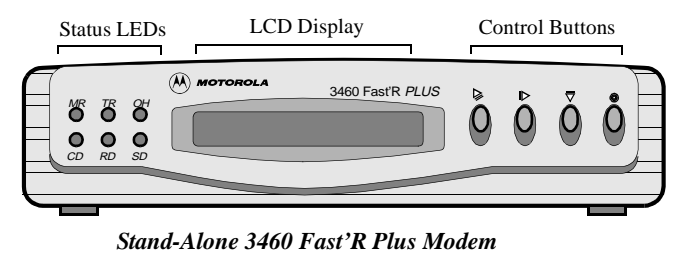

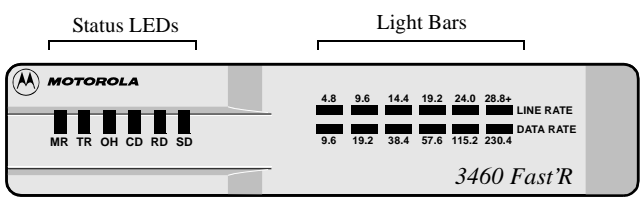

*Stand-Alone 3460 Fast'R Modem*

**Figure D-2. Stand-Alone Modem Front Panels**

<span id="page-165-0"></span>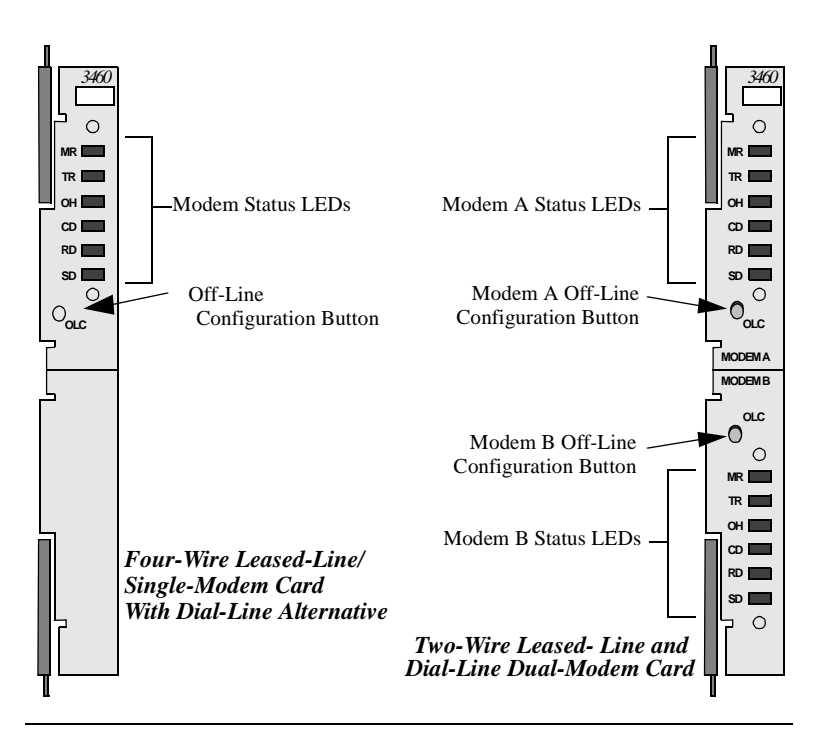

**Figure D-3. Card Modem Front Panels**

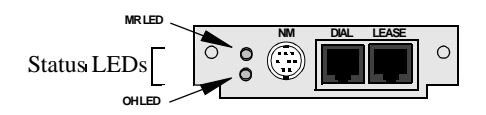

**Figure D-4. Vanguard 3460 V.34 Daughtercard Panel**

#### <span id="page-166-0"></span>**Status LEDs**

Cards and stand-alone modems have the following front panel indicators. On a dual-modem card, each modem has a set of indicators. Vanguard 3460 V.34 Daughtercard modems have only the MR and OH indicators.

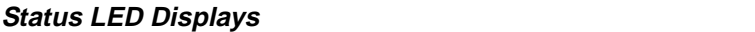

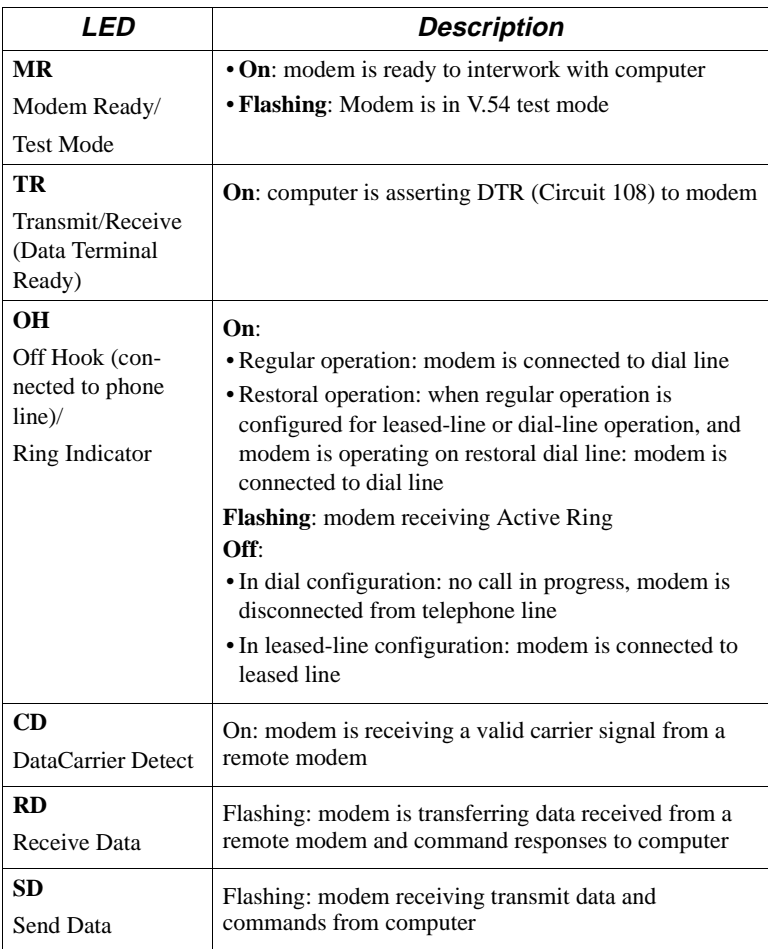

### <span id="page-167-0"></span>**Light Bars**

Some stand-alone modems have front-panel light-bars that display information about the modem's current performance:

#### **Light Bar Displays**

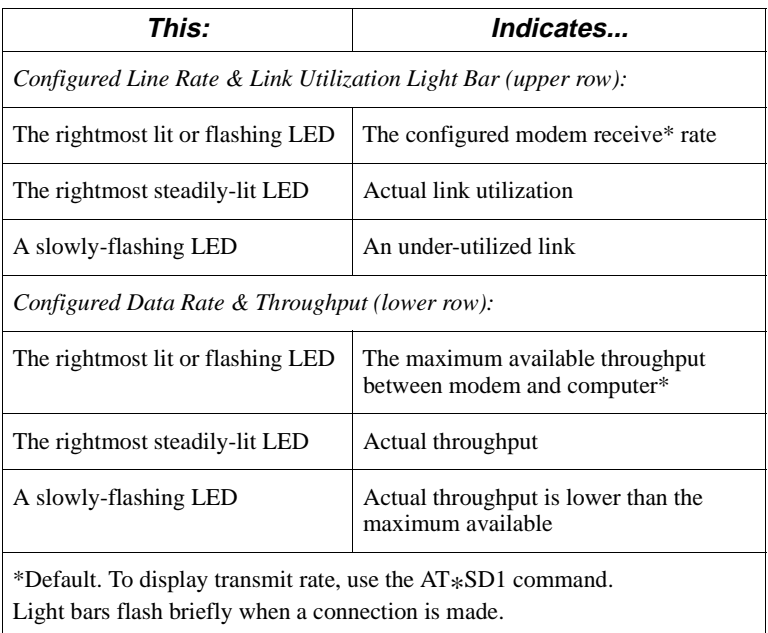

On modems without light bars, display information with Fast'RVu.

# <span id="page-168-0"></span>**Compatibility**

The modem is compatible with modems that comply with the CCITT V-series specifications and ITU modulation modes, including the Motorola 326X Series, V.3400 Series, and "M" Series modems.

#### **326X Leased-Line Operation Note**

For optimum performance between a 3460 and a 326X in V.34 mode over a leased line, Motorola recommends the following configuration:

- Set the 3460 to V.34 Only modulation mode (AT\*MM parameter)
- Set the 326X modulation mode to:
	- V.34 Auto if it is set to Originate
	- V.34 Only if it is set to Answer
- Set the maximum modem (DCE) rate (AT\*MX parameter) to 31.2 on at least one modem.

# **Introduction**

This appendix describes following elements that are present on 3460 Fast'R *Plus* stand-alone modem front panels:

- The menu-navigation buttons
- The LCD window

The four-button/LCD user interface lets you set configuration options and monitor modem operation directly through the front panel.

## <span id="page-171-0"></span>**Menu Organization—Categories, Parameters, and Options**

The front-panel menu tree is organized functionally into **categories**, **parameters**, and **options**:

- Categories appear in upper-case letters. Example: CONFIGURATION OPT'S.
- Categories have parameters. Some parameters are configurable; others indicate modem and call status. Example: Mode.
- Most parameters have options. Options affect the modem's operating characteristics. Example: Enabled.

The following indicators appear in the LCD window:

- An equals sign (=) indicates a currently selected option
- A colon (:) indicates that the displayed option is available but is not selected

Most parameters have a default option:

- Some defaults are determined by the assigned factory-preset option sets (preconfigured option sets). These defaults are exclusive to an option set.
- Some defaults are independent of the option set. They always have the same default, regardless of which factory-preset option set you use.

For a detailed view of the front-panel menu tree, refer to the *3460 Fast'R Plus Reference Card* (Part Number T0022-20).

## <span id="page-172-0"></span>**Using the Front-Panel User Interface**

Figure D-1 shows the 3460 Fast'R *Plus* modem front panel interface.

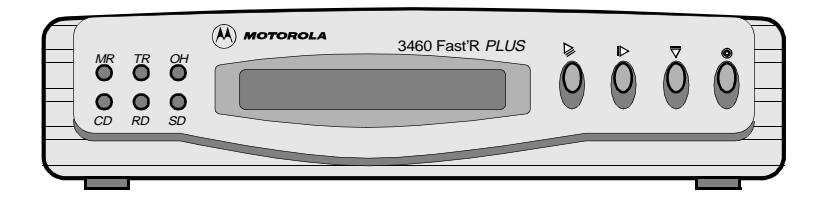

#### **Figure D-1. 3460 Fast'R Plus Modem Front Panel Interface**

#### **LCD Display**

The front panel has a 16-character alphanumeric LCD display. You access the configuration menu tree through the display, to:

- Configure the modem
- Store and display telephone numbers
- Initiate and answer calls
- Display status information
- Run on-line tests
- Enter passwords and network addresses

#### **Control Buttons**

The control buttons let you access parameters and options.

#### **Front-Panel Control Buttons**

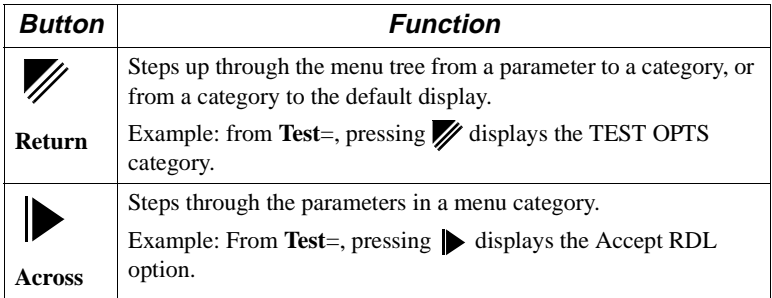

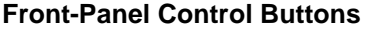

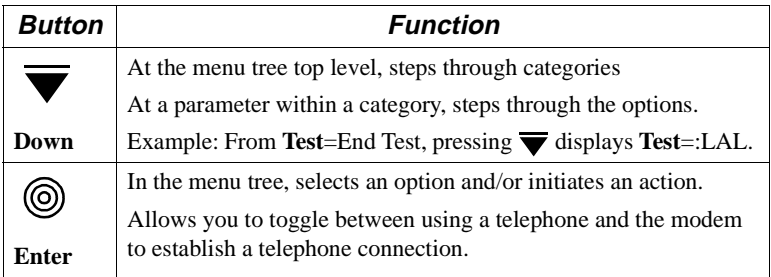

### **Status LEDs**

For descriptions of the status LEDs, refer to [Chapter 2, "Basic Modem](#page-46-0)  [Setup"](#page-46-0).

# <span id="page-174-0"></span>**Introduction**

The following sections apply to U.S.A. customers only. Non-U.S.A. customers with questions or concerns regarding return procedures should contact their Motorola subsidiary or distributor.

# **Equipment Return Procedures**

If you have questions about equipment return procedures, on-site service or unit-exchange service, call the Motorola Technical Support Center at (800) 544-0062 for advice and assistance.

# **In Case of Damage**

If the equipment is damaged in transit, contact the shipper.

If you have additional concerns in case of failure, about missing parts, or to return equipment, contact your nearest Motorola representative.

| <b>For locations</b> | contact                                                                                                    |
|----------------------|----------------------------------------------------------------------------------------------------|
| Inside the U.S.A.    | Motorola<br>20 Cabot Blvd.<br>Mansfield, MA 02048-1193<br>Phone (800) 544-0062                                                                            |
| Outside the U.S.A.   | The nearest Motorola distributor. For a<br>listing of our Sales and Service Offices, visit<br>our Web site at:<br>http://www.mot.com/networking/corpinfo/ |

**To Return Equipment** 

### **Factory Repair**

To return equipment for factory repair, call the Motorola ING Technical Support Center at (800) 544-0062, for return authorization and instructions. When you call, you will be given a Return Material Authorization (RMA) control number. Mark this number clearly on the shipping container for ease of identification and faster service. The RMA control number provides a convenient tracking reference for both parties. Please have the following information available for each piece of equipment you return:

- Product name and description
- Serial number
- Failure symptoms

### **Packaging Guidelines for Equipment Return**

Data communications equipment or parts that are to be returned to Motorola for any reason must be properly packaged to prevent damage in shipment and handling.

If the original packing material and shipping container are available, reuse these items to return equipment. If these items are not available, it is your responsibility to package the contents in a manner that protects the equipment from damage during normal shipping and handling. Responsibility for damage to equipment during transit must be resolved between you and the carrier. Motorola can provide you with specific packaging instructions upon request.

#### **Symbols**

##### command [B-1](#page-110-0) \* commands [B-4](#page-113-0) + commands [B-28](#page-137-0) +++ command [3-2](#page-53-0), [B-1](#page-110-0)  $= D-2$  $= D-2$ 

#### **Numerics**

2-wire leased line [B-25](#page-134-0) 326X Series modem [C-21](#page-168-0) 3460 Fast'R Modem Reference Guide [vii](#page-6-0) 4-wire leased line [B-25](#page-134-0) 9000 NMS [C-7](#page-154-0)

### **A**

A/ command [3-2](#page-53-0) Abort Remote Configuration [B-18](#page-127-0) AC power [1-17](#page-30-0) AC power module [1-24,](#page-37-0) [C-6](#page-153-0) AC~ switch [1-4](#page-17-0) Access Restriction [2-2](#page-47-0) Access Security Lead Digit Delay Timeout [B-32](#page-141-0) Access Security Options [3-12](#page-63-0) Access Security Tone Duration [B-32](#page-141-0) AccessWay enclosure [1-10](#page-23-0) AccessWay enclosure ventilation [1-11](#page-24-0) AccessWay installation [1-10](#page-23-0) AccessWay power module [1-24](#page-37-0) AccessWay shipping contents [1-10](#page-23-0) Across button [D-3](#page-172-0) ACU [3-2](#page-53-0), 5-2, [B-25](#page-134-0) Adaptive Rate [B-4](#page-113-0) address [4-8](#page-83-0) addresses, enclosure [1-20](#page-33-0) alarm relay contacts [1-26](#page-39-0) Answer Call [B-1](#page-110-0) Answer command [3-8](#page-59-0) Answer Restoral [3-22](#page-73-0), [B-4](#page-113-0) assign address to remote modem [4-8](#page-83-0) Async Character-Length [B-5](#page-114-0) asynchronous protocol [1-1,](#page-14-0) [2-1,](#page-46-0) [3-4](#page-55-0) AT action commands [3-8](#page-59-0) AT ACU [B-25](#page-134-0) AT commands [3-2](#page-53-0), [B-1](#page-110-0) AT commands for managing option sets [3-8](#page-59-0) AT Format [B-25](#page-134-0) AT Message [B-13](#page-122-0) AT& commands [B-23](#page-132-0)

# **Index (continued)**

**A** (Continued)

AT\*AS [3-22](#page-73-0) AT\*DI [3-22](#page-73-0) AT\*HD [3-22](#page-73-0) AT\*LE [3-23](#page-74-0) AT\*NE [3-19](#page-70-0) AT\*NO [4-11](#page-86-0) AT\*RE [3-23](#page-74-0) AT\*RR [3-23](#page-74-0) AT\*TR [3-23](#page-74-0) Auto Retrain [B-19](#page-128-0) Automatic Call Unit (ACU) [3-2](#page-53-0) Automatic Call Unit (ACU) Protocol [B-4](#page-113-0) Automatically Redial Failed Calls [B-9](#page-118-0)

### **B**

backplane [C-6](#page-153-0) backplane in AccessWay enclosure [3-20](#page-71-0) Backspace Character [B-31](#page-140-0) back-up dial line [3-22](#page-73-0) battery [1-25](#page-38-0) Blind dial [B-3](#page-112-0) Break-Signal Receipt Handling [B-5](#page-114-0) Buffer Delay [B-6](#page-115-0) Buffer Option [B-14](#page-123-0) Busy Out test [5-10](#page-97-0), [B-2](#page-111-0) buttons [1-1](#page-14-0) buttons, control [D-3](#page-172-0)

### **C**

cable clamp [1-26](#page-39-0) cable connections [1-6](#page-19-0) cable, communications [4-3](#page-78-0) cabling [1-31,](#page-44-0) [2-1,](#page-46-0) [3-1](#page-52-0) cabling AccessWay enclosure [1-18](#page-31-0) Call Progress Reporting [B-3](#page-112-0) Call Progress Result Codes [B-34](#page-143-0) Call Time-Out [B-20](#page-129-0) Call-Answering Mode [B-5](#page-114-0) Callback [2-2](#page-47-0) Callback After Incoming Call [B-22](#page-131-0) Canada [A-6](#page-103-0) card [1-1](#page-14-0) card ejector tabs [1-23](#page-36-0) Caution notice cooling requirements [1-13](#page-26-0) DC power s[ource](#page-132-0) [1-25](#page-38-0) CCITT [C-21](#page-168-0)

**C** (Continued)

CD LED [C-19](#page-166-0) CD-ROM [1-10,](#page-23-0) [4-2](#page-77-0) CE mark [A-2](#page-99-0) central network administration facility [3-17](#page-68-0) Change command [3-8](#page-59-0) change modem address [4-8](#page-83-0) change S-Register value [B-1](#page-110-0) changing con[figuration with OLC button](#page-14-0) [C-11](#page-158-0) circuit board 1-1 CISPR [A-12](#page-109-0) Clock Signal Source [B-27](#page-136-0) colon [D-2](#page-171-0) COM port [2-2,](#page-47-0) [2-3,](#page-48-0) [4-3,](#page-78-0) [5-1](#page-88-0) command mode [3-2](#page-53-0) COMMANDS option of Fast'RVu [4-4](#page-79-0) communications software [2-1](#page-46-0) compression [B-6](#page-115-0) computer connector [1-4](#page-17-0) computer interface [C-13](#page-160-0) computer interface pin-outs [C-9](#page-156-0) computer port-selection menu [4-2](#page-77-0) configuration and pho[ne number access restriction](#page-53-0) [3-15](#page-66-0) configuration defined 3-2 configuration options front panel [D-3](#page-172-0) CONFIGURE option of Fast'RVu [4-4](#page-79-0) configure the Vanguard 3460 Daughtercard [2-1](#page-46-0) configuring a modem for async operation [3-4](#page-55-0) configuring a mod[em for leased-line sync operation](#page-114-0) [3-5](#page-56-0) Connect Message B-5 Connect Message Result Codes [B-34](#page-143-0), [B-35](#page-144-0) connectors [C-8,](#page-155-0) [C-9,](#page-156-0) [C-12,](#page-159-0) [C-14,](#page-161-0) [C-15](#page-162-0) cooling enclosures [1-11](#page-24-0) copy configuration or file [4-8](#page-83-0) COUNTRY.TXT file [4-3](#page-78-0) CSA [A-12](#page-109-0) CTS Control [B-26](#page-135-0)

#### **D**

Damaged equipment [1](#page-174-0) data compression [B-6](#page-115-0) Data Mode for Direct Mode [B-8](#page-117-0) Data rate [C-20](#page-167-0) Data Transfer Mode [B-19](#page-128-0) DC power [1-17](#page-30-0) DC power module [1-25,](#page-38-0) [C-6](#page-153-0) DCD Control [B-23](#page-132-0) DCD L[oss Disconnect](#page-168-0) [B-31](#page-140-0)

# **Index (continued)**

#### **D** (Continued)

Default configuration [4-8](#page-83-0) default option [3-16,](#page-67-0) [D-2](#page-171-0) defaults front panel [D-2](#page-171-0) Delay Before Looking for DTR [B-32](#page-141-0) diagnosing problems [5-1](#page-88-0) Dial [B-1](#page-110-0) dial [4-8](#page-83-0) dial a phonebook number [4-8](#page-83-0) Dial command [3-8](#page-59-0) dial connection [2-1](#page-46-0) DIAL Connector [C-12](#page-159-0) Dial From Stored Number [B-1](#page-110-0) dial line [B-25](#page-134-0) Dial Line Filter [B-11](#page-120-0) dial modifier [3-9](#page-60-0), [B-31](#page-140-0) Dial Restriction [B-22](#page-131-0) dial string [3-9](#page-60-0) Dial to Lease Threshold [3-23,](#page-74-0) [B-10](#page-119-0) Dial Type [B-17](#page-126-0) Dial Wait [B-7](#page-116-0) Dialing Options [3-11](#page-62-0) dimensions [C-2](#page-149-0) DIP switch [1-20](#page-33-0) disconnect a dial call [4-8](#page-83-0) Disconnect Buffer Delay [B-32](#page-141-0) Disconnect symbol [3-9](#page-60-0) Display Information [3-13](#page-64-0) Display Modem ID [4-8](#page-83-0), [B-25](#page-134-0) display or update phonebook [4-8](#page-83-0) Display Result Code [B-3](#page-112-0) display S-Register value [B-1](#page-110-0) Display Stored Telephone Number [B-14](#page-123-0) Documentation, improving [xiii](#page-12-0) Down button [D-3](#page-172-0) DSR Control [B-26](#page-135-0) DTE connector [1-4](#page-17-0) DTE interface [C-13](#page-160-0) DTE Overspeed Compensation [B-17](#page-126-0) DTE Port Rate [B-7](#page-116-0) DTMF Tone Duration [B-32](#page-141-0) DTR Control [B-24](#page-133-0) DTR Control and V.25bis [B-4](#page-113-0)

#### **E**

EC/DC Options [3-10](#page-61-0) Echo Async AT Comm[ands](#page-140-0) [B-2](#page-111-0) EIA/TIA-232E [C-9](#page-156-0)

INDEX-4
### **E** (Continued)

emissions standards [C-5](#page-152-0) enclosure backplane [3-20](#page-71-0) Enter Access Security Group Password [B-22](#page-131-0) Enter button [D-3](#page-172-0) Enter On-Line (Data) Mode [B-2](#page-111-0) enter telephone number [4-8](#page-83-0) Entry, Phonebook [B-28](#page-137-0) equals sign [D-2](#page-171-0) equipment rack [1-15](#page-28-0) Equipment return [1](#page-174-0) packaging [2](#page-175-0) error correction [B-19](#page-128-0) Error Correction Protocol [B-9](#page-118-0) Escape Code Character [B-31](#page-140-0) Escape Code Guard Time [B-32](#page-141-0) escape command [3-8](#page-59-0) escape mode [3-2,](#page-53-0) [B-1](#page-110-0) EU directives [A-2](#page-99-0)

### **F**

Factory repair [2](#page-175-0) Fast'RVu [1-31,](#page-44-0) [2-1,](#page-46-0) [3-1,](#page-52-0) [3-2,](#page-53-0) [3-17,](#page-68-0) [B-15](#page-124-0) cable [1-10](#page-23-0) Fast'RVu windows [4-2](#page-77-0) Fast'RVu with multiple enclosures [1-18](#page-31-0) Fax Class 1 Result Codes [B-37](#page-146-0) fax control AT commands [B-28](#page-137-0) fax specifications [C-3](#page-150-0) fax status [4-5](#page-80-0) FCC [A-12](#page-109-0) Feedback and comments on documentation [xiii](#page-12-0) ferrite bead [1-3,](#page-16-0) [1-4](#page-17-0), [1-10,](#page-23-0) [1-17](#page-30-0) Flash symbol [3-9](#page-60-0) Flow Control Protocol [B-9](#page-118-0) front panel menu [D-2](#page-171-0) operation [1-1](#page-14-0) options, default [D-2](#page-171-0)

# **G**

GET button [4-5](#page-80-0) getting started [2-1](#page-46-0) Guard Tone [B-25](#page-134-0)

# **H**

heat output [C-2](#page-149-0) Help menu [4-5](#page-80-0) Hold Dial Line [3-22,](#page-73-0) [B-10](#page-119-0) host computer [2-1](#page-46-0) how to configure the Vanguard 3460 Daughtercard [1-31](#page-44-0) how to configure Vanguard 3460 Daughtercard [3-1](#page-52-0) how to customize option set [3-4](#page-55-0) how to install AccessWay [1-10](#page-23-0)

# **I**

Important notice description [vii](#page-6-0) Industry Canada [A-6](#page-103-0) Initiate/Terminate Restoral [B-18](#page-127-0) interfaces [C-12](#page-159-0) Internet [xi](#page-10-0) interoperability [C-3](#page-150-0) ITU-T [C-21](#page-168-0) ITU-T V.24 [C-9](#page-156-0)

# **L**

LAL [B-27](#page-136-0) language selection menu [4-2](#page-77-0) LAPM error correction [B-7,](#page-116-0) [B-9](#page-118-0) LCD [D-2](#page-171-0) LCD display [1-1](#page-14-0) LDL [B-27](#page-136-0) LDL test and Reliable mode [B-20](#page-129-0) LEASE Connector [C-12](#page-159-0) LEASE connector [C-15](#page-162-0) Lease to Dial Threshold [3-22,](#page-73-0) [B-8](#page-117-0) LEDs [1-4](#page-17-0), [1-22,](#page-35-0) [C-19](#page-166-0) light bars [B-19](#page-128-0), [C-20](#page-167-0) LINE A connector [C-9](#page-156-0) LINE B connector [C-9](#page-156-0) line conditions [3-22](#page-73-0) LINE connector [1-4,](#page-17-0) [C-14](#page-161-0) Line Feed Character [B-31](#page-140-0) Line rate [C-20](#page-167-0) Line Type [B-25](#page-134-0) Link Telephone Numbers [4-8,](#page-83-0) [B-11](#page-120-0) Link utilization [C-20](#page-167-0) Load Option Set Into RAM [B-4](#page-113-0) Loopback test [5-10](#page-97-0) Low-Speed [Operation Protocol](#page-134-0) [B-11](#page-120-0)

#### **M**

M Series modem [C-21](#page-168-0) main data channel [3-17](#page-68-0) managing remote modems in AccessWay [3-20](#page-71-0) mass-termination connectors [1-22,](#page-35-0) [C-10](#page-157-0) mass-termination interface pin-outs [C-10](#page-157-0) mass-termination telephone cable [1-17](#page-30-0) master modem in enclosure [3-20](#page-71-0) Maximum Rate [B-13](#page-122-0) menu [4-2,](#page-77-0) [D-2](#page-171-0) menu navigation buttons [1-1](#page-14-0) Minimum Rate [B-12](#page-121-0) Miscellaneous Result Codes [B-37](#page-146-0) Missing parts [1-10](#page-23-0) missing parts [1-3](#page-16-0) MNP error correction [B-7,](#page-116-0) [B-9](#page-118-0) MODEM A and MODEM B connectors [C-8](#page-155-0) modem addresses in AccessWay enclosure [1-20](#page-33-0) modem selection menu [4-2](#page-77-0) Modulation Mode [B-12](#page-121-0) Modulation Options [3-10](#page-61-0) Motorola Customer Administration [1-3](#page-16-0) Motorola distributors [1-3](#page-16-0) Motorola netwo[rk management system](#page-10-0) [1-2](#page-15-0)[,](#page-10-0) [1-21](#page-34-0) Motorola URL xi MR LED [C-19](#page-166-0)

#### **N**

network administrator [2-1](#page-46-0) Network Control (NC) Address [B-14](#page-123-0) network management [1-18](#page-31-0) network management commands [3-2](#page-53-0), [3-20](#page-71-0), [B-16](#page-125-0) network management interface [C-7](#page-154-0) network management interface pin-outs [C-11](#page-158-0) network management override [4-11](#page-86-0) network management system [1-21](#page-34-0), [5-10](#page-97-0) network managementiInterface pin-outs [C-12](#page-159-0), [C-15](#page-162-0) NM connectors [1-18](#page-31-0) NM IN and NM OUT ports [3-20,](#page-71-0) [B-16](#page-125-0) NMS [3-19](#page-70-0) NMS commands [3-2](#page-53-0) non-operating conditions [C-4](#page-151-0) NP [3-20](#page-71-0)

# **O**

OH LED [C-19](#page-166-0) OLC button [3-5,](#page-56-0) [C-11,](#page-158-0) [C-16](#page-163-0) On (1)/Off (0) switch [C-15](#page-162-0)

### **O** (Continued)

on-line help [4-5](#page-80-0) on-line service [2-1](#page-46-0) operating conditions [C-4](#page-151-0) option set commands [3-8](#page-59-0) Option Set Options [3-12](#page-63-0) option sets [2-1,](#page-46-0) [3-3,](#page-54-0) [3-4](#page-55-0) OR LED [4-11](#page-86-0), [B-15](#page-124-0) ordering documentation [xi](#page-10-0) outbound dial restriction [3-16](#page-67-0)

#### **P**

Parity [B-18](#page-127-0) Pass Through parameter [3-20](#page-71-0) password [2-2](#page-47-0) Password Change [B-17](#page-126-0) Password Protection Enable/Disable [B-17](#page-126-0) Password Protection Set [B-17](#page-126-0) Password Protection Unlock [B-17](#page-126-0) Pause After Dialing [B-7](#page-116-0) Pause delay symbol [3-9](#page-60-0) PHONE connector [1-4,](#page-17-0) [C-14](#page-161-0) PHONE/LINE connector [C-14](#page-161-0) Phonebook [B-22,](#page-131-0) [B-28](#page-137-0) phonebook [2-2](#page-47-0) power cable [1-17](#page-30-0) power connector [C-11,](#page-158-0) [C-15](#page-162-0) power module [1-24,](#page-37-0) [1-25,](#page-38-0) [C-6](#page-153-0) power module LEDs [1-26](#page-39-0) power requirements [C-16](#page-163-0) power reset [4-8](#page-83-0) Power surges [1-9,](#page-22-0) [1-15](#page-28-0) power switch [1-4](#page-17-0) power transformer [1-3](#page-16-0), [1-10](#page-23-0), [C-2](#page-149-0), [C-16](#page-163-0) Power Up in Option Set [B-28](#page-137-0) protocol, synchronous [2-3](#page-48-0) PSTN Signaling [B-12](#page-121-0) Pulse Cycle [B-26](#page-135-0) Pulse Dialing [B-3](#page-112-0) Pulse symbol [3-9](#page-60-0)

# **Q**

Questions about Motorola products or services [xi](#page-10-0) quiet answer [3-16](#page-67-0) Quiet answer symbol [3-9](#page-60-0)

#### **R**

RA command [3-17](#page-68-0) RD LED [C-19](#page-166-0) RDL [B-27](#page-136-0) Redial command [3-8](#page-59-0) Redial Last Number [B-17](#page-126-0) re-execute last command [B-1](#page-110-0) regulatory approval declarations [A-1](#page-98-0) regulatory labels [A-12](#page-109-0) Re-initialize Memory [B-25](#page-134-0) Reinitialize memory [4-8](#page-83-0) relative humidity [C-4](#page-151-0) Reliable Message [B-21](#page-130-0) Remote Access [B-17](#page-126-0) remote alarm monitoring device [1-26](#page-39-0) remote configuration [B-6,](#page-115-0) [B-18](#page-127-0) Remote Configuration Options [3-12](#page-63-0) Remote Configuration Result Codes [B-37](#page-146-0) remote escape [3-8,](#page-59-0) [B-1,](#page-110-0) [B-32](#page-141-0) command sequence [3-17](#page-68-0) Remote Guard Time [B-32](#page-141-0) remote modem management [3-20](#page-71-0) Remot[e-modem configuration and status](#page-21-0) [3-17](#page-68-0) Repair 1-8 Repeat command [3-8](#page-59-0) Require Remote Telephone Number [B-22](#page-131-0) restoral [3-22](#page-73-0) Restoral Auto-Redial [3-23,](#page-74-0) [B-18](#page-127-0) Restoral Options [3-12](#page-63-0) restoraliInitiation/termination [3-23](#page-74-0) Result Code Format [B-3](#page-112-0) Result Codes Call Progress [B-34](#page-143-0) Connect Message [B-34](#page-143-0) Fax [B-37](#page-146-0) Miscellaneous [B-37](#page-146-0) Remote Configuration [B-37](#page-146-0) Test Pattern [B-37](#page-146-0) retrain [3-22](#page-73-0) Retrain test [5-10](#page-97-0) retrains [B-8,](#page-117-0) [B-19](#page-128-0) Return button [4-5,](#page-80-0) [D-3](#page-172-0) Return Character [B-31](#page-140-0) Return procedures [1](#page-174-0) Returning equipment [1](#page-174-0) Reverse symbol [3-9](#page-60-0) Ring Count to Answe[r On](#page-60-0) [B-31](#page-140-0) Ring Count, Current [B-31](#page-140-0) Ringer Equivalence Number (REN) [A-6](#page-103-0) RJ-11 connector pin-outs [C-14](#page-161-0)

#### **R** (Continued)

RJ-11 connectors [1-22,](#page-35-0) [C-10](#page-157-0) RJ-11 interface pin-outs [C-10](#page-157-0) RJ-11 Telco cable [1-3](#page-16-0) RTS Control [B-18](#page-127-0) RTS/CTS Delay [B-32](#page-141-0) running a main-channel remote configuration session [3-17](#page-68-0)

### **S**

safety approval declarations [A-1](#page-98-0) safety standards [A-12](#page-109-0) Save Changes [B-27](#page-136-0) Save command [3-8](#page-59-0) SD LED [C-19](#page-166-0) secondary channel [3-19,](#page-70-0) [3-20](#page-71-0) secondar[y channel enable/disable](#page-47-0) [4-8](#page-83-0) security 2-2 Select Tone Dialing [B-3](#page-112-0) selecting a modem [4-5](#page-80-0) selecting and customizing option sets [3-4](#page-55-0) self-test [1-4](#page-17-0), [1-22](#page-35-0) Send Longspa[ce Before Disconnecting](#page-83-0) [B-4](#page-113-0) serial number 4-8 SET button [4-5](#page-80-0) shipping contents [1-3](#page-16-0) site-specific parameters [3-10](#page-61-0) Slot 9 [1-18,](#page-31-0) [1-21,](#page-34-0) [3-20](#page-71-0) slot addresses [1-20](#page-33-0) slots, enclosure [1-20](#page-33-0) software download [4-12](#page-87-0) software information [B-2](#page-111-0) Speaker Control [B-2](#page-111-0) Speaker Volume [B-2](#page-111-0) Special notices description [vii](#page-6-0) specifications [C-1](#page-148-0), [D-1](#page-170-0) specifications, electromagnetic [C-5](#page-152-0) Speed Bar Display [B-19](#page-128-0) speed conversion [B-19](#page-128-0) S-Register 38 [B-6](#page-115-0) S-Register Command Cross-Reference [B-31](#page-140-0) S-Register display [B-1](#page-110-0) S-registers [3-8](#page-59-0) stacking modems [C-4](#page-151-0) stand-alone formation [1-1](#page-14-0) stand-alone modem [C-2](#page-149-0) Standards, power cord, plug, connector, assembly [1-13](#page-26-0) Status (S-) Registers [B-31](#page-140-0) status LED Displays [C-19](#page-166-0)

# **S** (Continued)

Status Message [B-27](#page-136-0) STATUS option of Fast'RVu [4-4](#page-79-0) Store Value in S-Register [B-3](#page-112-0) symbols (dial string) [3-9](#page-60-0) synchronous protocol [1-1,](#page-14-0) [2-1,](#page-46-0) [2-3,](#page-48-0) [3-4](#page-55-0) **T** Telco or Telco Jack Options [3-11](#page-62-0) Telephone book storage [B-28](#page-137-0) telephone cable connectors [1-4](#page-17-0) telephone connectors [1-22](#page-35-0) individual [1-22](#page-35-0) mass-termination [1-22](#page-35-0) telephone connectors, [Modems That Support Two- or Four-Wire Leased or Dial](#page-156-0)  Connections C-9 telephone connectors, [Modems That Support Two-Wire Leased or Dial](#page-155-0)  Connections C-8 telephone interface [C-10](#page-157-0) telephone number [3-3](#page-54-0) Telephone Number to Dial [B-6](#page-115-0) temperature [C-4](#page-151-0) Terminal Inactivity Disconnect [B-32](#page-141-0) Terminal Options [3-11](#page-62-0) Test [B-27](#page-136-0) Test Options [3-10](#page-61-0)

Test Pattern Result Code [B-37](#page-146-0) Test Restoral [3-23,](#page-74-0) [B-20](#page-129-0) Test Timer [B-32](#page-141-0) TESTS option of Fast'RVu [4-4](#page-79-0) tests, executing [4-10](#page-85-0)

Throughput [C-20](#page-167-0) time-out [B-20](#page-129-0) Tone symbol [3-9](#page-60-0) TR LED [C-19](#page-166-0) trademarks [ix](#page-8-0) transformer [1-3](#page-16-0), [1-10](#page-23-0) Transmit Level for Dialed Calls [B-9](#page-118-0) TUV [A-12](#page-109-0)

# **U**

UL [A-12](#page-109-0) upgrade software [4-12](#page-87-0) user defined bitmap [B-32](#page-141-0)

# **V**

V.22bis [B-25](#page-134-0) V.25bis Character Code [B-21](#page-130-0) V.25bis Format [B-21](#page-130-0) V.25bis Response [B-21](#page-130-0) V.25bis Synchronizing Idle Signal [B-21](#page-130-0) V.25bis synchronous direct-dial operation [B-4](#page-113-0) V.34 Asymmetric Rate [B-4](#page-113-0) V.3400 Series modem [C-21](#page-168-0) Vanguard 3460 Daughtercad [1-1](#page-14-0) Vanguard 3460 Daughtercard [4-4](#page-79-0) Vanguard connectors and interfaces [C-12](#page-159-0) Vanguard Daughtercard Installation Guide [1-2,](#page-15-0) [1-31](#page-44-0) Vanguard Daughtercard setup [2-1](#page-46-0) ventilation [1-11](#page-24-0) Verify Password [B-23](#page-132-0) vibration and shock [C-4](#page-151-0)

#### **W**

Wait For Data Carrier [B-31](#page-140-0) Wait For Dial Tone [B-31](#page-140-0) Wait symbol [3-9](#page-60-0) Warning double-pole/neutral fusing [1-24](#page-37-0) electrical shock [1-24](#page-37-0) Warning notice description [viii](#page-7-0) Warning statement connecting ports [1-7](#page-20-0) lightning [1-9](#page-22-0), [1-15](#page-28-0) Power module, enclosure [1-29](#page-42-0) power transformer [1-7](#page-20-0) repair and warranty [1-8](#page-21-0) Warranty [1-8](#page-21-0) Web site [xi](#page-10-0) weight [C-2](#page-149-0) World-Wide Web site [xi](#page-10-0)